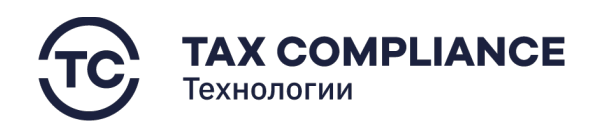

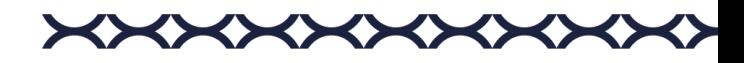

# Руководство администратора программного обеспечения Tax Review

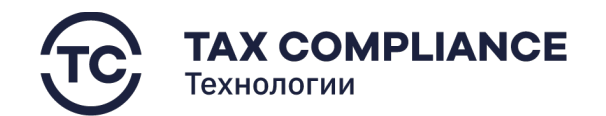

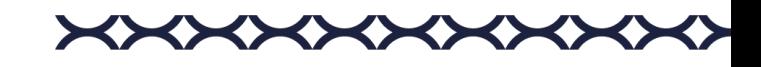

# Оглавление

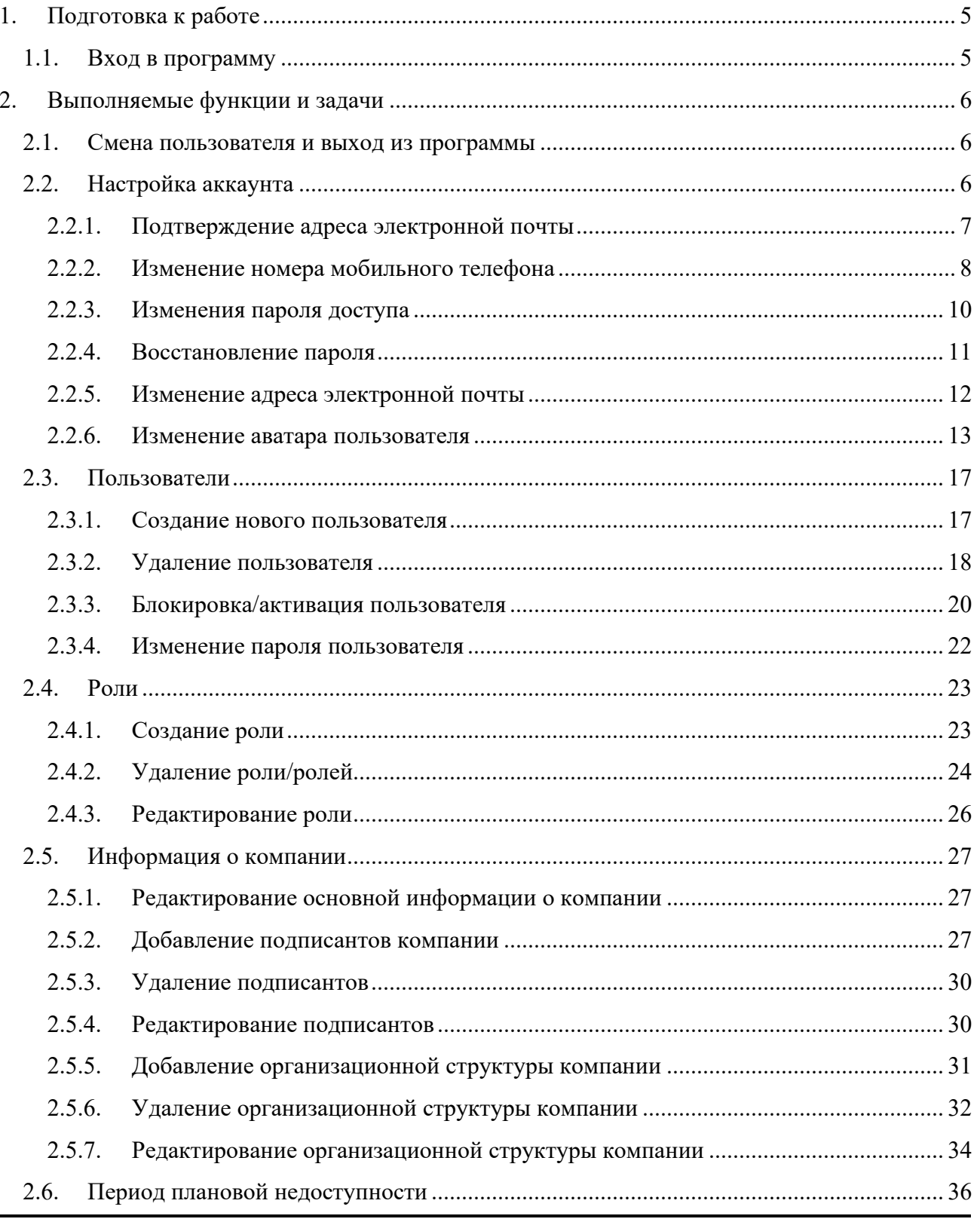

ТАХ СОМРЦАМСЕ ТЕСНМОLOGIES, 123112, Г. МОСКВА, ПРЕСНЕНСКАЯ НАБ. Д.10, СТР. 2, 20-Й ЭТАЖ, ОФИС 195<br>ДЕЛОВОЙ ЦЕНТР МОСКВА-СИТИ, БАШНЯ IQ-КВАРТАЛ<br>8 (495) 121-04-44, ТЕСНМОLOGY@TAXCOMPLIANCE.SU, TAX-TECHNOLOGY.RU

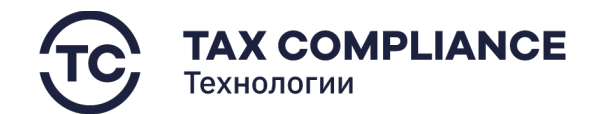

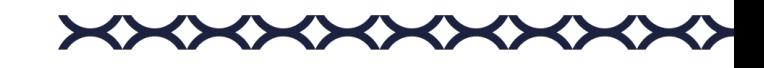

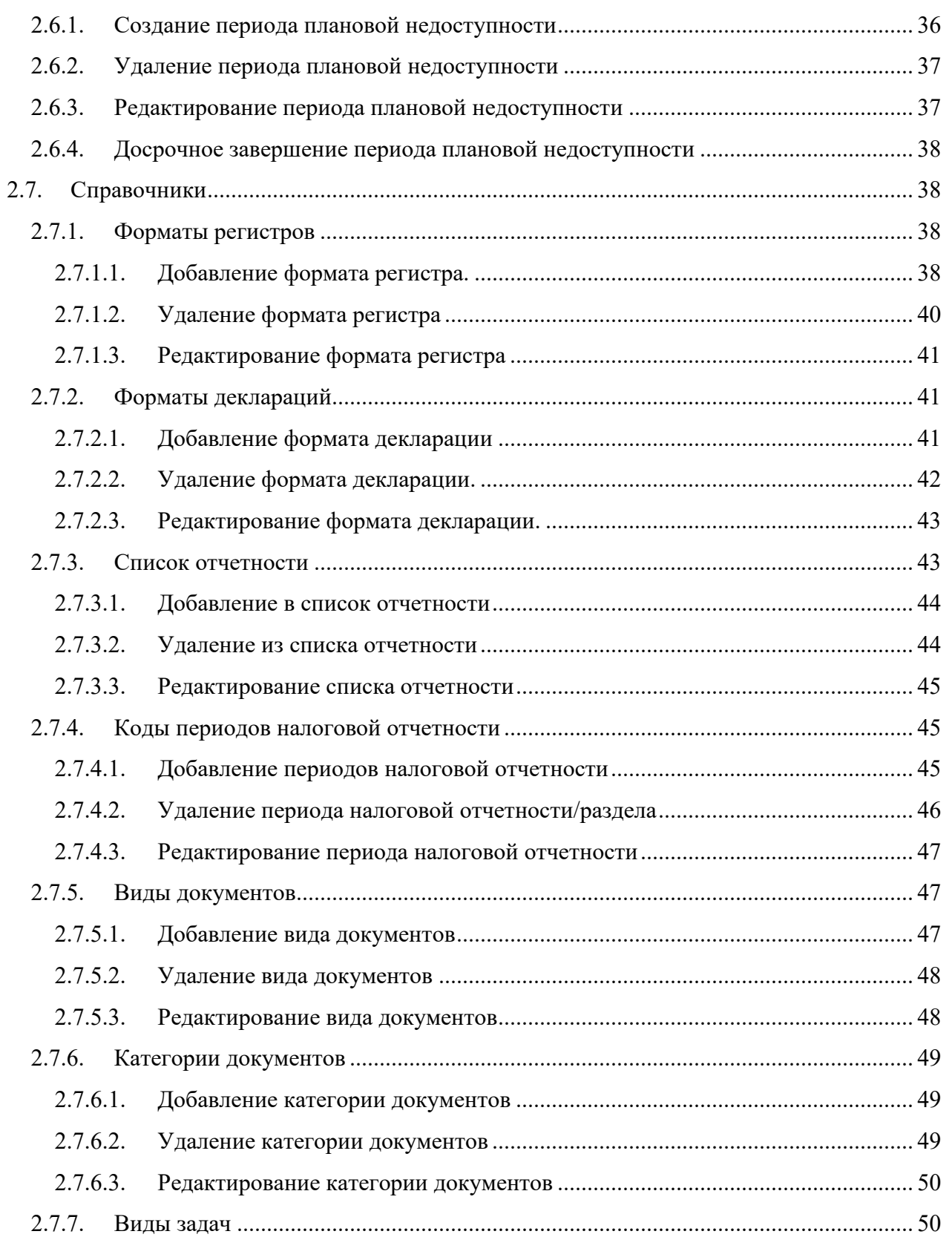

TAX COMPLIANCE TECHNOLOGIES, 123112, Г. МОСКВА, ПРЕСНЕНСКАЯ НАБ. Д.10, СТР. 2, 20-Й ЭТАЖ, ОФИС 195 ДЕЛОВОЙ ЦЕНТР МОСКВА-СИТИ, БАШНЯ IQ-КВАРТАЛ 8 (495) 121-04-44, TECHNOLOGY@TAXCOMPLIANCE.SU, TAX-TECHNOLOGY.RU 3

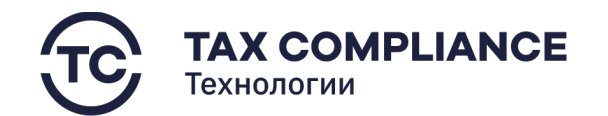

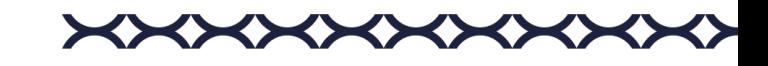

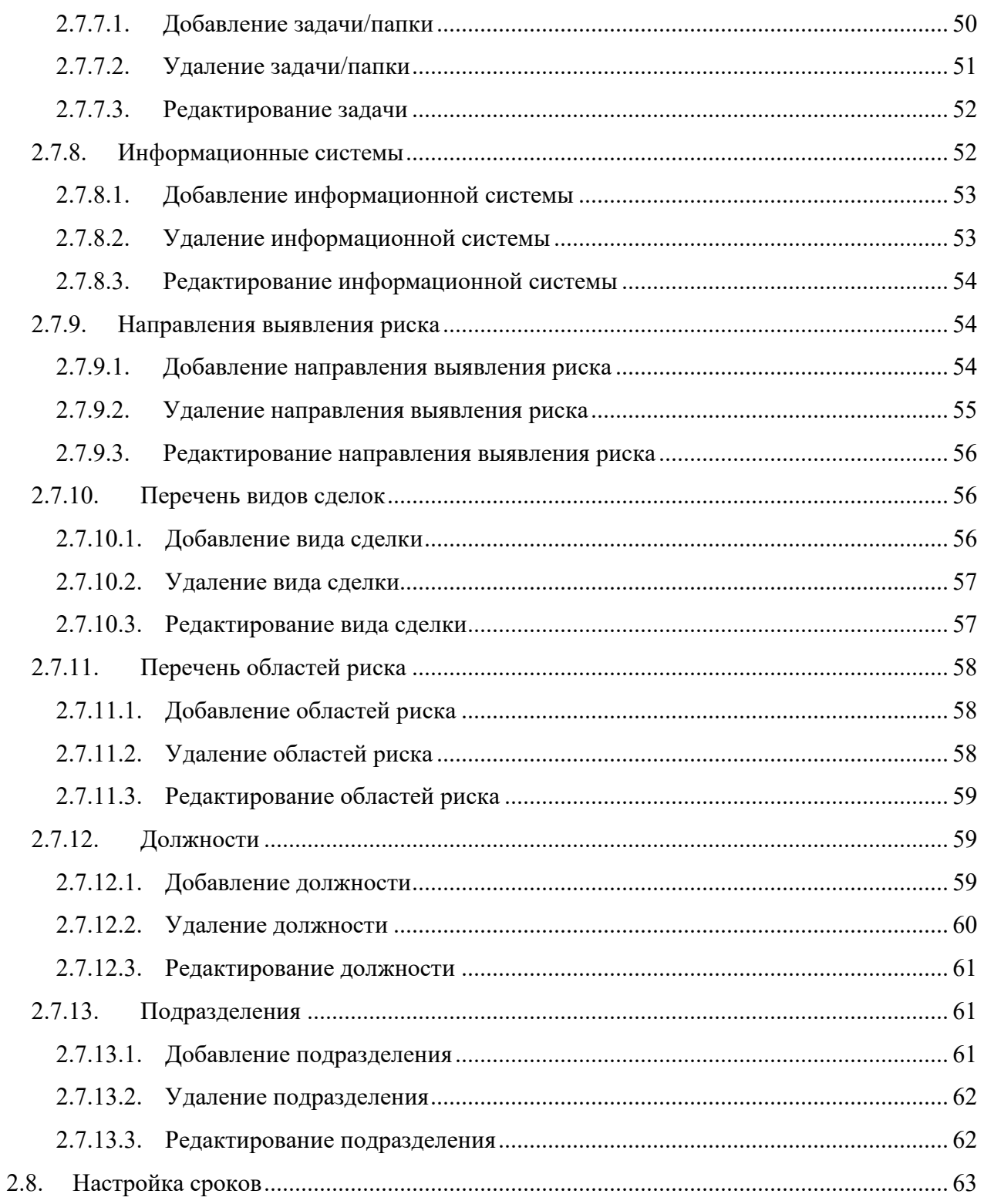

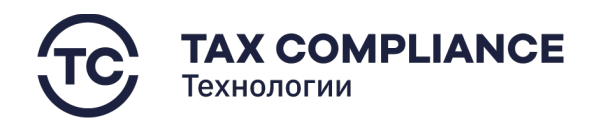

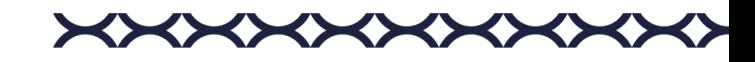

# <span id="page-4-0"></span>**1. Подготовка к работе**

# <span id="page-4-1"></span>**1.1. Вход в программу**

Перейдите по ссылке, предоставленной администратором. Введите логин и пароль и нажмите на кнопку «Начать работу»:

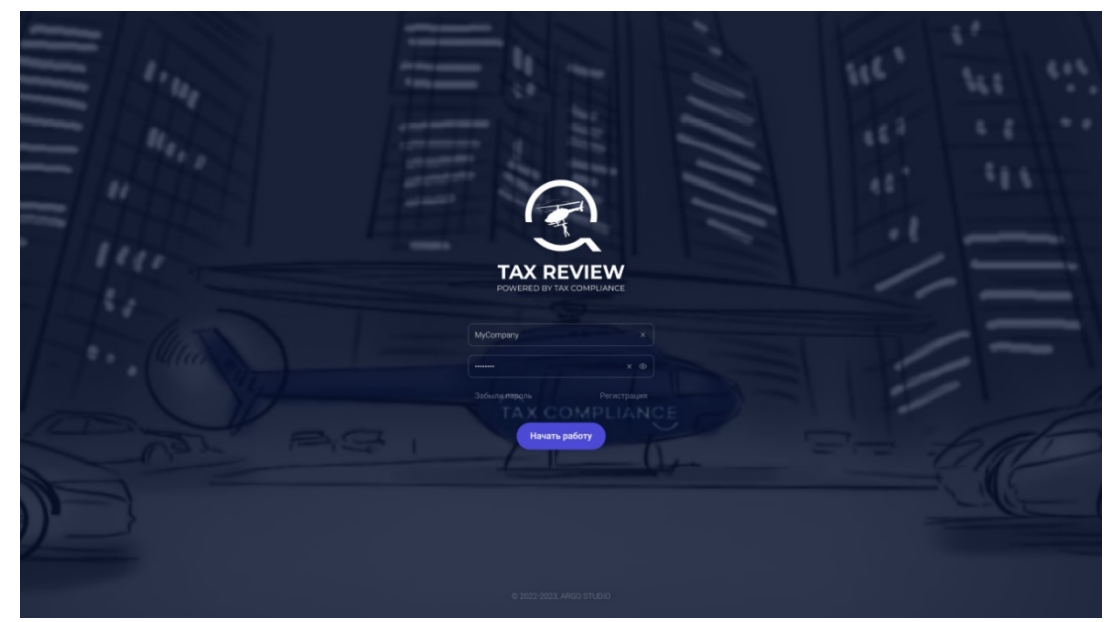

*Рис. 1 - Аутентификация*

После входа в программу откроется реестр задач.

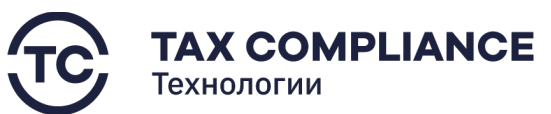

A TAX REVIEW

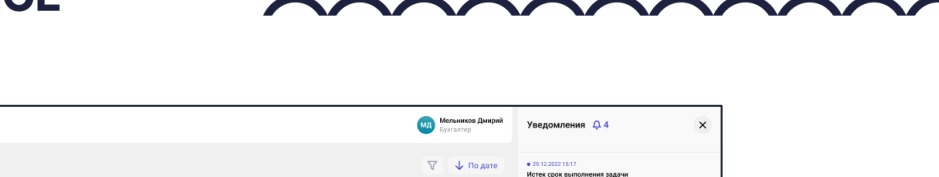

|   | <b><i>POWERED BY TAX CONDUANCE</i></b> |              |                                                           |    |                                                                                                    |                   | <b>Philadelphia</b>               |                                                                                                    |
|---|----------------------------------------|--------------|-----------------------------------------------------------|----|----------------------------------------------------------------------------------------------------|-------------------|-----------------------------------|----------------------------------------------------------------------------------------------------|
| ा | Задачи<br>■ Отчетность                 | 25           | Задачи -                                                  |    |                                                                                                    | $\nabla$          | $\downarrow$ По дате              | $+29.12.202218:17$<br>Истек срок выполнения задачи<br>Поручение: Оформировать пакет отчетности за первое полугадие 2023<br>Прикретить первичные документы и их скон образы из врачитица по- |
|   |                                        |              | Все задачи                                                |    | Комисаров Л.Е. → Катышев П.А. #123456789<br>@20.10.22<br>Поручение: Сформировать пакет отчетности за первое полугодие 2022. Прикрепить первичные документы и их скан образы из<br>хранилища по ссылке https://yandex.ru<br>$P$ Scan1.jpg   |                   | 15.10.22.10:30<br>В работе        | course https://yandex.nu                                                                                                    |
|   | $\Box$ CBK                             |              | Срок истекает сегодня                                     |    |                                                                                                    |                   |                                   | 29.12.2022 15:17<br>Истекает срок ответа на запрос<br>Запрос на деразмещение документов: НД №123456789, р. 5 стр. 010                                                                       |
|   | □ Запросы<br>□ Документы               | 15           | Мои задачи<br>На моем контроле<br>Исполнитель не назначен |    | Комисаров Л.Е. → Катышев П.А. #123456789<br>Поручение: Сформировать пакет отчетности за первое полугодие 2022. Прикрепить первичные документы и их скан образы из<br>хранилища по осылке https://yandex.ru<br>$P$ Scan1.ipg                | @20.10.22         | 15.10.22.10:30<br><b>B</b> pa6ore | ● 29.12.2022 15:17<br>Запланирован период плановой недоступности<br>Система будет недоступна 15.01.2022 с 6:00 до 18:00                                                                     |
|   | <b>Р</b> Календарь                     |              | Просроченные                                              |    | Иванов И.И. → Катышев П.А. #123455789                                                                                                    | $O$ 20.10.22      | 15.10.22.10:30                    | · 29.12.2022 15:17<br>Декларация согласована на отпавку в НО                                                                                                    |
|   | П Справочники                          |              |                                                           |    | Поручение: Сформировать пакет отчетности за первое полугодие 2022. Прикрепить первичные документы и их скан образы из<br>хранилища по осылке https://vandex.ru<br>$e^p$ Scan1.jpg                                                          |                   | В работе                          | НДПИ декабрь 2022 9972 0 на согласовании 10.01.2023<br>19.08.2022 15:17                                                                                                    |
|   | <b>[6]</b> Настройки                   |              |                                                           |    | Бот → Катьщев П.А. #123456789<br>Согласование: Подпишите пакет документов                                                                                                    | <b>3 20.10.22</b> | 15.10.22.10:30<br>Завершено       | Импорт прошел успешно<br>Импорт ЖХО прошел успешно<br>/ Протокол импорта                                                                                                    |
|   | [=] Журнал импорта                     |              |                                                           |    | ⊘ Декларация<br>Миронов Д.Е. → Катышев П.А. #123456789<br>@20.10.22                                                                                                    |                   |                                   | 29.12.2022 15:17<br>Запланирован период плановой недоступности<br>Система будет недоступна 15.01.2022 с 6:00 до 18:00                                                                       |
|   | <b>d</b> Компания                      |              |                                                           | мд | Поручение: необходимо доразместить документы по запросу.<br><sup>2</sup> 3anpoc Nº123.jpg                                                                                                    |                   | 15.10.22.10.30<br>Закрыто         | 29.12.2022 15:17                                                                                                    |
|   | <b>(1)</b> Техподержка                 |              |                                                           |    | Бот → Катышев П.А. #123456789<br>Согласование: Подпишите пакет документов<br>P Пакет отчетности Nº12333213                                                                                                    | ⊙ 20.10.22        | 15.10.22.10:30<br>В работе        | Запланирован период плановой недоступности<br>Система будет недоступна 15.01.2022 с 6.00 до 18:00.                                                                                          |
|   |                                        |              |                                                           |    | Бот → Катышев П.А. #123456789<br>Поручение: Сформировать пакет отчетности за первое полугодие 2022. Прикрепить первичные документы и их скан образы из<br>хранилища по осылке https://yandex.ru<br>$C$ Scan1.jpg                           | @20.10.22         | 15.10.22.10:30<br><b>B</b> paбore |                                                                                                    |
|   |                                        |              |                                                           | KB | Комарова В.Е. → Катышев П.А. #123456789.<br>Поручение: Сформировать пакет отчетности за первое полугодие 2022. Прикрепить первичные документы и их скан образы из<br>хранилища по осылке https://yandex.ru<br>$\curvearrowright$ Scan1.ipg | (9.20.10.22)      | 15.10.22.10:30<br>В работе        |                                                                                                    |
|   |                                        | $\leftarrow$ |                                                           | PЛ | Распутин Л.Е. → Катышев П.А. #123456789<br>Поручение: Сформировать пакет отчетности за первое полугодие 2022. Прикрепить первичные документы и их скан образы из<br>хранилища по осылке https://yandex.ru<br>$P$ Scan1.jpg                 | → 20.10.22        | 15.10.22.10:30<br>В работе        |                                                                                                    |

*Рис. 2 - Главная страница*

# <span id="page-5-0"></span>**2. Выполняемые функции и задачи**

# <span id="page-5-1"></span>**2.1. Смена пользователя и выход из программы**

Нажмите на имя пользователя в правом верхнем углу. В открывшемся сервисном меню выберите «Выход»:

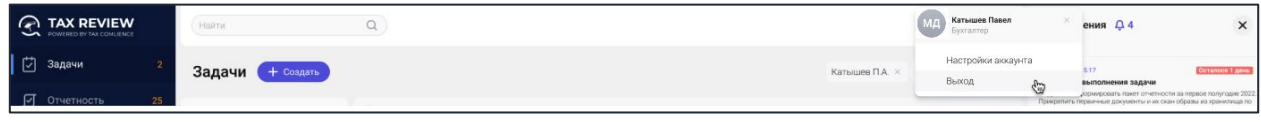

*Рис. 3 - Сервисное меню*

# <span id="page-5-2"></span>**2.2. Настройка аккаунта**

В Настройке аккаунта доступны: загрузка аватара, редактирование персональных данных, изменение пароля, адреса электронной почты, номера мобильного телефона.

Для перехода к настройке аккаунта нажмите на своего пользователя в правом верхнем углу. В открывшемся сервисном меню выберите «Настройка аккаунта».

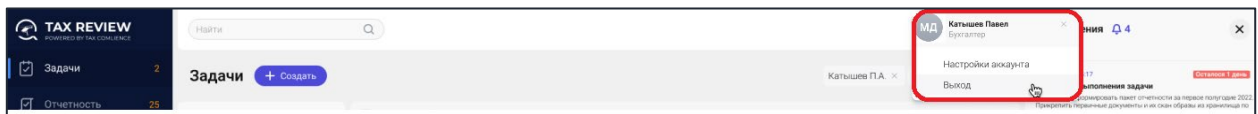

*Рис. 4 - Панель выбора действий сервисного меню*

В результате откроется форма «Карточка пользователя».

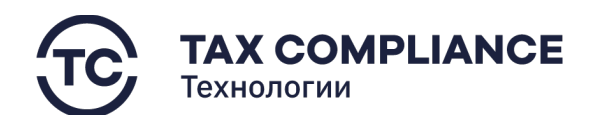

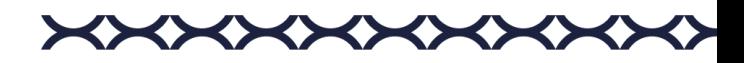

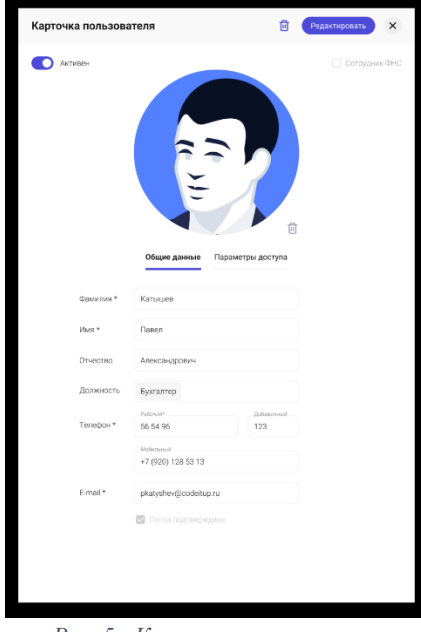

*Рис. 5 - Карточка пользователя*

**Важно!** Другие пользователи могут видеть только ваш подтвержденный адрес электронной почты.

# <span id="page-6-0"></span>**2.2.1. Подтверждение адреса электронной почты**

Для подтверждения адреса электронной почты откройте форму «Карточка пользователя» и перейти во вкладку «Общие данные». На открытой вкладке найдите поле «Подтвердить почту» и кликните по нему левой кнопкой мыши.

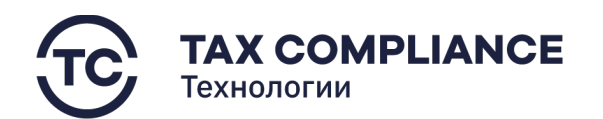

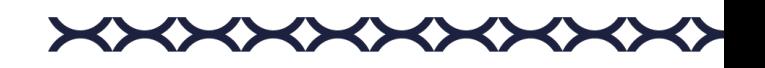

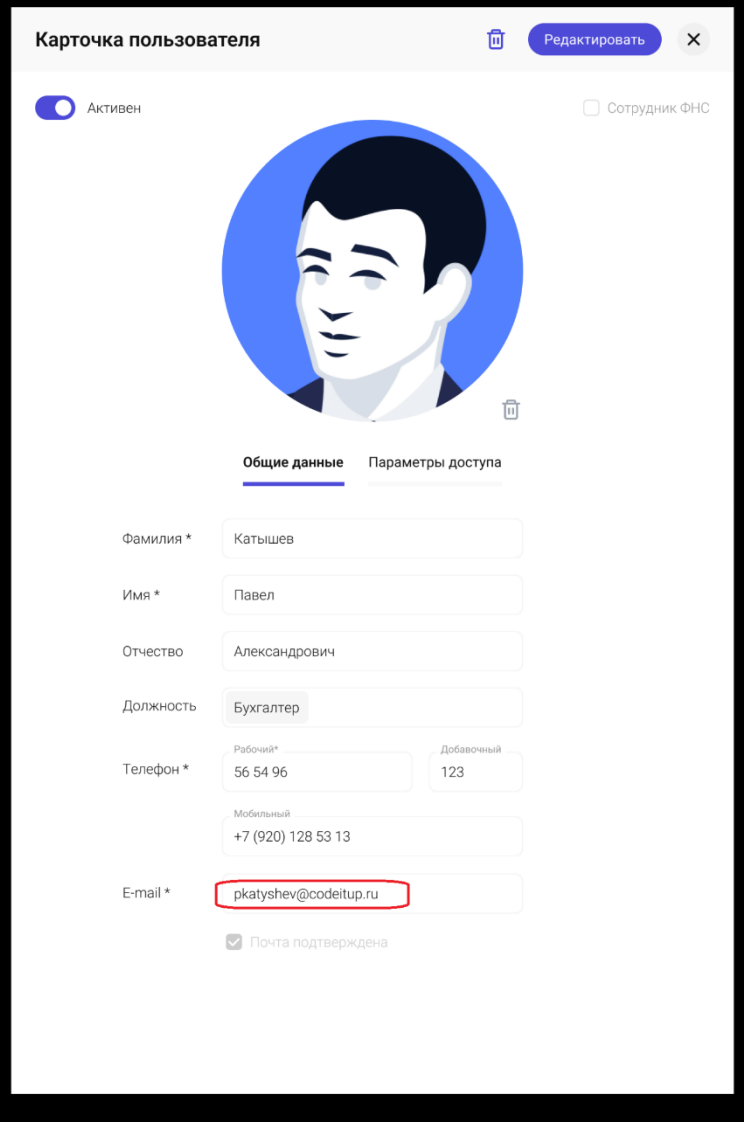

*Рис. 6 - Подтверждение адреса электронной почты*

Для подтверждения адреса электронной почты, на вашу электронную почту будет отправлено письмо, содержащее ссылку, при переходе по которой будет подтвержден адрес вашей электронной почты.

В случае успешного подтверждения адреса вашей электронной почты поле «Подтвердить почту» в форме «Карточка пользователя» пропадет.

# <span id="page-7-0"></span>**2.2.2. Изменение номера мобильного телефона**

**Внимание!** Для изменения номера мобильного телефона, адреса электронной почты и восстановления пароля необходимо, чтобы текущий адрес электронной почты был подтвержден (см. п. 3.2.1.).

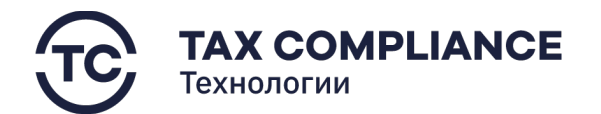

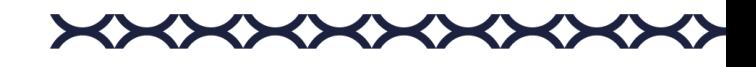

Для изменения номера мобильного телефона вам необходимо открыть форму «Карточка пользователя» и перейти во вкладку «Общие данные». На открытой вкладке найдите поле «Изменить номер» и кликните по нему левой кнопкой мыши.

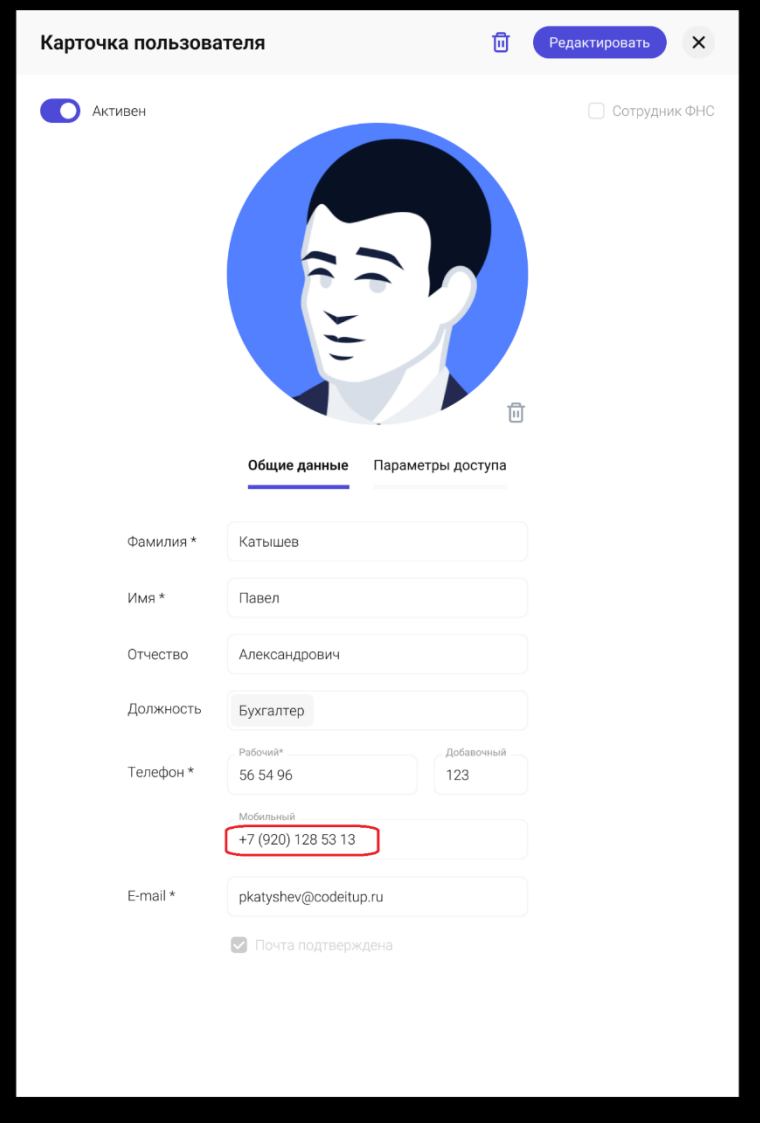

*Рис. 7 - Смена номера мобильного телефона*

В результате откроется панель смены номера мобильного телефона:

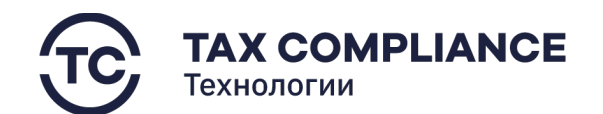

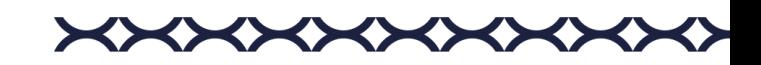

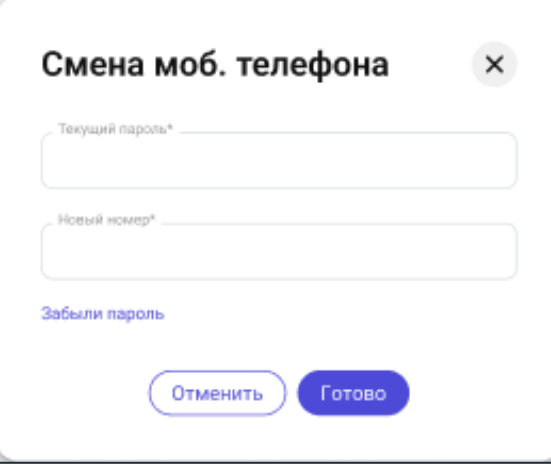

*Рис. 8 - Изменение номера мобильного телефона*

В открывшейся панели необходимо ввести текущий пароль и новый номер мобильного телефона (номер мобильного телефона должен начинаться с «+7») и нажать кнопку «Готово».

В случае успешного изменения номера мобильного телефона вы должны увидеть уведомление «Номер мобильного телефона успешно изменен».

В случае, если вы забыли текущий пароль и вам необходимо его восстановить (см. п. 3.2.4.)

#### <span id="page-9-0"></span>**2.2.3. Изменения пароля доступа**

Для изменения пароля доступа вам необходимо открыть форму «Карточка пользователя» и перейти во вкладку «Параметры доступа». На открытой вкладке найдите поле «Изменить» и кликните по нему левой кнопкой мыши. В результате откроется панель смены пароля:

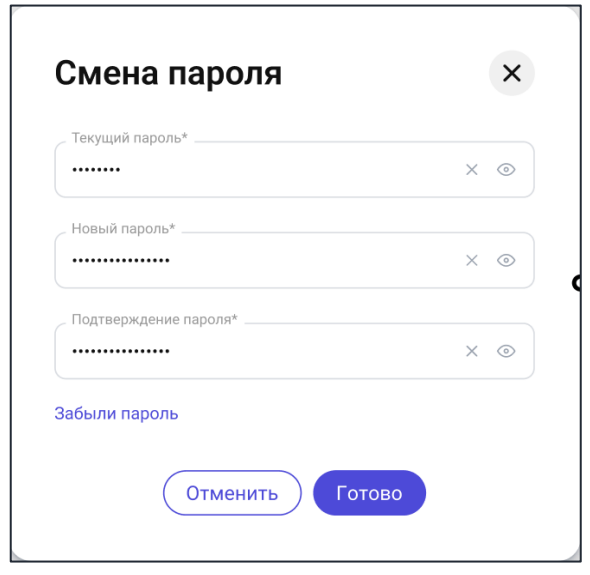

*Рис. 9 - Панель смены пароля*

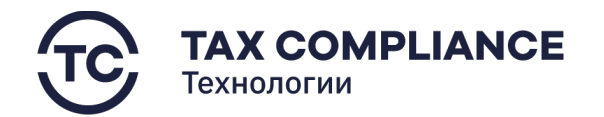

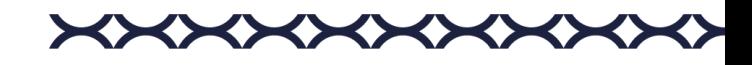

В открывшейся панели необходимо ввести текущий пароль и новый пароль и нажать кнопку «Готово».

В случае успешной смены пароля вы должны увидеть уведомление «Пароль успешно изменен».

В случае, если вы забыли текущий пароль и вам необходимо его восстановить, см. п. 3.2.4.

#### <span id="page-10-0"></span>**2.2.4. Восстановление пароля**

**Внимание!** Для изменения номера мобильного телефона, адреса электронной почты и восстановления пароля необходимо чтобы текущий адрес электронной почты был подтвержден (см. п. 3.2.1.).

В каждой панели, требующей ввода пароля, предусмотрена возможность восстановления пароля. На открытой панели найдите поле «Забыли пароль» и кликните по нему левой кнопкой мыши.

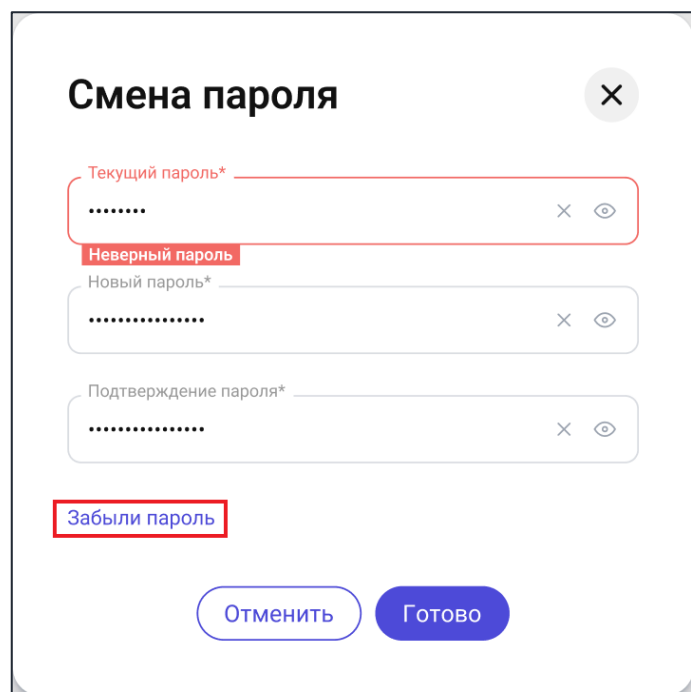

*Рис. 10 - Восстановление пароля*

Для восстановления пароля, на вашу электронную почту будет отправлено письмо, содержащее ссылку, при переходе по которой вам будет предложено ввести новый пароль.

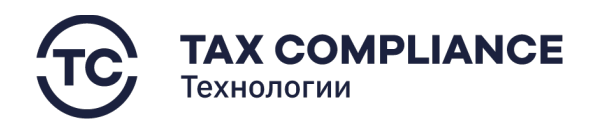

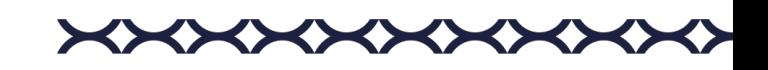

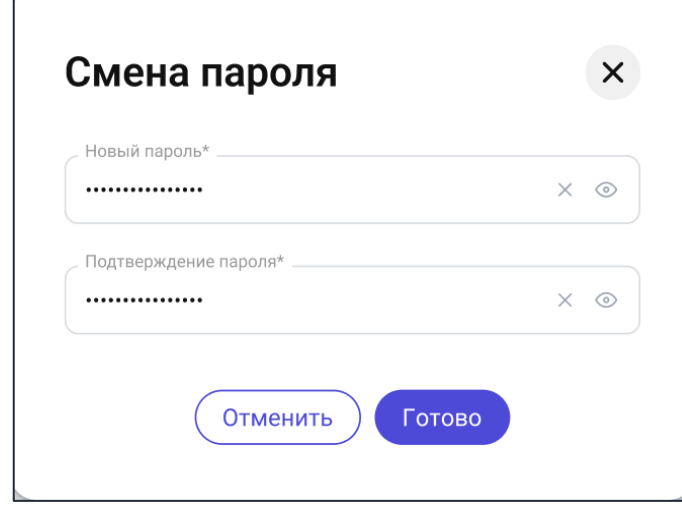

*Рис. 11 - Панель смены пароля*

В открывшейся панели необходимо ввести новый пароль и подтверждение пароля и нажать кнопку «Готово».

В случае успешной смены пароля вы должны увидеть уведомление «Пароль успешно изменен».

# <span id="page-11-0"></span>**2.2.5. Изменение адреса электронной почты**

Для изменения адреса электронной почты вам необходимо открыть форму «Карточка пользователя» и перейти во вкладку «Общие данные». На открытой вкладке найдите поле «Изменить почту» и кликните по нему левой кнопкой мыши. В результате откроется панель изменения адреса электронной почты:

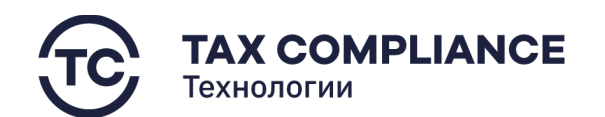

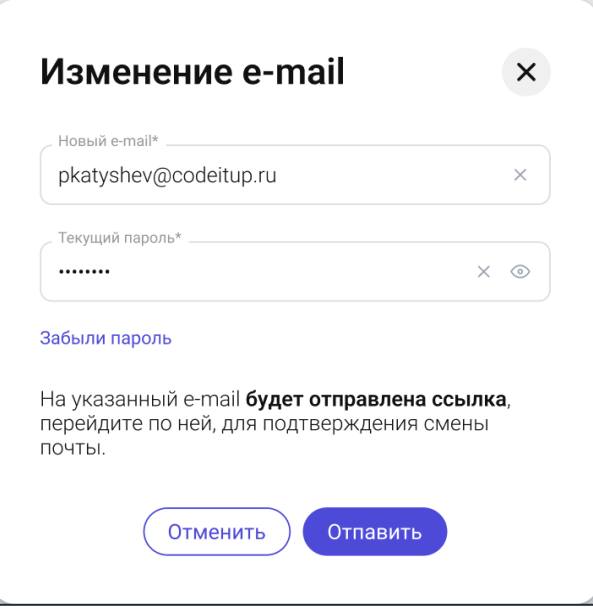

*Рис. 12 - Панель изменения адреса электронной почты*

В открывшейся панели необходимо ввести новый адрес электронной почты и текущий пароля и нажать кнопку «Отправить».

В случае успешной смены адреса электронной почты вы должны увидеть уведомление «Почта изменена, требуется подтверждение».

В случае, если вы забыли текущий пароль и вам необходимо его восстановить, см. п. 3.2.4.

#### <span id="page-12-0"></span>**2.2.6. Изменение аватара пользователя**

Для изменения аватара вам необходимо открыть форму «Карточка пользователя», найти кнопку «Скрепка» и кликнуть по ней левой кнопкой мыши.

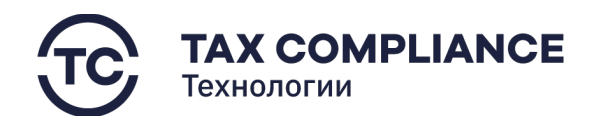

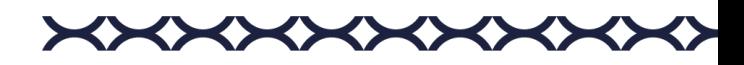

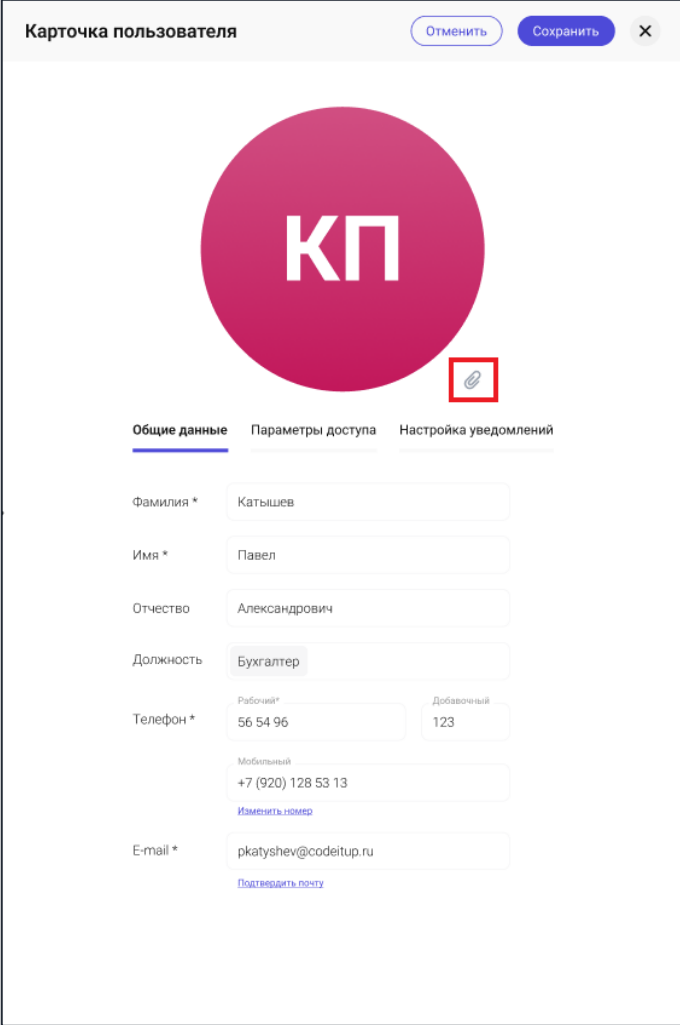

*Рис. 13 - Настройка аватара*

Далее необходимо выбрать на компьютере и загрузить необходимое изображение:

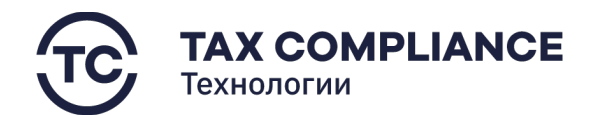

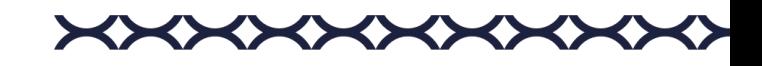

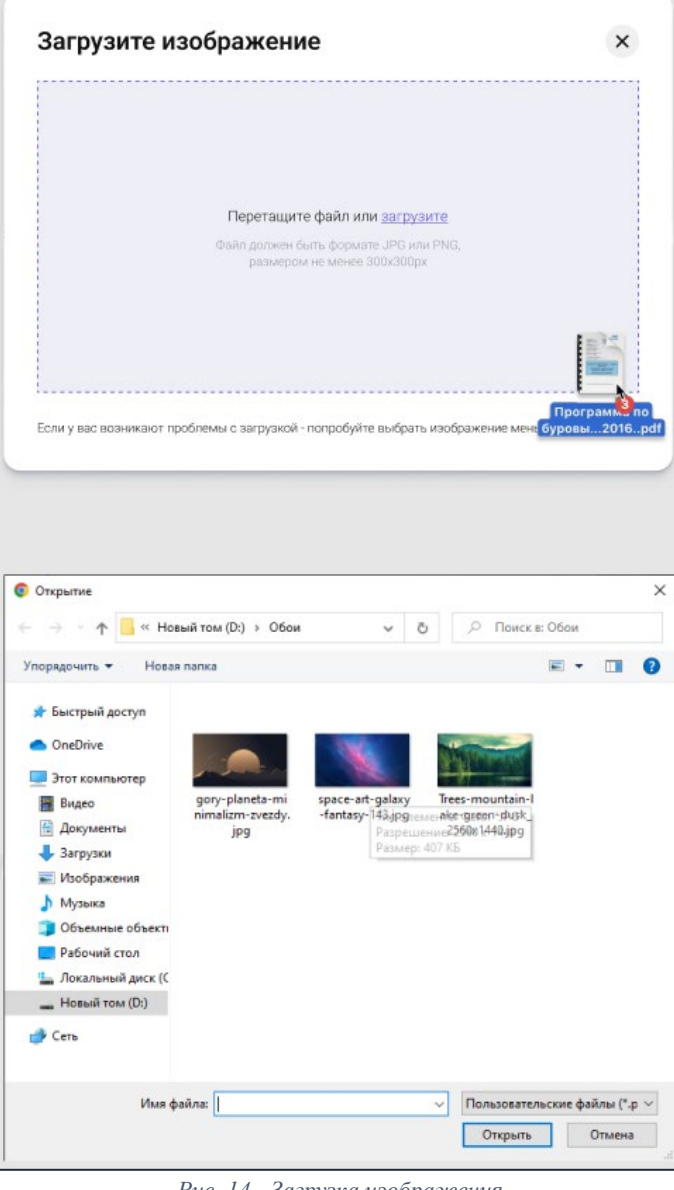

*Рис. 14 - Загрузка изображения*

Если изображение успешно загрузилось, необходимо выбрать область изображения, которая будет отображаться на вашем аватаре и нажать на кнопку «Далее», после чего выбрать область изображения

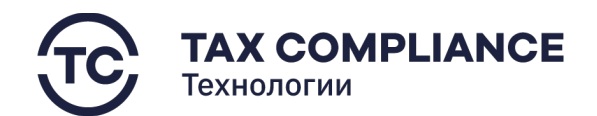

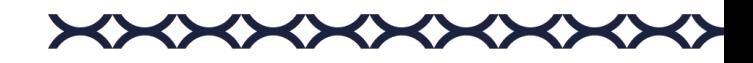

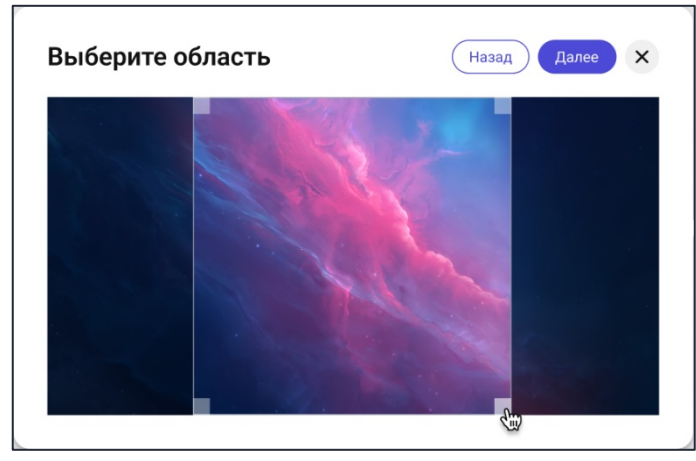

*Рис. 15 - Выбор области изображения*

Для удаления аватара вам необходимо открыть форму «Карточка пользователя», найти кнопку «Удалить» и кликнуть по ней левой кнопкой мыши:

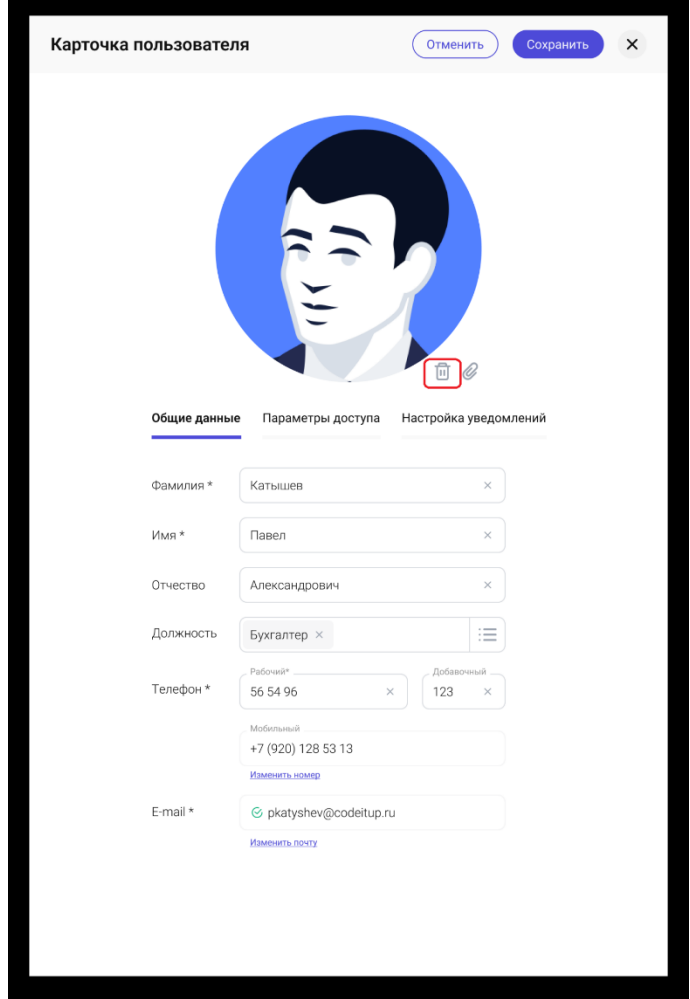

*Рис. 16 - Удаление аватара*

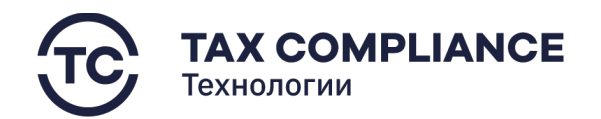

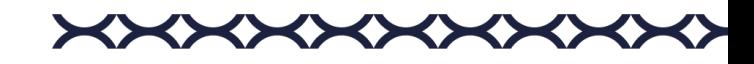

# <span id="page-16-0"></span>**2.3. Пользователи**

#### <span id="page-16-1"></span>**2.3.1. Создание нового пользователя**

Перейдите в раздел «Настройка/Пользователи» главного меню. Нажмите на кнопку «Добавить»:

| <b>A TAX REVIEW</b><br><b>CA</b> POWERED BY TAX COMPLIANCE |                       | Найти по ФИО<br>o                                              |                               |            |                                   |                    |                         |           | Мельников Дмирий<br>Бухгалтер | پ               |
|------------------------------------------------------------|-----------------------|----------------------------------------------------------------|-------------------------------|------------|-----------------------------------|--------------------|-------------------------|-----------|-------------------------------|-----------------|
| ■ Задачи                                                   |                       | Пользователи +                                                 |                               |            |                                   |                    |                         |           |                               | $\triangledown$ |
| ■ Отчетность                                               | 25                    | ФИО                                                            | Должность                     |            | Рабочий телефон                   | Мобильный          | E-mail                  | Логин -   | Активность                    | Создан          |
| $\Box$ CBK                                                 |                       | <b>•</b> Выбрано: 2 • © Активировать © Заблокировать В Удалить |                               |            |                                   |                    |                         |           |                               |                 |
| <b>Д</b> Запросы                                           | 15                    | <b>• Катышев Павел Александрович</b> Бухгалтер                 |                               |            | 56 54 96 / доб. 123               | +7 (920) 128 53 13 | C pkatyshev@codeitup.ru | pkatyshev | $\bullet$                     | 11.11.22 18:00  |
| • Документы                                                |                       | <b>АС</b> Админкин Сергей Петрович<br>$\overline{\mathsf{S}}$  | Начальник службы безопасности | $\bigcirc$ | +7 (4932) 32 30 82                | +7 (920) 128 53 13 | S sadminkin@codeitup.ru | sadminkin | $\bullet$                     | 11.11.22 18:00  |
| □ Календарь<br>П Справочники                               |                       | МД Мудко Сергей Эдуардович                                     | Бухгалтер                     |            | 32 40 56                          |                    | smudko@codeitup.ru      | smudko    | $\bullet$                     | 11.11.22 18:00  |
| <b>@</b> Настройки                                         |                       | $\sim$<br>Шматко Юлия Андреевна                                |                               | $\odot$    | +7 (800) 200 600 / $\mu$ 06. 1124 | +7 (920) 128 53 13 | Info@fns.ru             | ushmatko  | $\bullet$                     | 11.11.22 18:00  |
| Пользователи                                               | 15                    | <b>В Никитина Юлия Андреевна</b>                               |                               | ♤          | +7 (920) 652 59 92                |                    | Info@fns.ru             | unikitina | $\bullet$                     | 2B              |
| Роли                                                       |                       |                                                                |                               |            |                                   |                    |                         |           |                               |                 |
| системы                                                    | Периоды недоступности |                                                                |                               |            |                                   |                    |                         |           |                               |                 |

*Рис. 17 - Добавление пользователя*

В открывшемся окне введите необходимую информацию и нажмите «Создать»:

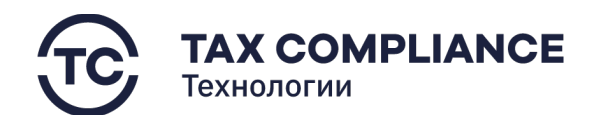

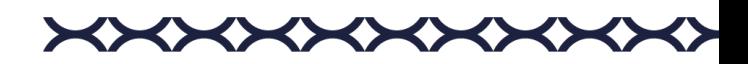

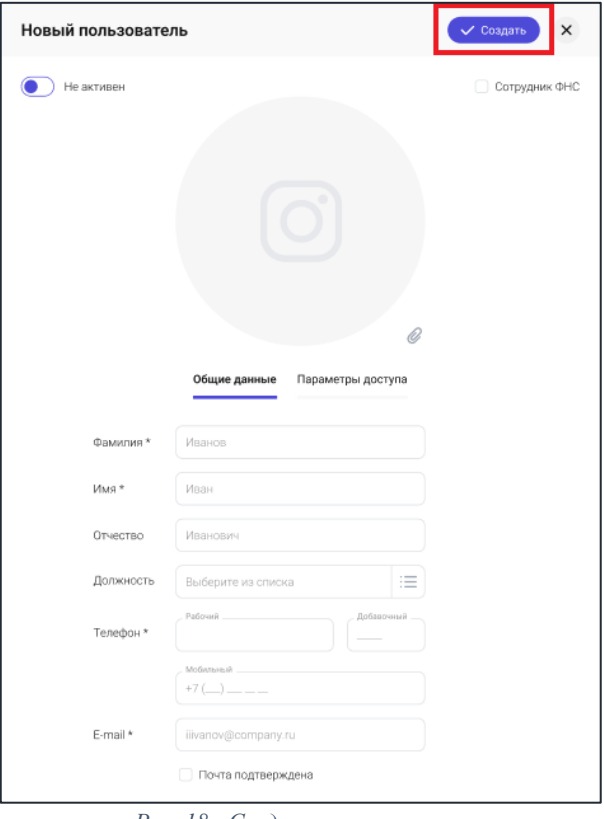

*Рис. 18 - Создание пользователя*

#### <span id="page-17-0"></span>**2.3.2. Удаление пользователя**

Перейдите в раздел «Настройка/Пользователи» главного меню. Для удаления пользователя из списка нажните на кнопку «Удалить» в правой части выбранной строки:

|                                     | <b>A TAX REVIEW</b>   | Найти по ФИО                                                 | $\alpha$                      |         |                                   |                    |                         |           | <b><i><u>Byxranteo</u></i></b> | $\vec{\Box}$<br>Мельников Дмирий |
|-------------------------------------|-----------------------|--------------------------------------------------------------|-------------------------------|---------|-----------------------------------|--------------------|-------------------------|-----------|--------------------------------|----------------------------------|
| □ Задачи                            |                       | Пользователи +                                               |                               |         |                                   |                    |                         |           |                                | $\triangledown$                  |
| ■ Отчетность                        | 25                    | ФИО                                                          | Должность                     |         | Рабочий телефон                   | Мобильный          | E-mail                  | Логин +   | Активность                     | Создан                           |
| $\Box$ CBK                          | $\alpha$              | <b>• Выбрано: 2 © Активировать © Заблокировать П Удалить</b> |                               |         |                                   |                    |                         |           |                                |                                  |
| <b>Д</b> Запросы                    | 15                    | Катышев Павел Александрович                                  | Бухгалтер                     |         | 56 54 96 / доб. 123               | +7 (920) 128 53 13 | C pkatyshev@codeitup.ru | pkatyshev | $\bullet$                      | 11.11.22 18:00                   |
| Документы                           |                       | $\blacktriangleright$<br>Админкин Сергей Петрович            | Начальник службы безопасности | €       | +7 (4932) 32 30 82                | +7 (920) 128 53 13 | S sadminkin@codeitup.ru | sadminkin | $\bullet$                      | 11.11.22 18:00                   |
| ↑ Календарь                         |                       | ИД Мудко Сергей Эдуардович                                   | Бухгалтер                     |         | 32 40 56                          |                    | smudko@codeitup.ru      | smudko    | $\bullet$                      | 11.11.22 18:00                   |
| П Справочники<br><b>©</b> Настройки |                       | $\bullet$<br>Шматко Юлия Андреевна                           |                               | $\odot$ | +7 (800) 200 600 / доб. 1124<br>⊕ | +7 (920) 128 53 13 | Info@fns.ru             | ushmatko  | $\bullet$                      | 11.11.22 18:00                   |
|                                     | 15<br>Пользователи    | <b>Никитина Юлия Андреевна</b>                               |                               | €       | +7 (920) 652 59 92                |                    | Info@fns.ru             | unikitina | $\bullet$                      |                                  |
| Роли                                |                       |                                                              |                               |         |                                   |                    |                         |           |                                |                                  |
| системы                             | Периоды недоступности |                                                              |                               |         |                                   |                    |                         |           |                                |                                  |

*Рис. 19 - Удаление из списка Пользователей*

Или выделите всех пользователей, которых необходимо удалить и нажните на кнопку «Удалить» на панели массовых действий:

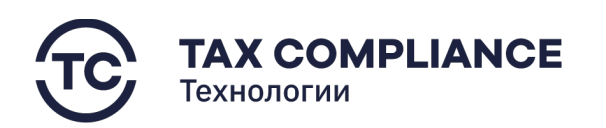

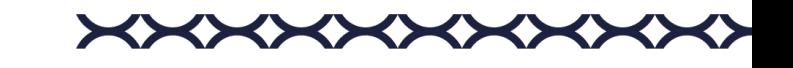

| <b>A TAX REVIEW</b><br>POWERED BY TAX CONFLIANCE | Найти по ФИО                                        | $\begin{array}{c} \n\mathbf{C} \n\end{array}$ |            |                                                                                                    |                    |                         |           | Мельников Дмирий<br>w<br>Бухгалтер | $\vec{U}_\bullet$   |
|--------------------------------------------------|-----------------------------------------------------|-----------------------------------------------|------------|----------------------------------------------------------------------------------------------------|--------------------|-------------------------|-----------|------------------------------------|---------------------|
| □ Задачи                                         | Пользователи •                                      |                                               |            |                                                                                                    |                    |                         |           |                                    | $\overline{\nabla}$ |
| ■ Отчетность<br>25                               | ФИО                                                 | Должность                                     |            | Рабочий телефон                                                                                                    | Мобильный          | E-mail                  | Логин +   | Активность                         | Создан              |
| $\Box$ CBK                                       |                                                     |                                               |            |                                                                                                    |                    |                         |           |                                    |                     |
| <b>D</b> Запросы<br>15                           | <b>В - В Катышев Павел Александрович</b>            | <b><i><u>Eyxramep</u></i></b>                 |            | 56 54 96 / доб. 123                                                                                                    | +7 (920) 128 53 13 | © pkatyshev@codeitup.ru | pkatyshev | $\bullet$                          | 11.11.22.18:00      |
| Документы                                        | $\overline{\mathbf{v}}$<br>Админкин Сергей Петрович | Начальник службы безопасности                 | $\bigcirc$ | +7 (4932) 32 30 82                                                                                                    | +7 (920) 128 53 13 | 6 sadminkin@codeitup.ru | sadminkin | $\bullet$                          | 11.11.22.18:00      |
| <b>门</b> Календарь                               | ИД Мудко Сергей Эдуардович                          | <b>Eyxramep</b>                               |            | 32 40 56                                                                                                    |                    | smudko@codeitup.ru      | smudko    | $\bullet$                          | 11.11.22 18:00      |
| П Справочники<br><b>@</b> Настройки              | $\overline{\mathbf{v}}$<br>Шматко Юлия Андреевна    |                                               | $\odot$    | +7 (800) 200 600 / go6. 1124<br><o< th=""><th>+7 (920) 128 53 13</th><th>Info@fns.ru</th><th>ushmatko</th><th><math>\bullet</math></th><th>11.11.22 18:00</th></o<> | +7 (920) 128 53 13 | Info@fns.ru             | ushmatko  | $\bullet$                          | 11.11.22 18:00      |
| 15<br>Пользователи                               | <b>Ка</b> Никитина Юлия Андреевна                   |                                               | €          | +7 (920) 652 59 92                                                                                                    |                    | Info@fns.ru             | unikitina | $\bullet$                          | 280                 |
| Рали                                             |                                                     |                                               |            |                                                                                                    |                    |                         |           |                                    |                     |
| Периоды недоступности<br>системы                 |                                                     |                                               |            |                                                                                                    |                    |                         |           |                                    |                     |
|                                                  |                                                     | .<br>$\sim$                                   |            |                                                                                                    |                    |                         |           |                                    |                     |

*Рис. 20 - Удаление группы пользователей*

Или откройте карточку пользователя и нажните на кнопку «Удалить»:

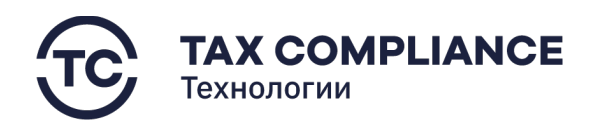

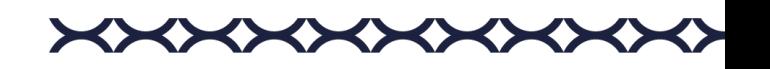

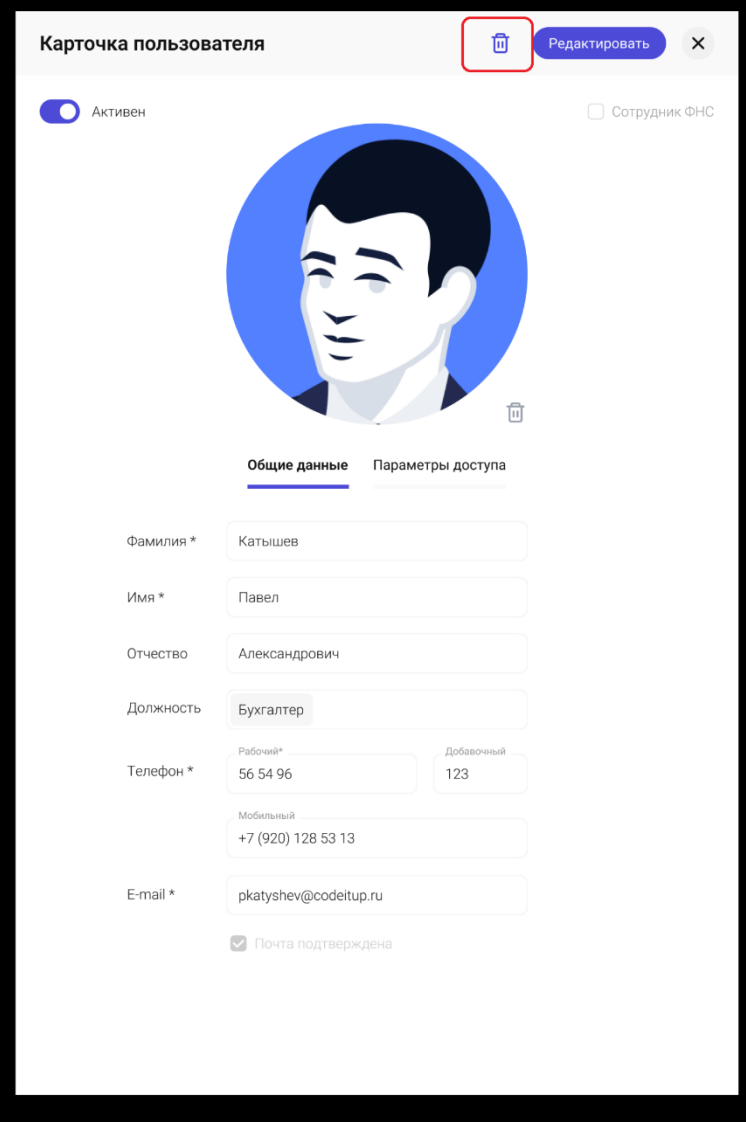

*Рис. 21 - Удаление из карточки пользователя*

# <span id="page-19-0"></span>**2.3.3. Блокировка/активация пользователя**

Перейдите в раздел «Настройка/Пользователи» главного меню. Для блокировки/активации пользователя из списка нажмите на соответствующий элемент строки в столбце «Активность»:

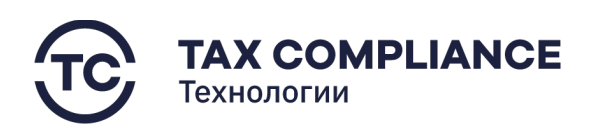

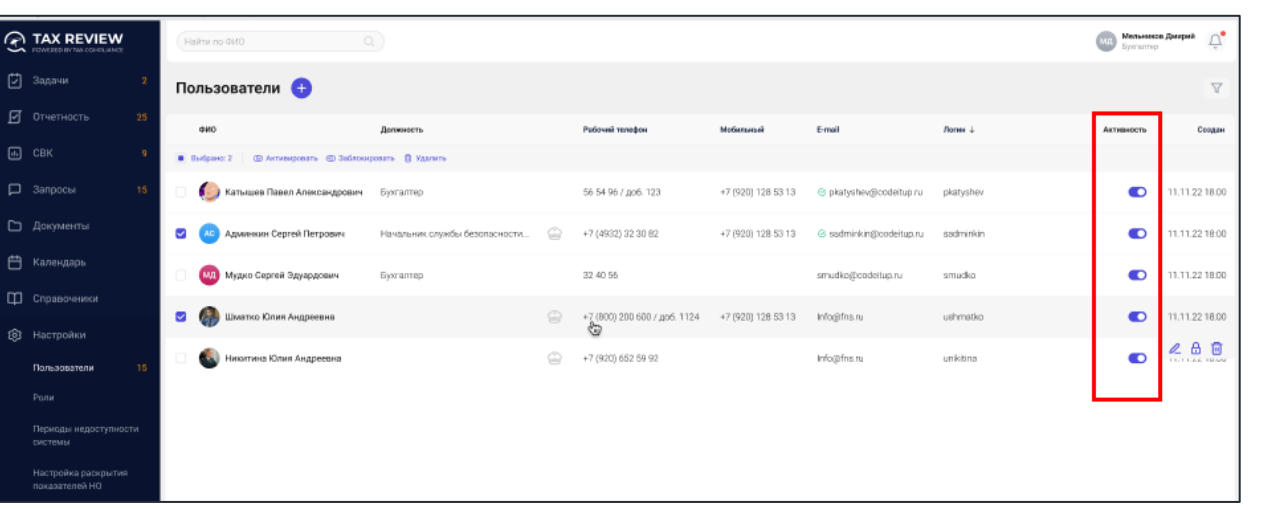

*Рис. 22 - Блокировка/активация*

Для блокировки/активации пользователя из карточки нажмите на соответствующий элемент в карточке:

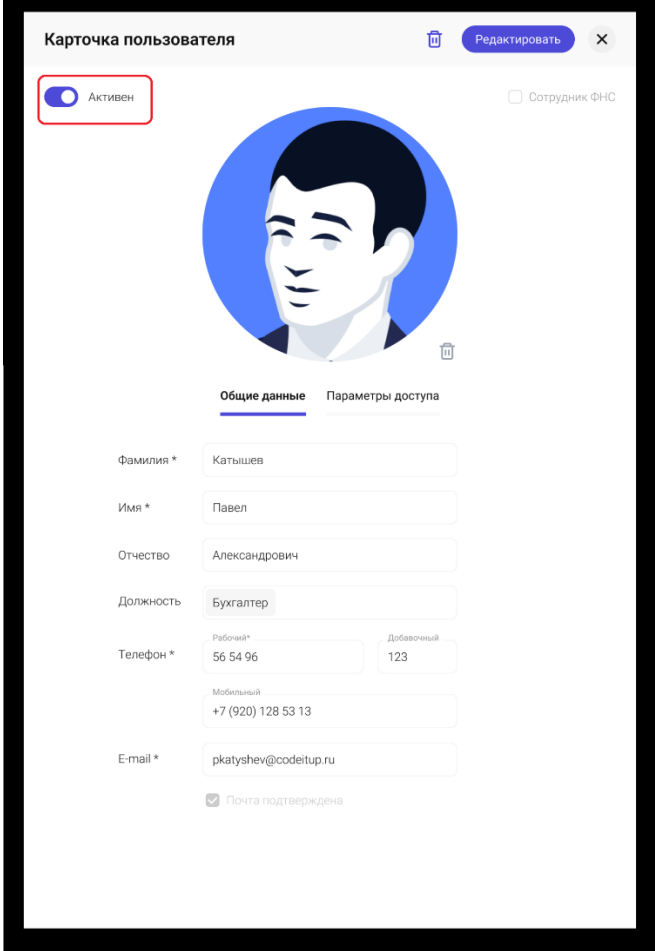

*Рис. 23 - Блокировка/активация*

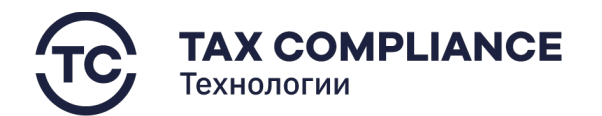

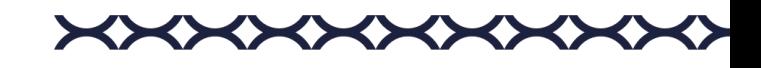

## <span id="page-21-0"></span>**2.3.4. Изменение пароля пользователя**

Перейдите в раздел «Настройка/Пользователи» главного меню. На вкладке «Параметры доступа» нажмите на поле «Изменить»:

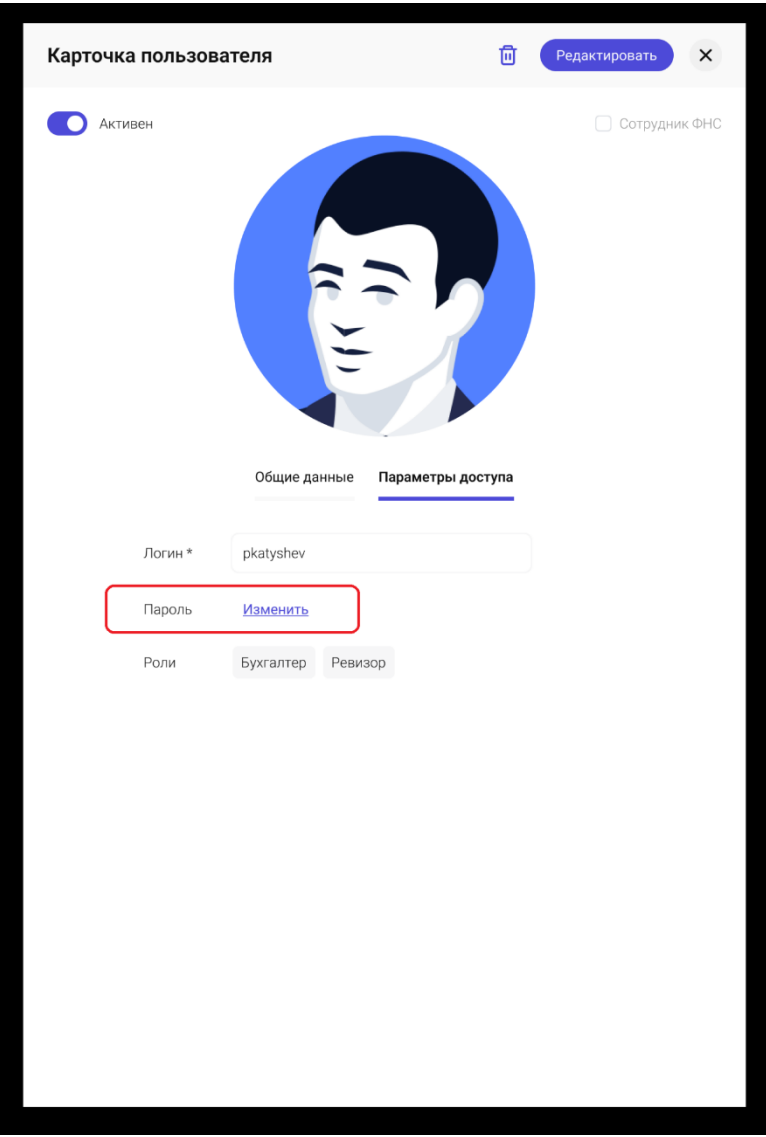

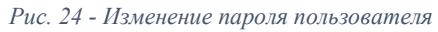

В открывшемся окне введите данные и нажмите «Готово»:

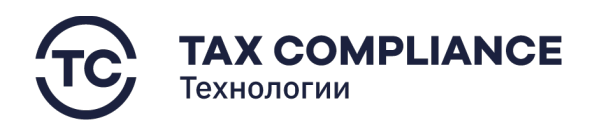

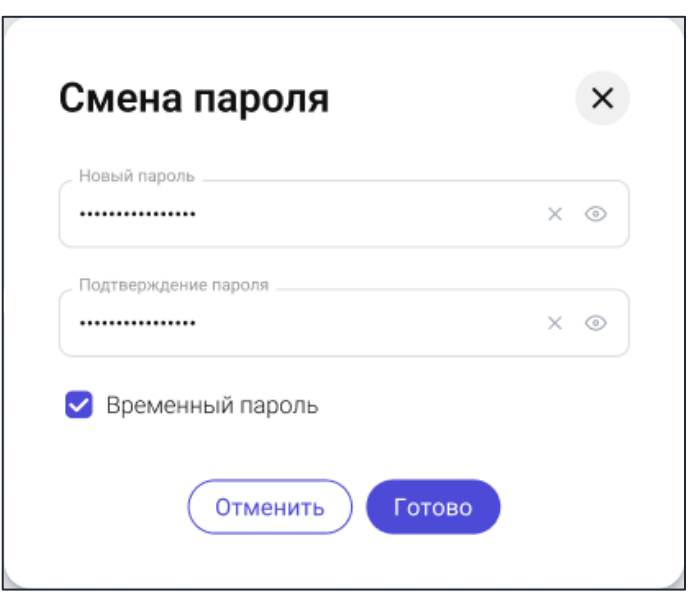

*Рис. 25 - Смена пароля*

# <span id="page-22-0"></span>**2.4. Роли**

# <span id="page-22-1"></span>**2.4.1. Создание роли**

Перейдите в раздел «Настройка/Роли» главного меню. Нажмите на кнопку «Добавить»:

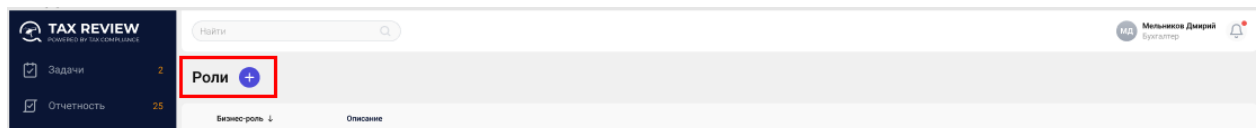

*Рис. 26 - Добавление роли*

В открывшемся окне введите необходимую информацию и нажмите на кнопку «Создать»:

\*\*\*\*\*\*\*\*\*

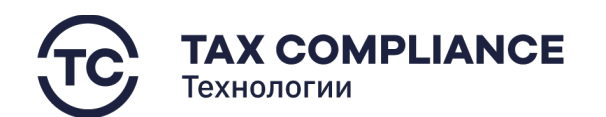

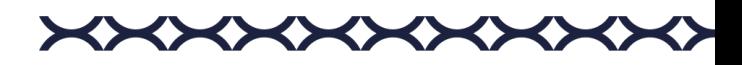

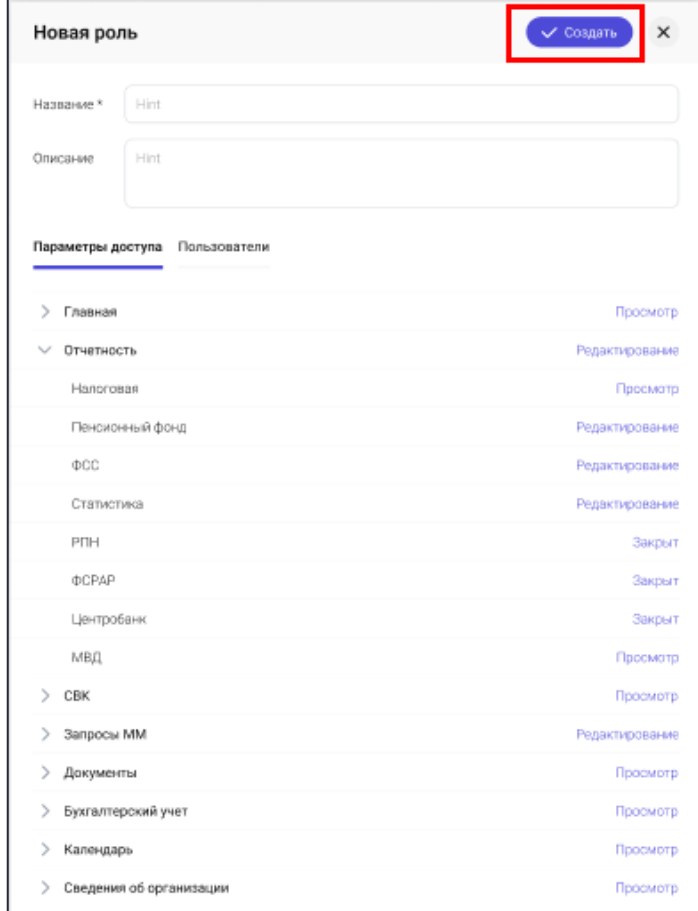

*Рис. 27 – Создать роль*

# <span id="page-23-0"></span>**2.4.2. Удаление роли/ролей**

Перейдите в раздел «Настройка/Роли» главного меню. Для удаления роли из списка выделите роль или несколько ролей, которого необходимо удалить и нажните на кнопку «Удалить» на панели массовых действий:

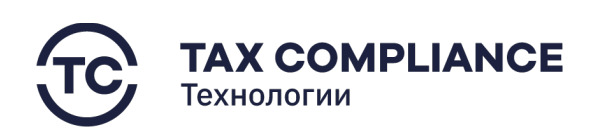

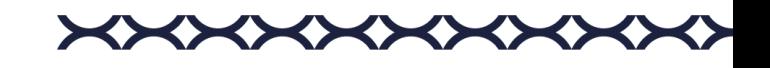

| <b>A TAX REVIEW</b><br>POWERED BY TAX COMPLIANCE | Hailm                          | Q                                                                                          | $\Box^{\bullet}$<br>Мельников Дмирий<br><b>Byxrantep</b> |
|--------------------------------------------------|--------------------------------|--------------------------------------------------------------------------------------------|----------------------------------------------------------|
| □ Задачи<br>$\sqrt{2}$                           | Роли •                         |                                                                                            |                                                          |
| ■ Отчетность<br>$25\,$                           | Бизнес-раль $\downarrow$       | Описание                                                                                   |                                                          |
| $\Box$ CBK<br>$\cdot$ 9                          | В Удалить<br><b>Budgano: 3</b> |                                                                                            |                                                          |
| $\n  В$ Запросы<br>15                            | Администратор                  | Имеет полный доступ к системе                                                              |                                                          |
| П Документы                                      | Администратор                  | Имеет полный доступ к системе                                                              |                                                          |
| <b>В</b> Календарь                               | <b>Администратор</b>           | Имеет полный доступ к системе                                                              |                                                          |
| П Справочники                                    | Вастард                        | Доступ только на просмотр                                                                  |                                                          |
| <b>Q</b> Настройки                               | Бармалей                       | Доступ только на просмотр                                                                  |                                                          |
|                                                  | Гость                          | Доступ только на просмотр                                                                  |                                                          |
| Пользователи                                     | • Шпион                        | Не имеет доступа в систему                                                                 |                                                          |
| Pone                                             | Инспектор                      | Когда хотя бы по одному экрану характер доступа не соответствуют остальным трем состояниям |                                                          |
| Периоды недоступности<br>системы                 | Инспектор                      | Когда хотя бы по одному экрану характер доступа не соответствуют остальным трем состояниям |                                                          |
| Настройка раскрытия                              | Инспектор                      | Когда хотя бы по одному экрану характер доступа не соответствуют остальным трем состояниям |                                                          |
| показателей НО                                   | Шпион                          | Не имеет доступа в систему                                                                 |                                                          |
| Настройка сроков                                 | Шпион                          | Не имеет доступа в систему                                                                 |                                                          |
| Настройка сервисов                               |                                |                                                                                            |                                                          |
| Журнал действий                                  |                                |                                                                                            |                                                          |
| <b>В</b> Журнал импорта                          |                                |                                                                                            |                                                          |
| П Компания                                       |                                |                                                                                            |                                                          |
| • Техподержка<br>$\leftarrow$                    |                                |                                                                                            |                                                          |

*Рис. 28 - Удаление из списка ролей*

Для удаления роли из «Карточки роли» нажните на значок «Удалить»:

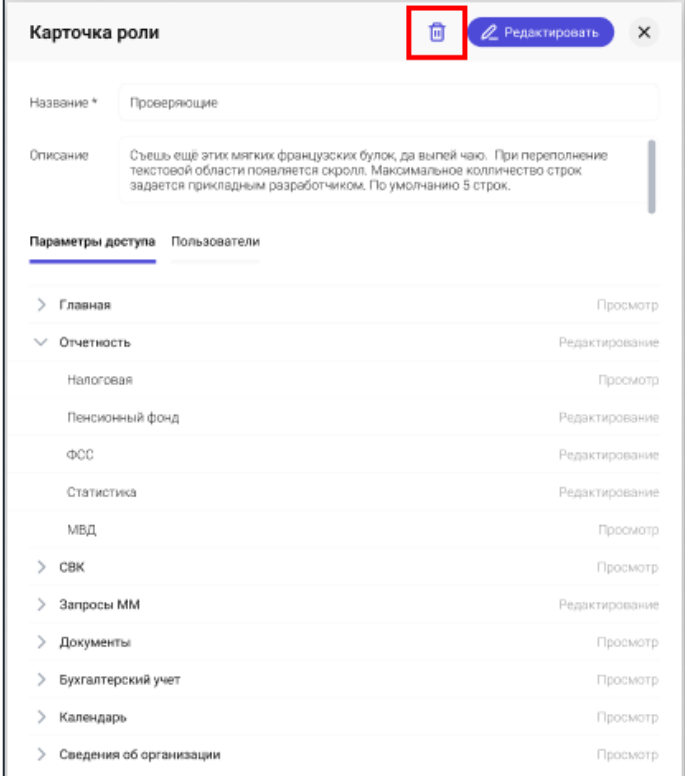

*Рис. 29 - Удаление из карточки роли*

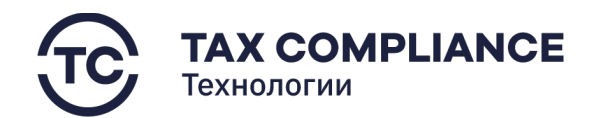

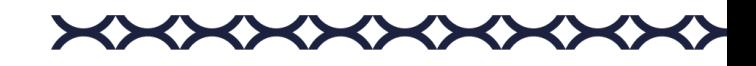

#### <span id="page-25-0"></span>**2.4.3. Редактирование роли**

Перейдите в раздел «Настройка/Роли» главного меню. Откройте карточку роли в режим редактирования, для этого в форме списка у записи нажмите на кнопку «Редактировать»:

|   | <b>A TAX REVIEW</b><br>POWERED BY TAX COMPLIANCE | Найти по ФИО                                                 | Q                             |                                              |                                   |                    |                         |           | Бухгалтер  | $\vec{U}_\bullet$<br>Мельников Дмирий |
|---|--------------------------------------------------|--------------------------------------------------------------|-------------------------------|----------------------------------------------|-----------------------------------|--------------------|-------------------------|-----------|------------|---------------------------------------|
| 门 | Задачи                                           | Пользователи •                                               |                               |                                              |                                   |                    |                         |           |            | $\overline{Y}$                        |
|   | ■ Отчетность<br>25                               | ФИО                                                          | Должность                     |                                              | Рабочий телефон                   | Мобильный          | E-mail                  | Логин +   | Активность | Создан                                |
|   | $\Box$ CBK                                       | <b>•</b> Выбрано: 2 © Активировать © Заблокировать В Удалить |                               |                                              |                                   |                    |                         |           |            |                                       |
|   | <b>D</b> Запросы<br>15 <sub>1</sub>              | <b>6- Катышев Павел Александрович</b> Бухгалтер              |                               |                                              | 56 54 96 / доб. 123               | +7 (920) 128 53 13 | © pkatyshev@codeitup.ru | pkatyshev | $\bullet$  | 11.11.22 18:00                        |
|   | Документы                                        | $\blacktriangleright$<br>Админкин Сергей Петрович            | Начальник службы безопасности | $\qquad \qquad \  \  \, \Longleftrightarrow$ | +7 (4932) 32 30 82                | +7 (920) 128 53 13 | 6 sadminkin@codeitup.ru | sadminkin | $\bullet$  | 11.11.22 18:00                        |
|   | <b>门</b> Календарь                               | <b>ИЛ</b> Мудко Сергей Эдуардович                            | <b><i><u>Eyxramep</u></i></b> |                                              | 32 40 56                          |                    | smudko@codeitup.ru      | smudko    | $\bullet$  | 11.11.22 18:00                        |
|   | П Справочники<br><b>@</b> Настройки              | $\overline{\mathbf{v}}$<br>Шматко Юлия Андреевна             |                               | $\odot$                                      | +7 (800) 200 600 / go6. 1124<br>☜ | +7 (920) 128 53 13 | Info@fns.ru             | ushmatko  | $\bullet$  | 11.11.22 18:00                        |
|   | Пользователи<br>15                               | <b>В. А.</b> Никитина Юлия Андреевна                         |                               | $\mathbb{G}$                                 | +7 (920) 652 59 92                |                    | Info@fns.ru             | unikitina |            | 乙鱼豆                                   |
|   | Роли                                             |                                                              |                               |                                              |                                   |                    |                         |           |            |                                       |
|   | Периоды недоступности<br>системы                 |                                                              |                               |                                              |                                   |                    |                         |           |            |                                       |

*Рис. 30 - Открытие карточки роли в режиме редактирования*

либо в открытой карточке роли нажмите на кнопку «Редактировать»:

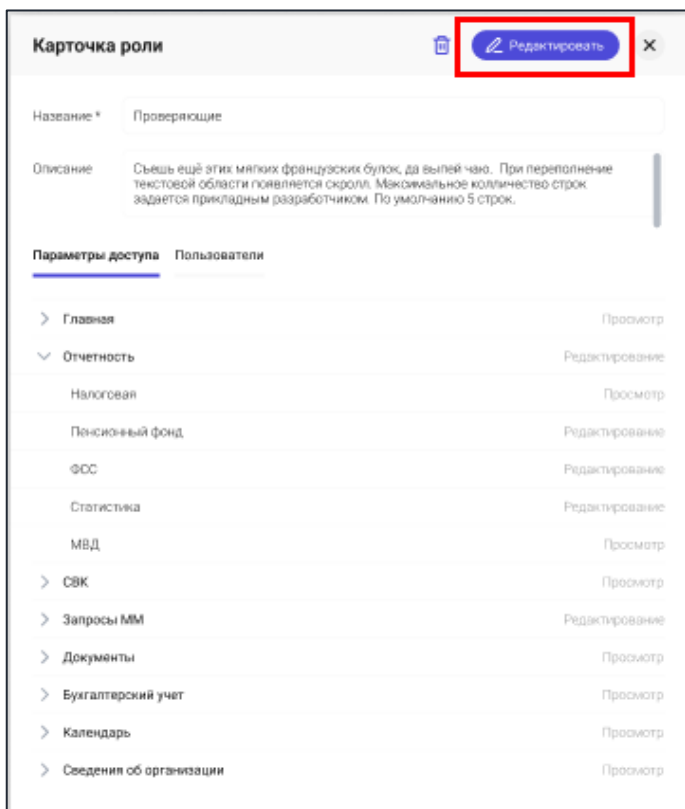

Внесите изменения и нажмите на кнопку «Сохранить»:

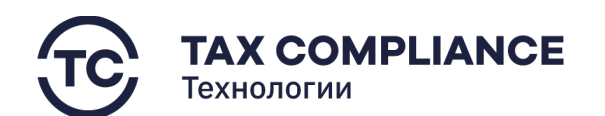

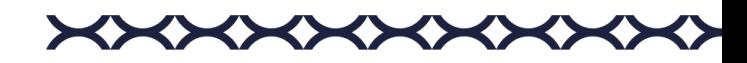

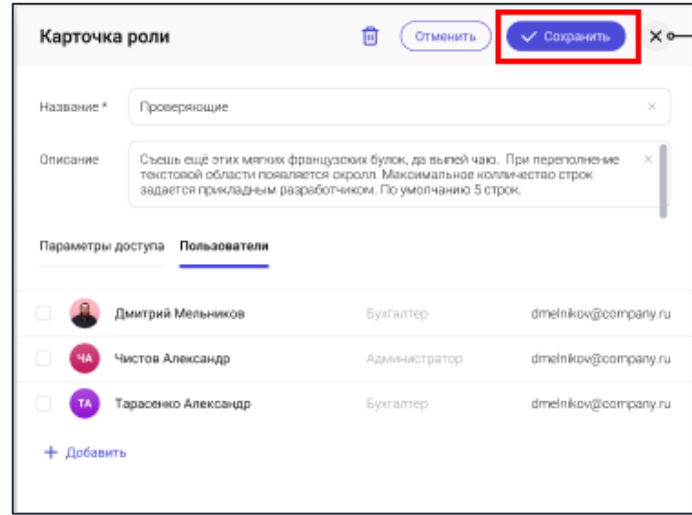

*Рис. 31 - Сохранить изменения*

# <span id="page-26-0"></span>**2.5. Информация о компании**

#### <span id="page-26-1"></span>**2.5.1. Редактирование основной информации о компании**

Перейдите в раздел «Компания» главного меню. Нажмите на кнопку «Редактировать».

Перейдите на вкладку «Основная информация». Внесите необходимые изменения.

Нажмите на кнопку «Сохранить».

#### <span id="page-26-2"></span>**2.5.2. Добавление подписантов компании**

Перейдите в раздел «Компания» главного меню. Нажмите на кнопку «Редактировать».

Перейдите во вкладку «Подписанты» и нажмите на кнопку «Добавить»:

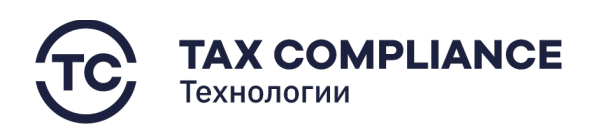

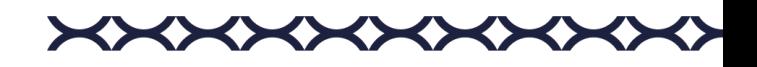

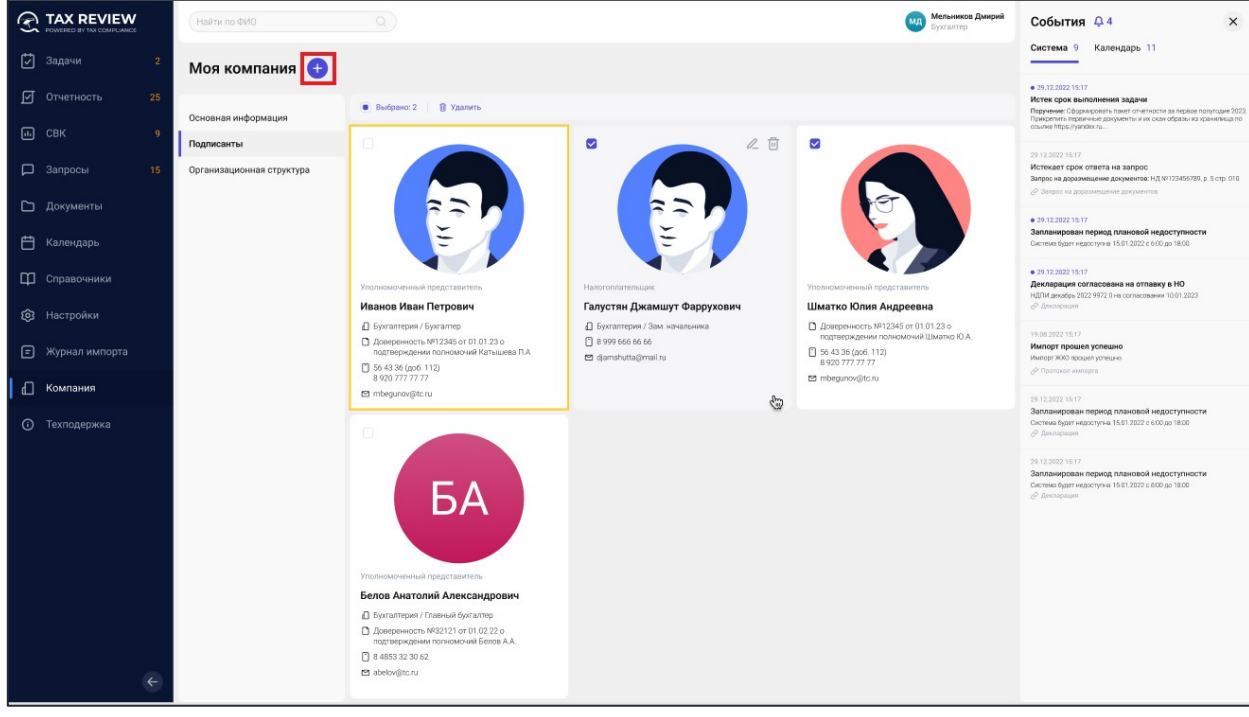

*Рис. 32 - Добавление подписанта*

В открывшемся окне выберите сотрудника и нажмите на кнопку «Выбрать»:

|            | Выберите подписанта |           | ← Выбрать<br>×       |
|------------|---------------------|-----------|----------------------|
|            | Найти пользователя  |           | Бухгалтер X<br>v     |
| Выбрано: 2 |                     |           |                      |
|            | Дмитрий Мельников   | Бухгалтер | dmelnikov@company.ru |
| кп         | Катышев Павел       | Бухгалтер | dmelnikov@company.ru |
|            | Тарасенко Александр | Бухгалтер | dmelnikov@company.ru |
| CO         | Сергеев Олег        | Бухгалтер | dmelnikov@company.ru |
| КИ         | Козлов Иван         | Бухгалтер | dmelnikov@company.ru |
|            | Егорова Вероника    | Бухгалтер | dmelnikov@company.ru |

*Рис. 33 - Выбор подписанта*

Заполните информацию по подписанту и нажмите на кнопку «Готово».

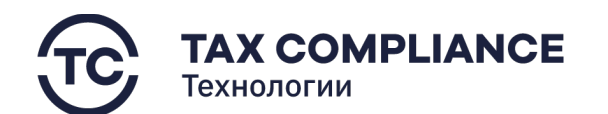

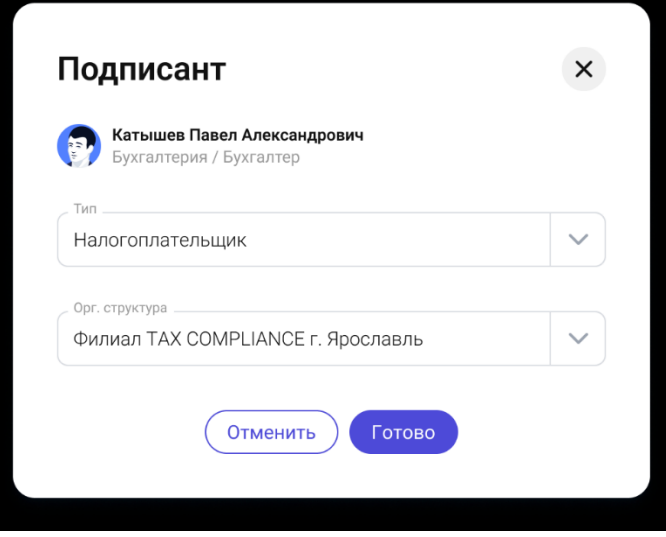

<>

**XXXXXXXXX** 

*Рис. 34 - Карточка налогоплательщика*

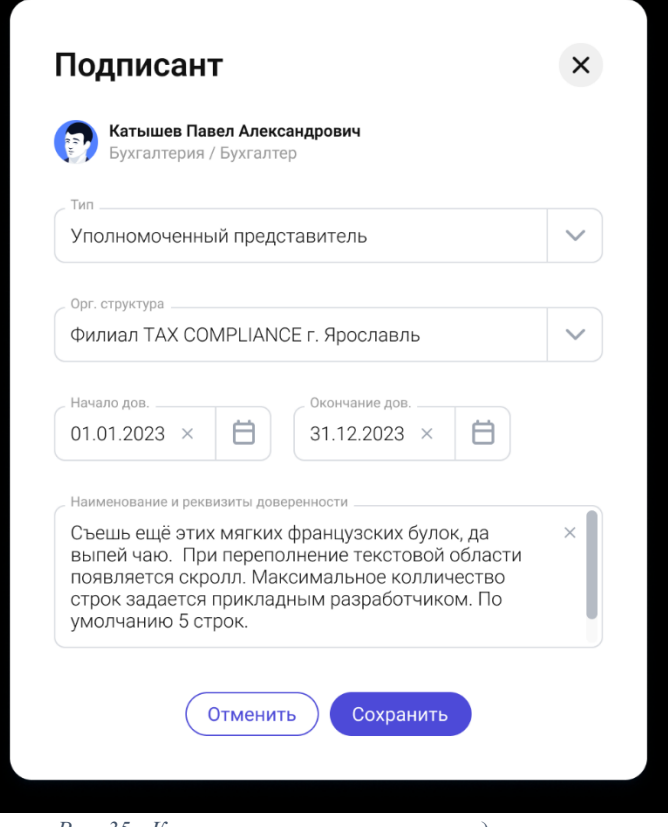

*Рис. 35 - Карточка уполномоченного представителя*

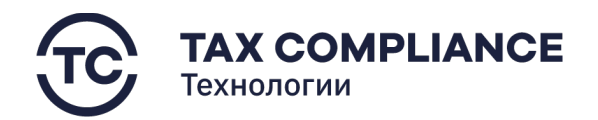

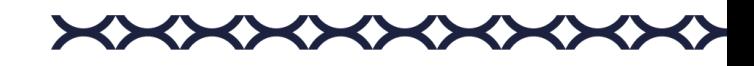

# <span id="page-29-0"></span>**2.5.3. Удаление подписантов**

Перейдите в раздел «Компания» главного меню. Нажмите на кнопку «Редактировать».

Перейдите во вкладку «Подписанты». Выберите одного или несколько подписантов, которых необходимо удалить, и нажмите на кнопку «Удалить»:

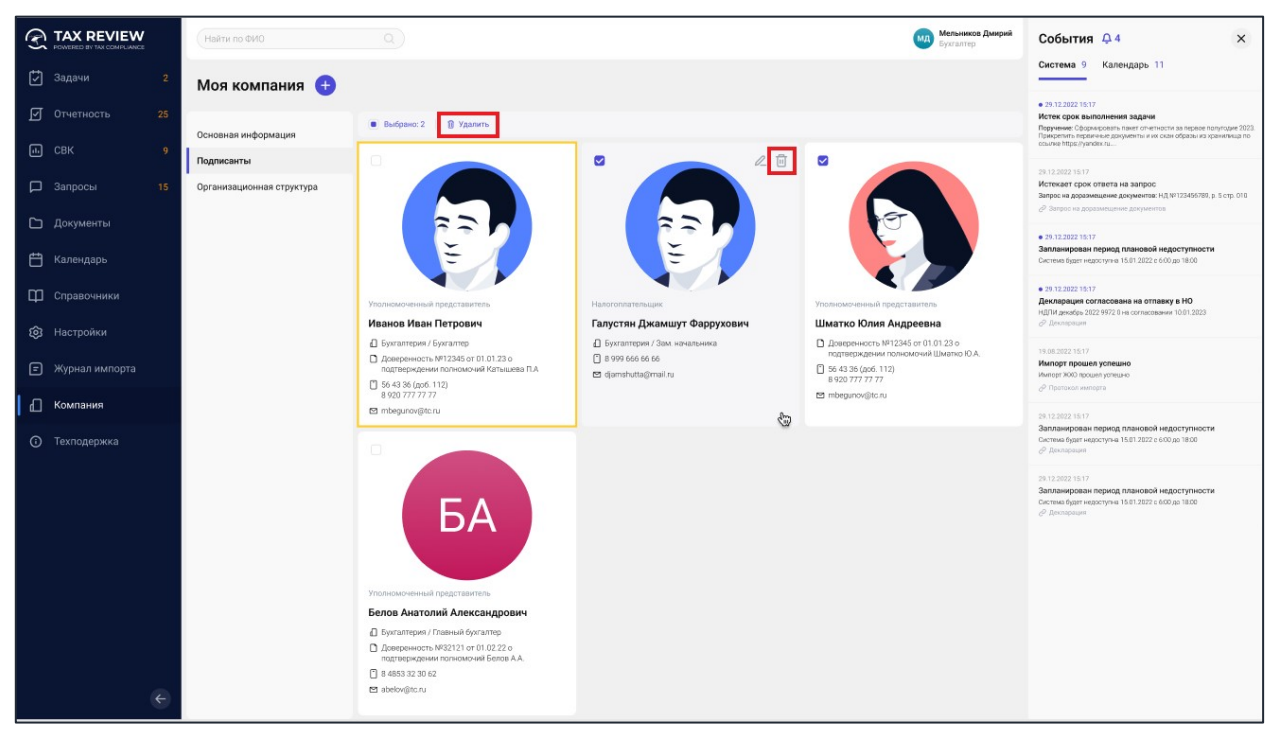

*Рис. 36 - Удаление Подписанта*

# <span id="page-29-1"></span>**2.5.4. Редактирование подписантов**

Перейдите в раздел «Компания» главного меню. Нажмите на кнопку «Редактировать».

Перейдите во вкладку «Подписанты». Выберите подписанта, информацию о котором необходимо отредактировать, и нажмите на кнопку «Редактировать»:

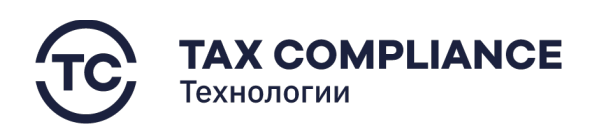

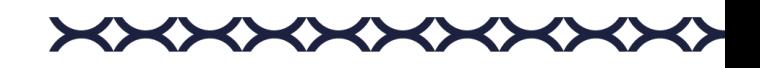

| @               | <b>TAX REVIEW</b><br>PEANTERED BY TAX CENADI SANCE |              | Найти по ФИО              | Q                                                                             |                                            | Мельников Дмирий<br>мд<br><b>Everanteo</b>                                  | События Д4<br>$\times$                                                                                                    |
|-----------------|----------------------------------------------------|--------------|---------------------------|-------------------------------------------------------------------------------|--------------------------------------------|-----------------------------------------------------------------------------|----------------------------------------------------------------------------------------------------|
| ाग              | Задачи                                             |              | Моя компания              |                                                                               |                                            |                                                                             | Система 9 Календарь 11                                                                                                    |
| 囨<br>$\Box$ свк | Отчетность                                         | 25           | Основная информация       | Выбрано: 2 1 Удалить                                                          |                                            |                                                                             | ● 29.12.2022 15:17<br>Истек срок выполнения задачи<br>Поручение: Сформировать пакет отчетности за первое полугодие 2023.<br>Прикрепить первичные документы и их скан образы из хранилища по-<br>course https://vandex.ru |
|                 |                                                    |              | Подписанты                | $\Box$                                                                        | $\bullet$                                  | $\overline{\mathbf{S}}$                                                     |                                                                                                    |
|                 | $\Box$ Запросы                                     | 15           | Организационная структура |                                                                               |                                            |                                                                             | 29.12.2022 15:17<br>Истекает срок ответа на запрос<br>Запрос на доразмещение документов: НД № 123455789, р. 5 стр. 010<br>2 Запрос на доразмещение документов                                                            |
|                 | □ Документы                                        |              |                           |                                                                               |                                            |                                                                             | · 29.12.2022 15:17                                                                                                    |
| 白               | Календарь                                          |              |                           |                                                                               |                                            |                                                                             | Запланирован период плановой недоступности<br>Система будет недоступна 15.01.2022 с 6:00 до 18.00                                                                                                    |
|                 | П Справочники                                      |              |                           | Уполномоченный представитель                                                  | Налогоплательщик                           | Уполномоченный представитель                                                | ● 29.12.2022 15:17<br>Декларация согласована на отпавку в НО<br>НДПИ декабрь 2022 9972 0 на согласовании 10:01.2023                                                                                                    |
|                 | <b>Q</b> Настройки                                 |              |                           | Иванов Иван Петрович                                                          | Галустян Джамшут Фаррухович                | Шматко Юлия Андреевна                                                       | <b>О Декларации</b>                                                                                                    |
|                 |                                                    |              |                           | <b>В</b> Бухгалтерия / Бухгалтер                                              | <b>Вухгалтерия / Зам. начальника</b>       | ■ Доверенность №12345 от 01.01.23 о<br>подтверждении полномочий Шматко Ю.А. | 19.08.2022 15:17                                                                                                    |
| Θ               | Журнал импорта                                     |              |                           | □ Доверенность №12345 от 01.01.23 о<br>подтверждении полномочий Катышева П.А. | F1 8 999 666 66 66<br>□ djamshutta@mail.ru | □ 56 43 36 (доб. 112)                                                       | Импорт прошел успешно<br>Импорт ЖОО прошел успешно                                                                                                    |
|                 | <b>Д Компания</b>                                  |              |                           | T 56 43 36 (gob. 112)                                                         |                                            | 8920 777 77 77<br>mbegunov@tc.ru                                            | ⊘ Протокол импорта                                                                                                    |
|                 |                                                    |              |                           | ₪ mbegunov@tc.ru                                                              | €                                          |                                                                             | 29.12.2022 15:17<br>Запланирован период плановой недоступности                                                                                                    |
|                 | <b>C</b> Техподержка                               |              |                           | o                                                                             |                                            |                                                                             | Система будет недоступна 15.01.2022 с 6:00 до 18:00<br><b>Р</b> Декларация                                                                                                    |
|                 |                                                    |              |                           |                                                                               |                                            |                                                                             | 29.12.2022 15:17<br>Запланирован период плановой недоступности<br>Система будет недоступна 15.01.2022 с 6:00 до 18.00<br><b>Р</b> Декларация                                                                             |
|                 |                                                    |              |                           | Уполномоченный представитель                                                  |                                            |                                                                             |                                                                                                    |
|                 |                                                    |              |                           | Белов Анатолий Александрович                                                  |                                            |                                                                             |                                                                                                    |
|                 |                                                    |              |                           | □ Бухгалтерия / Главный бухгалтер                                             |                                            |                                                                             |                                                                                                    |
|                 |                                                    |              |                           | ■ Доверенность №32121 от 01.02.22 о<br>подтверждении полномочий Белов А.А.    |                                            |                                                                             |                                                                                                    |
|                 |                                                    |              |                           | T 8 4853 32 30 62                                                             |                                            |                                                                             |                                                                                                    |
|                 |                                                    | $\leftarrow$ |                           | e abelov@tc.ru                                                                |                                            |                                                                             |                                                                                                    |

*Рис. 37 - Редактирование Подписанта*

В открывшейся окне внесите необходимые изменения и нажмите на кнопку «Сохранить».

# <span id="page-30-0"></span>**2.5.5. Добавление организационной структуры компании**

Перейдите в раздел «Компания» главного меню. Нажмите на кнопку «Редактировать».

Перейдите во вкладку «Организационная структура» и нажмите на кнопку «Добавить»:

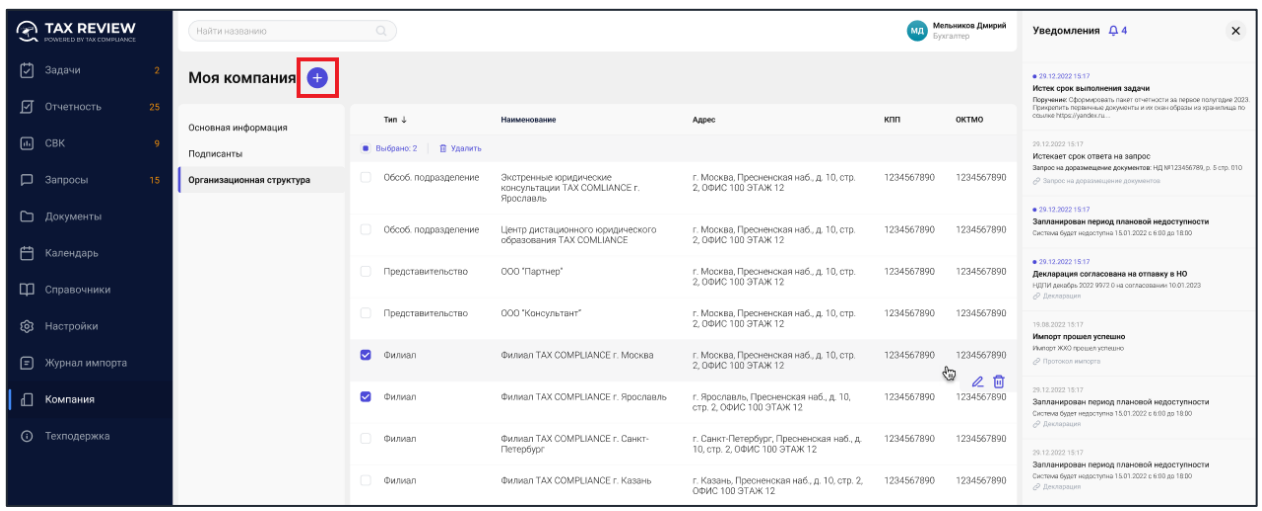

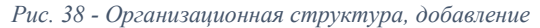

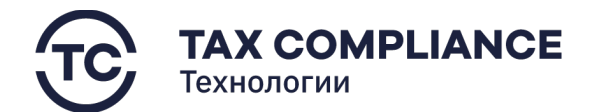

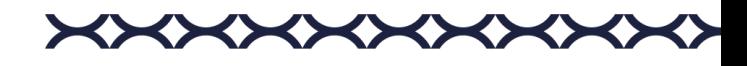

В открывшемся окне выберите тип организационной структуры:

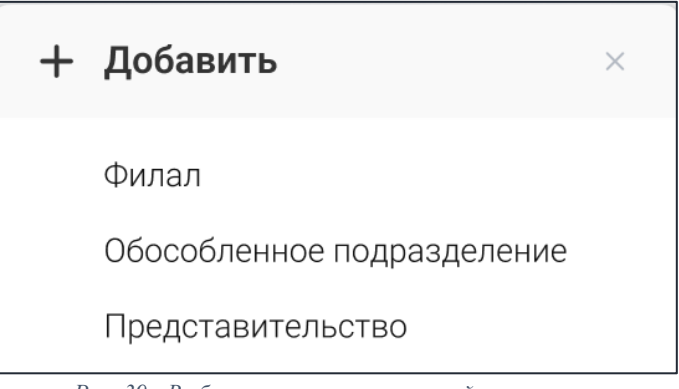

*Рис. 39 - Выбор типа организационной структуры*

Далее заполните необходимую информацию и нажмите на кнопку «Сохранить»:

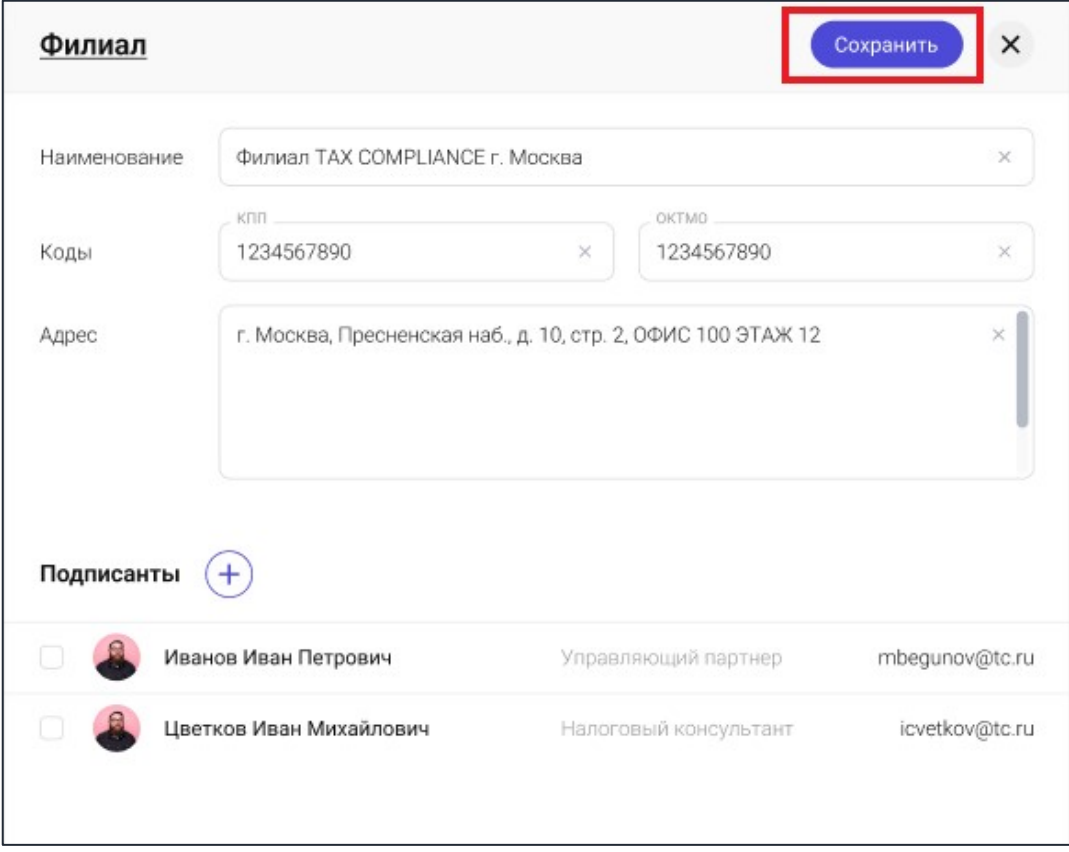

*Рис. 40 - Создание организационной структуры*

# <span id="page-31-0"></span>**2.5.6. Удаление организационной структуры компании**

Перейдите в раздел «Компания» главного меню. Нажмите на кнопку «Редактировать».

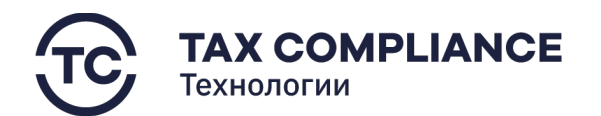

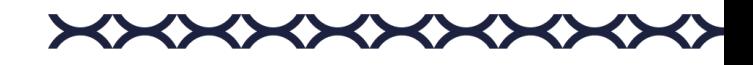

Перейдите во вкладку «Организационная структура». Для удаления организационной структуры компании из списка нажмите на кнопку «Удалить» в правой части выбранной строки:

| <b>TAX REVIEW</b><br>↷<br>POWERED BY TAX COMPLIANCE | Найти названию            | Q                                 |                                                               |                                                                          | МΙ         | Мельников Дмирий<br>Бюгалтер | $\times$<br>Уведомления Д4                                                                                                    |
|-----------------------------------------------------|---------------------------|-----------------------------------|---------------------------------------------------------------|--------------------------------------------------------------------------|------------|------------------------------|----------------------------------------------------------------------------------------------------|
| 门<br>Задачи                                         | Моя компания (:           |                                   |                                                               |                                                                          |            |                              | 29.12.2022 15:17<br>Истек срок выполнения задачи                                                                                                    |
| 冋<br>25<br>Отчетность                               | Основная информация       | Ten 4                             | Адрес<br>Наименование                                         |                                                                          | клп        | <b>OKTMO</b>                 | Поручение: Сформировать пакет отчетности за первое политодие 2023<br>Прикрепить первичные документы и их скон образы из хранилища по<br>ocausse hitlos //vandex.ru |
| 同。<br>CBK                                           | Подписанты                | Выбрано: 2 В Удалить              |                                                               |                                                                          |            |                              | 29.12.2022 15:17<br>Истекает срок ответа на запрос                                                                                                    |
| <b>2</b> Запросы<br>15                              | Организационная структура | Обсоб. подразделение              | Экстренные юридические<br>консультации TAX COMLIANCE г.       | г. Москва. Пресненская наб. д. 10. стр.<br>2. ОФИС 100 ЭТАЖ 12           | 1234567890 | 1234567890                   | Запрос на доразмещение документов: НД №123456789, р. 5 стр. В10<br>/ Запрос на доразмещение документов                                                             |
| ▭<br>Документы                                      |                           |                                   | Ярославль                                                     |                                                                          |            |                              | · 29.12.2022 15:17<br>Запланирован период плановой недоступности                                                                                                   |
|                                                     |                           | Обсоб, подразделение              | Центр дистационного юридического<br>образования TAX COMLIANCE | г. Москва. Пресненская наб. д. 10. стр.<br>2. ОФИС 100 ЭТАЖ 12           | 1234567890 | 1234567890                   | Оистема будет недоступна 15.01.2022 с 6:00 до 18:00                                                                                                    |
| 户<br>Календарь<br>П Справочники                     |                           | Представительство                 | ООО "Партнер"                                                 | г. Москва, Пресненская наб., д. 10, стр.<br>2. ОФИС 100 ЭТАЖ 12          | 1234567890 | 1234567890                   | · 29.12.2022 15:17<br>Декларация согласована на отпавку в НО<br>НДПИ декабрь 2022 9972 0 на согласовании 10.01.2023<br><b>/ Декларация</b>                         |
| ෨<br>Настройки                                      |                           | Представительство                 | 000 "Консультант"                                             | г. Москва. Пресненская наб. д. 10. стр.<br>2. ОФИС 100 ЭТАЖ 12           | 1234567890 | 1234567890                   | 19.08.2022 15:17<br>Импорт прошел успешно                                                                                                    |
| 日<br>Журнал импорта                                 |                           | $\overline{\mathbf{z}}$<br>Филиал | Филиал TAX COMPLIANCE г. Москва                               | г. Москва, Пресненская наб., д. 10, стр.<br>2. ОФИС 100 ЭТАЖ 12          | 1234567890 | 1234567890<br>₩<br>回         | Импорт ЖХО прошел успешно<br><b>Р Протокол импорта</b>                                                                                                    |
| Компания                                            |                           | $\sim$<br>Филиал                  | Филиал TAX COMPLIANCE г. Ярославль                            | г. Ярославль. Пресненская наб., д. 10.<br>стр. 2, ОФИС 100 ЭТАЖ 12       | 1234567890 | 123456                       | 29.12.2022 15:17<br>Запланирован период плановой недоступности<br>Система будет недоступна 15.01.2022 с 6:00 до 18:00<br><b>/ Декларзция</b>                       |
| Техполержка<br>$\odot$                              |                           | Филиал                            | Филиал TAX COMPLIANCE г. Санкт-<br><b>Π</b> errep6vpr         | г. Санкт-Петербург. Пресненская наб., д.<br>10, сто. 2, ОФИС 100 ЭТАЖ 12 | 1234567890 | 1234567890                   | 29.12.2022 15:17                                                                                                    |
|                                                     |                           | Филиал                            | Филиал TAX COMPLIANCE г. Казань                               | г. Казань, Пресненская наб., д. 10, стр. 2,<br>ODMC 100 STAK 12          | 1234567890 | 1234567890                   | Запланирован период плановой недоступности<br>Система будет недоступна 15.01.2022 с 6:00 до 18:00<br><b>А Пекларация</b>                                           |

*Рис. 41 - Удаление организационной структуры*

Или выделите все организационные структуры компании, которых необходимо удалить, и нажните на кнопку «Удалить» на панели массовых действий:

| 'AX REVIEW<br><b>TANK KIND</b> TAX COMPLEMENT |              | Найти названию            | $\circ$                           |                                                                      |                                                                          | MД         | Мельников Дмирий<br>Бухгалтер. | Уведомления Д4<br>$\times$                                                                                                    |
|-----------------------------------------------|--------------|---------------------------|-----------------------------------|----------------------------------------------------------------------|--------------------------------------------------------------------------|------------|--------------------------------|----------------------------------------------------------------------------------------------------|
| п<br>Задачи                                   |              | Моя компания              |                                   |                                                                      |                                                                          |            |                                | ● 29.12.2022.15:17<br>Истек срок выполнения задачи                                                                                                    |
| ाज<br>Отчетность                              | 25           | Основная информация       | Twn L                             | Наименование                                                         | Адрес                                                                    | KRIT       | OKTMO                          | Порачение: Оформировать пакет отчетности за первое полугодие 2023.<br>Прикретить первичные документы и их скан образы из хранитица по<br>course https://yandex.ru |
| $\Box$ CBK                                    | $\circ$      | Подписанты                | $B$ ыбрано: 2<br><b>В</b> Удалить |                                                                      |                                                                          |            |                                | 29.12.2022 15:17<br>Истекает срок ответа на запрос                                                                                                    |
| <b>Д</b> Запросы                              | 15           | Организационная структура | Обсоб. подразделение              | Экстренные юридические<br>консультации TAX COMLIANCE г.<br>Ярославль | г. Москва, Пресненская наб., д. 10, стр.<br>2, ОФИС 100 ЭТАЖ 12          | 1234567890 | 1234567890                     | Запрос на доразмещение документов: НД №123456799, р. 5 стр. В18<br>P Запрос на доразмещение документов                                                            |
| <b>О Документы</b>                            |              |                           | Обсоб. подразделение              | Центр дистационного юридического<br>образования TAX COMLIANCE        | г. Москва. Пресненская наб., д. 10. стр.<br>2, ОФИС 100 ЭТАЖ 12          | 1234567890 | 1234567890                     | ● 29.12.2022 15:17<br>Запланирован период плановой недоступности<br>Система быдет недоступна 15.01.2022 с 6:00 до 18:00                                           |
| 户<br>Календарь<br>П Справочники               |              |                           | Представительство<br>m.           | ООО "Партнер"                                                        | г. Москва, Пресненская наб., д. 10, стр.<br>2, ОФИС 100 ЭТАЖ 12          | 1234567890 | 1234567890                     | ● 29.12.2022 15:17<br>Декларация согласована на отпавку в НО<br>НДПИ декабрь 2022 9972 В не согласовании 10:01:2023<br>О Деклориция                               |
| <b>©</b> Настройки                            |              |                           | Представительство<br>п            | ООО "Консультант"                                                    | г. Москва, Пресненская наб., д. 10, стр.<br>2. ОФИС 100 ЭТАЖ 12          | 1234567890 | 1234567890                     | 19.08.2022 15:17<br>Импорт прошел успешно                                                                                                    |
| 日<br>Журнал импорта                           |              |                           | $\sim$<br>Филиал                  | Филиал TAX COMPLIANCE г. Москва                                      | г. Москва, Пресненская наб., д. 10, стр.<br>2. ОФИС 100 ЭТАЖ 12          | 1234567890 | 1234567890<br>Θ                | Имперт ЖХО прошел успешно<br>∂ Протокол импорта                                                                                                    |
| Компания<br>ď                                 |              |                           | Q<br>Филиал                       | Филиал TAX COMPLIANCE г. Ярославль                                   | г. Ярославль, Пресненская наб., д. 10,<br>стр. 2, ОФИС 100 ЭТАЖ 12       | 1234567890 | 20<br>1234567890               | 29.12.2022 15:17<br>Запланирован период плановой недоступности<br>Система будет недоступна 15.01.2022 с 6:00 до 18:00<br><b><i>О</i></b> Деклородия               |
| <b>(i)</b> Техподержка                        |              |                           | Филиал                            | Филиал TAX COMPLIANCE г. Санкт-<br>Петербург                         | г. Санкт-Петербург, Пресненская наб., д.<br>10. стр. 2. ОФИС 100 ЭТАЖ 12 | 1234567890 | 1234567890                     | 29.12.2022 15:17<br>Запланирован период плановой недоступности                                                                                                    |
|                                               | $\leftarrow$ |                           | m.<br>Филиал                      | Филиал TAX COMPLIANCE г. Казань                                      | г. Казань, Пресненская наб., д. 10, стр. 2,<br>ОФИС 100 ЭТАЖ 12          | 1234567890 | 1234567890                     | Система будет недоступна 15.01.2022 с 6:00 до 18:00<br><b>Р</b> Веклизия                                                                                          |

*Рис. 42 - Удаление организационной структуры*

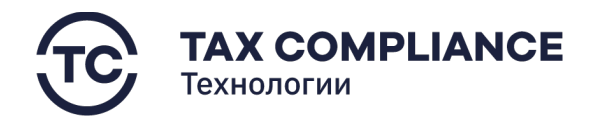

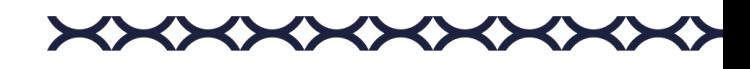

Или откройте карточку организационной структуры компании и нажмите на кнопку «Удалить»:

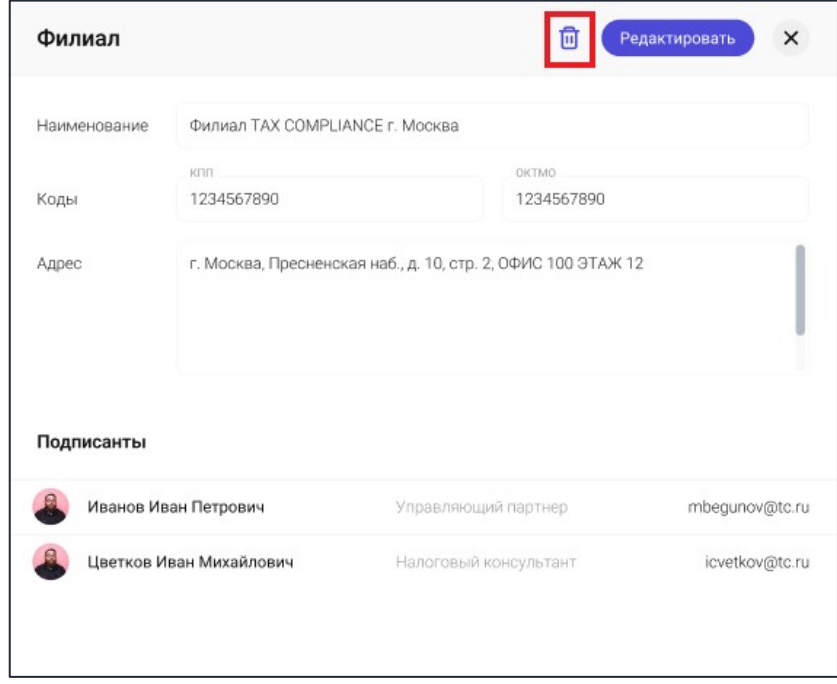

*Рис. 43 - Удаление организационной структуры*

#### <span id="page-33-0"></span>**2.5.7. Редактирование организационной структуры компании**

Перейдите в раздел «Компания» главного меню. Нажмите на кнопку «Редактировать».

Перейдите во вкладку «Организационная структура». Выберите запись, которую необходимо отредактировать, и нажмите на кнопку «Редактировать»:

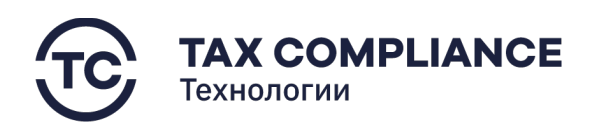

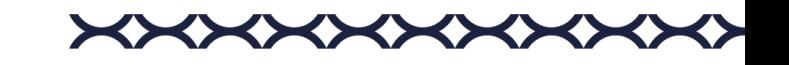

| <b>TAX REVIEW</b><br>POWERED IN TAX CONPLIANCE | Найти названию            | $\Omega$                       |                                                                      |                                                                          |            | Мельников Дмирий<br>Бухгалтер     | $\times$<br>Уведомления Д4                                                                                                    |
|------------------------------------------------|---------------------------|--------------------------------|----------------------------------------------------------------------|--------------------------------------------------------------------------|------------|-----------------------------------|----------------------------------------------------------------------------------------------------|
| Μ<br>Задачи                                    | Моя компания (-           |                                |                                                                      |                                                                          |            |                                   | ● 29.12.2022 15:17<br>Истек срок выполнения задачи                                                                                                    |
| 冋<br>25<br>Отчетность                          | Основная информация       | Тип $\downarrow$               | Наименование                                                         | Адрес                                                                    | KRR        | OKTMO                             | Поручение: Сформировать пакет отчетности за первое полугодие 2023.<br>Прикрепить первичные документы и их скан образы из хранилища по<br>ocurrice https://yandex.ru |
| $\Box$ CBK                                     | Подписанты                | В Удалить<br>Выбрано: 2        |                                                                      |                                                                          |            |                                   | 29.12.2022 15:17<br>Истекает срок ответа на запрос                                                                                                    |
| □ Запросы<br>15                                | Организационная структура | Обсоб. подразделение           | Экстренные юридические<br>консультации TAX COMLIANCE г.<br>Ярославль | г. Москва, Пресненская наб., д. 10, стр.<br>2. ОФИС 100 ЭТАЖ 12          | 1234567890 | 1234567890                        | Запрос на доразмещение документов: НД №123456789, р. 5 стр. 010.<br>⊘ Запрос на доразмещение документов                                                             |
| □ Документы                                    |                           |                                |                                                                      |                                                                          |            |                                   | ● 29.12.2022 15:17<br>Запланирован период плановой недоступности                                                                                                    |
| 户<br>Календарь                                 |                           | Обсоб. подразделение           | Центр дистационного юридического<br>образования TAX COMLIANCE        | г. Москва, Пресненская наб., д. 10, стр.<br>2. ОФИС 100 ЭТАЖ 12          | 1234567890 | 1234567890                        | Система будет недоступна 15.01.2022 с 6.00 до 18:00                                                                                                    |
|                                                |                           | Представительство              | ООО "Партнер"                                                        | г. Москва, Пресненская наб., д. 10, стр.<br>2. ОФИС 100 ЭТАЖ 12          | 1234567890 | 1234567890                        | ● 29.12.2022 15:17<br>Декларация согласована на отпавку в НО                                                                                                    |
| П Справочники                                  |                           |                                |                                                                      |                                                                          |            |                                   | НДПИ декабрь 2022 9972 0 на согласовании 10.01.2023<br><b>/ Пекларация</b>                                                                                          |
| <b>@</b> Настройки                             |                           | Представительство              | ООО "Консультант"                                                    | г. Москва. Пресненская наб., д. 10. стр.<br>2. ОФИС 100 ЭТАЖ 12          | 1234567890 | 1234567890                        | 19.08.2022 15:17<br>Импорт прошел успешно                                                                                                    |
| ⊟<br>Журнал импорта                            |                           | • Филиал                       | Филиал TAX COMPLIANCE г. Москва                                      | г. Москва, Пресненская наб., д. 10, стр.<br>2. ОФИС 100 ЭТАЖ 12          | 1234567890 | 1234567890<br>42                  | Импорт ЖХО процеп успешно<br>Ф Протокол импорта                                                                                                    |
| Компания                                       |                           | $\blacktriangledown$<br>Филиал | Филиал TAX COMPLIANCE г. Ярославль                                   | г. Ярославль, Пресненская наб., д. 10,<br>стр. 2. ОФИС 100 ЭТАЖ 12       | 1234567890 | $\mathcal{Q}$<br>Ιū<br>2.34567890 | 29.12.2022 15:17<br>Запланирован период плановой недоступности<br>Система будет недоступна 15.01.2022 с 6.00 до 18:00                                               |
| Техподержка<br>$\odot$                         |                           | Филиал                         | Филиал TAX COMPLIANCE г. Санкт-<br><b>Петербург</b>                  | г. Санкт-Петербург, Пресненская наб., д.<br>10, стр. 2, ОФИС 100 ЭТАЖ 12 | 1234567890 | 1234567890                        | ⊘ Декларация                                                                                                    |
|                                                |                           | Филиал                         | Филиал TAX COMPLIANCE г. Казань                                      | г. Казань. Пресненская наб., д. 10. стр. 2.<br>ОФИС 100 ЭТАЖ 12          | 1234567890 | 1234567890                        | 20.12.2022 15:17<br>Запланирован период плановой недоступности<br>Система будет недоступна 15.01.2022 с 6.00 до 18:00<br>∂ Декларация                               |

*Рис. 44 - Редактирование организационной структуры*

Или откройте карточку и нажмите на кнопку «Редактировать»:

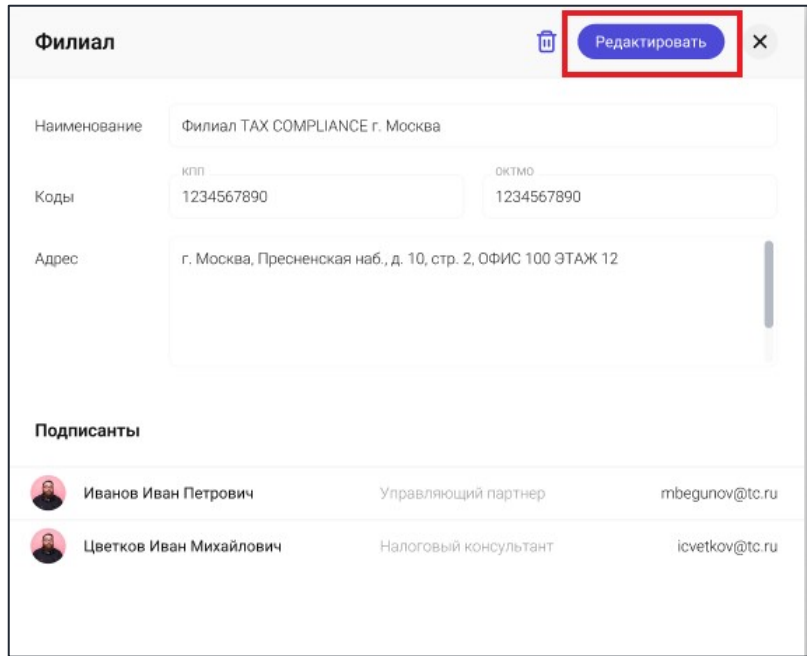

*Рис. 45 - Редактирование организационной структуры*

Внесите необходимые изменения и нажмите на кнопку «Сохранить».

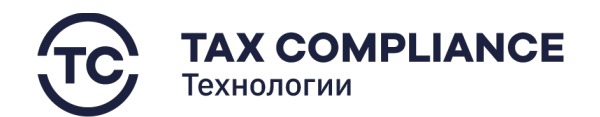

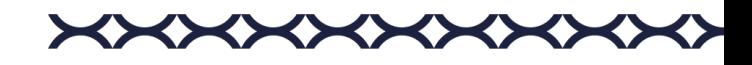

# <span id="page-35-0"></span>**2.6. Период плановой недоступности**

#### <span id="page-35-1"></span>**2.6.1. Создание периода плановой недоступности**

Перейдите в раздел «Настройка/Периоды плановой недоступности» главного меню. Нажмите на кнопку «Добавить»:

| <b>TAX REVIEW</b><br>⋒<br><b>CALL POWERFORFTAX CONTEMANTS</b> |                                                                                            | Мельников Дмирий<br>Everantee                              | $\times$<br>Уведомления Д 4                                                                                                    |
|---------------------------------------------------------------|--------------------------------------------------------------------------------------------|------------------------------------------------------------|----------------------------------------------------------------------------------------------------|
| 囟<br>Задачи                                                   | Периоды плановой недоступности <b>в С</b>                                                  | or 01.11.22 $\times$ 40 31.12.22 $\times$ $\nabla$ 2       | · 29.12.2022 15:17<br>Истек срок выполнения задачи                                                                                                    |
| ■ Отчетность<br>25                                            | Обоснование<br>Начало Ј<br>Окончание                                                       | Запрос о недоступности в ФНС<br>Запрос о доступности в ФНС | Поручение: Сформировать пачет отчетности за первое полугодие 2023<br>Прикретить первичные документы и их силн образы из хренитица по<br>ссылое https://yandes.na. |
| $\boxdot$<br>CBK                                              | S Завершить П Удалить<br>$B.$ Background: 3                                                |                                                            | 29.12.2022 15:17<br>Истеквет срок ответа на запрос                                                                                                    |
| □ Запросы<br>15                                               | $\overline{\mathbf{v}}$<br>11.12.22 12:00<br>11.11.22.06.00<br>Технические работы          | Отправлен 11.12.22 12:00<br>Не отравлен                    | Запрос на доразмещение документов: НДNP123456789, р. 5 стр. 010.                                                                                                  |
| Документы                                                     | $\sim$<br>11.11.22.06.00<br>11.12.22 12:00<br>Технические работы                           | Отправлен 11.12.22 12:00<br>Отправлен 11.12.22 12:00       | $+29.12.20221617$<br>Запланирован период плановой недоступности<br>Оксавна будат недоступна 15.01.2022 с 6:00 до 18.00                                            |
| 自<br>Календарь                                                | $\tilde{\phantom{a}}$<br>11.11.22.06:00<br>11.12.22 12:00<br>Запланирована замена серверов | Отправлен 11.12.22 12:00<br>Не отравлен                    | · 29.12.2022 15:17                                                                                                    |
|                                                               | 11.11.22.06:00<br>11.12.22 12:00<br>Технические работы                                     | Отправлен 11.12.22 12:00<br>Не отравлен<br>G               | Декларация согласована на отпавку в НО<br>H2ETM gees figs 2022 9972 G на согласовании 10.01.2023                                                                  |
| П Справочники                                                 | 11.11.22.06.00<br>11.12.22 12:00<br>Технические работы                                     | He orpaane. 2 ⊙ □<br>Отправлен 11.12.22 12:00              | 19.09.2022 15:17<br>Импорт прошел успешно                                                                                                    |
| හ<br>Настройки                                                |                                                                                            |                                                            | Импорт ЖАО прошел успешно<br>P Floorovos reimostro                                                                                                    |
| Пользователи                                                  |                                                                                            |                                                            | 20.12.2022 16:17<br>Запланирован период плановой недоступности                                                                                                    |
| Ponu                                                          |                                                                                            |                                                            | Система будет недоступна 15.01.2022 с 6:00 до 18.00                                                                                                    |
| Периоды плановой<br>недоступности                             |                                                                                            |                                                            | 29.12.2022 15:17<br>Запланирован период плановой недоступности<br>CHO1848 бедет недоступно 1.5.01.2022 с 6:00 до 18:00                                            |

*Рис. 46 - Добавление периода плановой недоступности*

В открывшемся окне заполните необходимые поля и нажмите кнопку «Создать»:

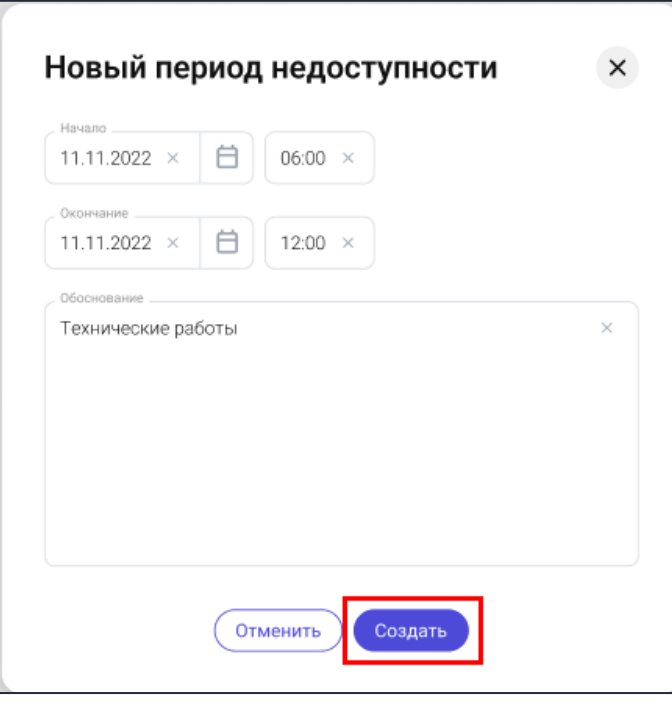

*Рис. 47 - Создание периода плановой недоступности*

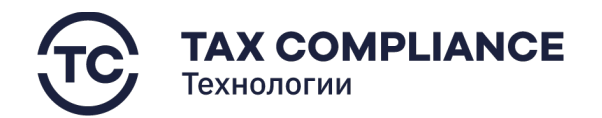

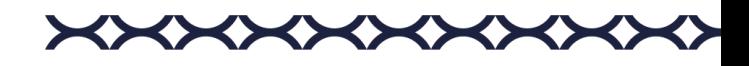

# <span id="page-36-0"></span>**2.6.2. Удаление периода плановой недоступности**

Перейдите в раздел «Настройка/Периоды плановой недоступности» главного меню. Для удаления периода плановой недоступности из списка нажмите на кнопку «Удалить» в правой части выбранной строки:

|   | A TAX REVIEW<br><b>CA FOINTRED BY TAX CONFUSACE</b> |    |                                       |                |                                                   |                                                            | Мельников Дмирий<br>Eyerantep | $\times$<br>Уведомления Д4                                                                                                    |  |
|---|-----------------------------------------------------|----|---------------------------------------|----------------|---------------------------------------------------|------------------------------------------------------------|-------------------------------|----------------------------------------------------------------------------------------------------|--|
| 囪 | Задачи                                              |    | Периоды плановой недоступности        |                | #29.12.2022.15:17<br>Истек срок выполнения задачи |                                                            |                               |                                                                                                    |  |
|   | <b>И</b> Отчетность                                 | 25 | Havano J.                             | Окончание      | Обоснование                                       | Запрос о недоступности в ФНС<br>Запрос о доступности в ФНС |                               | Поручения: Сформировать ганог отчетности за первое полугодне 2023<br>Прикретить первичные документы и их окан образы на хранитица по<br>course https://windex.nu |  |
|   | <b>A</b> CBK                                        |    | Burlosso: 3   G: Завершить S Удалить  |                |                                                   |                                                            |                               | 29.12.2022 15:17<br>Истекает орок ответа на запрос                                                                                                    |  |
|   | <b>D</b> Запросы                                    | 15 | $\sim$<br>11.11.22.06:00              | 11.12.22 12:00 | Технические работы                                | Отправлен 11.12.22 12:00                                   | Не отравлен                   | Запрос на доразнекалние документов: НД М123456789. р. 5 стр. 010                                                                                                 |  |
|   | Документы                                           |    | $\sim$<br>11.11.22.06:00              | 11.12.22 12:00 | Технические работы                                | Оттоавлен 11.12.22 12:00                                   | Отправлен 11.12.22 12:00      | ● 29.12.2022 18:17<br>Запланирован период плановой недоступности<br>Сиспема будет недослугна 15/01.2022 с 6:00 до 18:00                                          |  |
| 白 | Календарь                                           |    | $\overline{\smile}$<br>11.11.22.06.00 | 11.12.22 12:00 | Запланирована замена серверов                     | Отправлен 11.12.22 12:00                                   | Не отравлен                   | · 29.13.3092.15.17                                                                                                    |  |
|   |                                                     |    | 11.11.22.06:00                        | 11.12.22.12:00 | Технические работы                                | Отправлен 11.12.22 12:00<br>SD.                            | Не отравлен                   | Декларэция согласована на отлавку в НО<br>НДПИ декабрь 2022 9972 0 на оптласовании 10.01.2023                                                                    |  |
| m | Справочники                                         |    | 11.11.22.06:00                        | 11.12.22 12:00 | Технические работы                                | Отправлен 11.12.22 12:00                                   | 200<br>He orpaene.            | 10.00.2022 15:17<br>Импорт прошел успешно                                                                                                    |  |
|   | <b>©</b> Настройки                                  |    |                                       |                |                                                   |                                                            |                               | Импозт ЭОО прошеп успешно<br>P Протокая нагодна                                                                                                    |  |
|   | Пользователи                                        |    |                                       |                |                                                   |                                                            |                               | 28.12.2022 15:17                                                                                                    |  |
|   | Роли                                                |    |                                       |                |                                                   |                                                            |                               | Запланирован период плановой недоступности<br>Олезных будат недоступна 15.01.2022 с 6.00 до 18.00                                                                |  |
|   | Периоды плановой<br>недоступности                   |    |                                       |                |                                                   |                                                            |                               | 29:12:3022.16:17<br>Запланирован период плановой недоститности<br>Система будет недоступна 15/31.2022 с 5:00 до 18:00                                            |  |

*Рис. 48 - Удаление периода плановой недоступности*

Или выделите все периоды плановой недоступности, которые необходимо удалить и нажните на кнопку «Удалить» на панели массовых действий:

| <b>TAX REVIEW</b><br>↷<br><b>POWERED BY TAX COMPLIANCE</b> |    |                                           |                                |                                                    |                                                            | Мельников Дмирий<br>Бухгалтер | $\times$<br>Уведомления Д4                                                                                                    |  |
|------------------------------------------------------------|----|-------------------------------------------|--------------------------------|----------------------------------------------------|------------------------------------------------------------|-------------------------------|----------------------------------------------------------------------------------------------------|--|
| □ Задачи                                                   |    |                                           | Периоды плановой недоступности | ● 29.12.2022.15:17<br>Истек срок выполнения задачи |                                                            |                               |                                                                                                    |  |
| 囨<br>Отчетность                                            | 25 | Havano J<br>Окончание                     |                                | Обоснование                                        | Запрос о недоступности в ФНС<br>Запрос о доступности в ФНС |                               | Порачение: Сформировать пакет отчетности за первое польторие 2023.<br>Прихратить первичные документы и их скан образы из хранилища по<br>oceanee https://yandex.nu |  |
| $\Box$ CBK                                                 |    | Выбрано: 3                                | © Завершить П Удалить          |                                                    |                                                            |                               | 29.12.2022 15:17<br>Истекает срок ответа на запрос                                                                                                    |  |
| □ Запросы                                                  | 15 | $\sim$<br>11.11.22 06:00                  | 11.12.22 12:00                 | Технические работы                                 | Отправлен 11.12.22 12:00                                   | Не отравлен                   | Запрос на доразмещение документов: НД №123466789, р. 5 стр. 010<br>₽ Запрос на доразмещение документов                                                             |  |
| □ Документы                                                |    | $\sim$<br>11.11.22 06:00                  | 11.12.22 12:00                 | Технические работы                                 | Отправлен 11.12.22 12:00                                   | Отправлен 11.12.22 12:00      | · 29.12.2022 15:17<br>Запланирован период плановой недоступности                                                                                                   |  |
| <b>門</b> Календарь                                         |    | $\overline{\mathbf{v}}$<br>11.11.22 06:00 | 11.12.22 12:00                 | Запланирована замена серверов                      | Отправлен 11.12.22 12:00                                   | Не отравлен                   | Система будет недоступна 15.01.2022 с 6:00 до 18:00                                                                                                    |  |
|                                                            |    | 11.11.22 06:00                            | 11.12.22 12:00                 | Технические работы                                 | Отправлен 11.12.22 12:00<br>42                             | Не отравлен                   | · 29.12.2022 15:17<br>Декларация согласована на отпавку в НО                                                                                                    |  |
| П Справочники                                              |    | 11.11.22 06:00                            | 11.12.22 12:00                 | Технические работы                                 | Отправлен 11.12.22 12:00                                   | Не отравле. $2 \circ 1$       | НДПИ декабрь 2022 9972 0 на осгласовании 10.01.2023<br><b>Р. Пеклювшин</b>                                                                                         |  |
| ශ<br>Настройки                                             |    |                                           |                                |                                                    |                                                            |                               | 19.08.2022 18:17<br>Импорт прошел успешно                                                                                                    |  |
| Пользователи                                               |    |                                           |                                |                                                    |                                                            |                               | Mumpor XXD request voneur-o<br><b>/ Протокол импорта</b>                                                                                                    |  |
| Роли                                                       |    |                                           |                                |                                                    |                                                            |                               | 29.12.2022 15:17<br>Запланирован период плановой недоступности                                                                                                    |  |
| Периоды плановой<br>недоступности                          |    |                                           |                                |                                                    |                                                            |                               | Система будет недоступна 15.01.2022 с 6:00 до 18:00<br>● Декларешня                                                                                                |  |

*Рис. 49 - Удаление периода плановой недоступности*

# <span id="page-36-1"></span>**2.6.3. Редактирование периода плановой недоступности**

Перейдите в раздел «Настройка/Периоды плановой недоступности» главного меню. Выберите необходимую запись и нажмите на кнопку «Редактировать»:

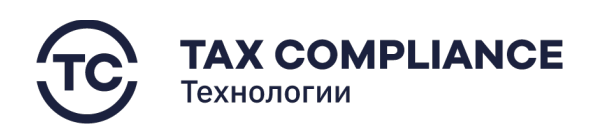

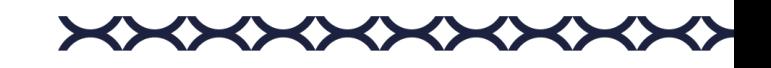

| ◠   | <b>TAX REVIEW</b><br><b>CAL DOWN RED BY TAX CONFUSIVE</b> |    |                                           |                               |                                |                                | Мельников Дмирий<br>Eyxrantep                           | $\times$<br>Уведомления Д4                                                                                                    |
|-----|-----------------------------------------------------------|----|-------------------------------------------|-------------------------------|--------------------------------|--------------------------------|---------------------------------------------------------|----------------------------------------------------------------------------------------------------|
| 冂   | Задачи                                                    |    |                                           |                               | Периоды плановой недоступности |                                | or 01.11.22 $\times$ 40.31.12.22 $\times$<br>$\nabla^2$ | + 29.12.2022 15:17<br>Истек срок выполнения задачи                                                                                                    |
| ज़ि | Отчетность                                                | 25 | Havano J.                                 | Окончание                     | Обоснование                    | Запрос о недоступности в ФНС   | Запрос о доступности в ФНС                              | Подучение: Сформировать плют отчетности за первое полугодне 2023<br>Прикрепить первичные документы и их окан образы на хранитица по<br>course https://yandex.ru |
| 画   | CBK                                                       |    | <b>В</b> Выбрано: 3                       | <b>Бу Завершить В Удалить</b> |                                |                                |                                                         | 29:12:2022 15:17<br>Истекает орок ответа на запрос                                                                                                    |
|     | <b>2</b> Запросы                                          | 15 | $\sim$<br>11.11.22.06:00                  | 11.12.22 12:00                | Технические работы             | Отправлен 11.12.22 12:00       | Не отравлен                                             | Запрос на доразмещение документов: НД МП23456789. р. 5 стр. 010                                                                                                 |
|     | Документы                                                 |    | $\sim$<br>11.11.22.06:00                  | 11.12.22 12:00                | Технические работы             | Отпавлен 11.12.22 12:00        | Отправлен 11.12.22 12:00                                | · 29.12.2022 18:17<br>Запланирован период плановой недоступности<br>Снотема будет недослугна 15/01.2022 с 6:00 до 18:00                                         |
| 白   | Календарь                                                 |    | $\overline{\mathbf{v}}$<br>11.11.22.06.00 | 11.12.22 12:00                | Запланирована замена серверов  | Отправлен 11.12.22 12:00       | Не отравлен                                             | · 29.13.3092.15.17                                                                                                    |
|     |                                                           |    | 11.11.22.06:00                            | 11.12.22 12:00                | Технические работы             | Отправлен 11.12.22 12:00<br>₹W | Не отравлен                                             | Декларэция согласована на отлавку в НО<br>НДПИ декабрь 2022 9972 0 на оргласованны 10.01.2023                                                                   |
| m   | Справочники                                               |    | 11.11.22.06:00                            | 11.12.22 12:00                | Технические работы             | Отправлен 11.12.22 12:00       | He orpaane.                                             | 10.01.2022 15:17<br>Импорт прошел успешно                                                                                                    |
| ශ   | <b>Настройки</b>                                          |    |                                           |                               |                                |                                |                                                         | Импазт 3000 прошеп успешно<br>P Протокая имперта                                                                                                    |
|     | Пользователи                                              |    |                                           |                               |                                |                                |                                                         | 29.12.2022 15:17<br>Запланирован период плановой недоститности                                                                                                  |
|     | Роли                                                      |    |                                           |                               |                                |                                |                                                         | Система будет недослугих 15.01.2022 с 6.00 до 18.00                                                                                                    |
|     | Периоды плановой<br>недоступности                         |    |                                           |                               |                                |                                |                                                         | 29.12.2022 16:17<br>Запланирован период плановой недоступности<br>Система будет недоступна 15/01.2022 с 6:00 до 18:00                                           |

*Рис. 50 - Редактирование периода плановой недоступности*

В открывшемся окне внесите необходимые изменения и нажмите на кнопку «Сохранить»

# <span id="page-37-0"></span>**2.6.4. Досрочное завершение периода плановой недоступности**

Перейдите в раздел «Настройка/Периоды плановой недоступности» главного меню. Выберите необходимую запись и нажмите на кнопку «Завершить досрочно»:

|   | <b>TAX REVIEW</b><br>Мельников Дмирий<br>$\curvearrowright$<br><b>ENSTRATION</b><br><b>CAL DOWN RED BY TAX CONFUSIVE</b> |                             |                                            |                |                                                    |                               | $\times$<br>Уведомления Д4 |                                                                                                    |
|---|----------------------------------------------------------------------------------------------------|-----------------------------|--------------------------------------------|----------------|----------------------------------------------------|-------------------------------|----------------------------|----------------------------------------------------------------------------------------------------|
|   | □ Задачи                                                                                                    |                             | Периоды плановой недоступности             |                | · 29.12.2022 15:17<br>Истек срок выполнения задачи |                               |                            |                                                                                                    |
|   | ■ Отчетность                                                                                                    | 25<br>Havano +<br>Окончание |                                            |                | Обоснование                                        | Запрос о недоступности в ФНС  |                            | Поручения: Сформировать плют отчетности за первое полугодно 2323.<br>Прикретить первичные документым их окан образы из хранитица по<br>course hiter/namber.ru |
|   | <b>A</b> CBK                                                                                                    |                             | Burbased 3   G Sasepuarty S Vasnery        |                |                                                    |                               |                            | 29:12:2022 15:17<br>Истекает орок ответа на запрос                                                                                                    |
|   | <b>D</b> Запросы                                                                                                    | 15                          | $\sim$<br>11.11.22.06:00                   | 11.12.22 12:00 | Технические работы                                 | Отправлен 11.12.22 12:00      | Не отравлен                | Запрос на доразмещение документов: НД М123456789. р. 5 спр. 010                                                                                               |
|   | Документы                                                                                                    |                             | $\overline{\mathcal{L}}$<br>11.11.22.06:00 | 11.12.22 12:00 | Технические работы                                 | Отправлен 11.12.22 12:00      | Отправлен 11.12.22 12:00   | · 29.12.2022.18:17<br>Запланирован период плановой недоступности<br>Система будет недослугиа 15/31.2022 с 6:00 до 18:00                                       |
| 白 | Календарь                                                                                                    |                             | $\sim$<br>11.11.22.06.00                   | 11.12.22 12:00 | Запланирована замена серверов                      | Отправлен 11.12.22 12:00      | Не отравлен                | · 29.13.3092.15.17                                                                                                    |
|   |                                                                                                    |                             | 11.11.22.06:00                             | 11,12,22,12:00 | Технические работы                                 | Отправлен 11.12.22 12:00<br>ŵ | He orpasnew                | Декларация согласована на отпавку в НО<br>НДПИ декабрь 2022 9972 0 на распесовании 10.01.2023                                                                 |
| m | Справочники                                                                                                    |                             | 11.11.22.06:00                             | 11.12.22 12:00 | Технические работы                                 | Отправлен 11.12.22 12:00      | He orpaene                 | 10.01.2022 15:17<br>Импорт прошел успешно                                                                                                    |
| ශ | Настройки                                                                                                    |                             |                                            |                |                                                    |                               |                            | Импазт 3000 прошеп успешно<br>P Протокол имперта                                                                                                    |
|   | Пользователи                                                                                                    |                             |                                            |                |                                                    |                               |                            | 28:12:3322.15:17<br>Запланирован период плановой недоступности                                                                                                |
|   | Роли                                                                                                    |                             |                                            |                |                                                    |                               |                            | Олезным будат недоступна 15.01.2022 с 6.00 до 18.00                                                                                                    |
|   | Периоды плановой<br>недоступности                                                                                        |                             |                                            |                |                                                    |                               |                            | 29:12:2022 16:17<br>Запланирован период плановой недоступности<br>Система будат недоступна 15/31.2022 с 6:00 до 18:00                                         |

*Рис. 51 - Редактирование периода плановой недоступности*

В открывшемся окне подтвердите досрочное завершение периода.

# <span id="page-37-1"></span>**2.7. Справочники**

# <span id="page-37-2"></span>**2.7.1. Форматы регистров**

#### <span id="page-37-3"></span>*2.7.1.1. Добавление формата регистра.*

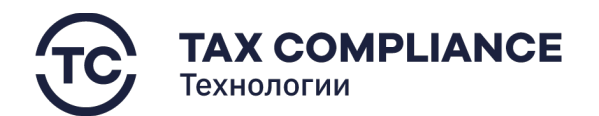

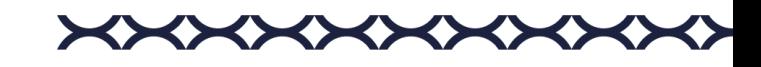

Перейдите в раздел «Справочники» главного меню. Выберите подраздел «Форматы регистров». Нажмите на кнопку «Добавить»:

|             | <b>A TAX REVIEW</b><br><b>CAL POWERFORM TAX COMPLIANCE</b> | Найти по наименованию               | $\alpha$          |                            |         | Мельников Дмирий<br>Бухгалтер | $\times$<br>Уведомления Д.4                                                                                                    |
|-------------|------------------------------------------------------------|-------------------------------------|-------------------|----------------------------|---------|-------------------------------|----------------------------------------------------------------------------------------------------|
| ⊡           | Задачи                                                     | Справочники                         |                   |                            |         | $\overline{\nabla}$           | · 29.12.2022 15:17<br>Истек срок выполнения задачи                                                                                                    |
| Й           | 25<br>Отчетность                                           | Форматы деклараций                  | Ten               | Наименование 1             | кнд     |                               | Поручение: Оформировать пакет отчетности ва первое популодие 2023.<br>Прихоелить первинице документы и их скан образома кранилиша по<br>course https://window.ru |
| $\Box$      | CBK                                                        | Форматы регистров                   | Аналитический РНУ | Внереализационные доходы   | 1151006 |                               | 29.12.2022 15:17<br>Истекает срок ответа на запрос                                                                                                    |
|             | <b>D</b> Запросы<br>15                                     | Список отчетности                   | Аналитический РНУ | Доходы                     | 1151020 |                               | Запрое на деразмендение документов: НД NH23456788; р. 5 стр. 010                                                                                                 |
| □           | Документы                                                  | Кады периодов НО<br>Виды документов | Аналитический РНУ | ণ্ট্য<br>Коспенные расходы | 1151001 | 6 面                           | #29.12.3022.15:17<br>Запланирован период плановой недоступности<br>Cacrewa Syart Hespotynes 15.01.2022 c 6:00 ap 19.00                                           |
| 白           | Календарь                                                  | Категории документов                | Аналитический РНУ | Прямые расходы             | 1151020 |                               | #29.12.2022.15:17<br>Декларация согласована на отпавку в НО                                                                                                    |
|             | □ Справочники                                              | Виды задач                          | PEY               | Perworp PEY                | 0122010 |                               | H&TM денабрь 2022 9072 0 на сотпесатели 10.01.2023                                                                                                    |
|             |                                                            | Информационные системы              |                   |                            |         |                               | 19.08.2022 15:17<br>Импорт прошел успешно                                                                                                    |
|             | <b>@</b> Настройки                                         | Направления выявления риска         |                   |                            |         |                               | PMRgri 2003 request yong so<br><b>/ Протокая импорта</b>                                                                                                    |
| $\boxed{x}$ | Журнал импорта                                             | Перечень видов сделок               |                   |                            |         |                               | 29.12.2022 15:17                                                                                                    |
|             | Компания                                                   | Перечень областей рисков            |                   |                            |         |                               | Запланирован период плановой недоступности<br>Оксами будит недоступна ТБОТ 2022 с 6:00 до Т8:00                                                                  |
|             |                                                            | Должности                           |                   |                            |         |                               | 29.12.2022 15:17                                                                                                    |
| $\odot$     | Техподдержка                                               | Подразделения                       |                   |                            |         |                               | Запланирован период плановой недоступности<br>Окотема будет недоступна 15.01.2022 в 6:00 до 18:00                                                                |
|             |                                                            |                                     |                   |                            |         |                               |                                                                                                    |
|             |                                                            |                                     |                   |                            |         |                               |                                                                                                    |

*Рис. 52 - Добавление формата регистра*

В открывшемся окне заполните необходимые поля и нажмите кнопку «Создать»:

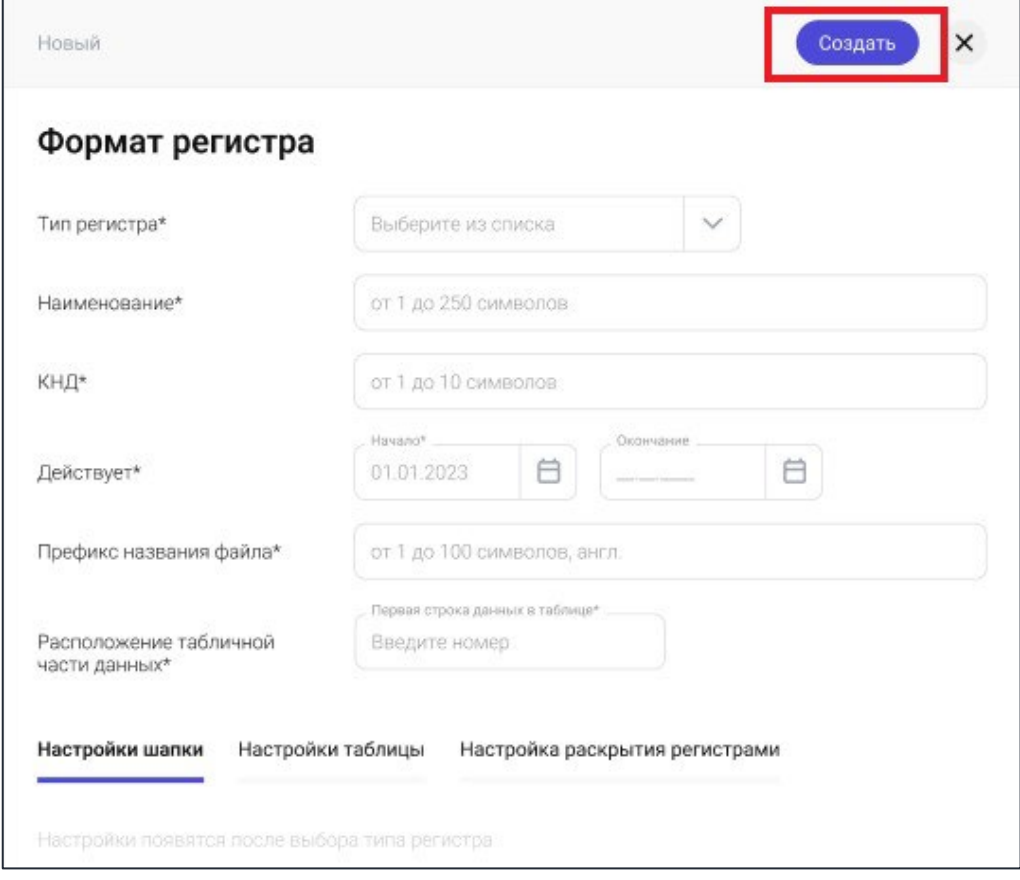

*Рис. 53 – Создание регистра*

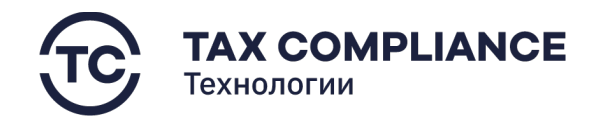

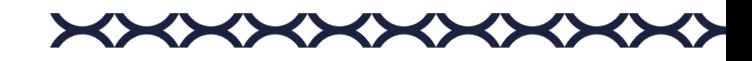

#### <span id="page-39-0"></span>*2.7.1.2. Удаление формата регистра*

Перейдите в раздел «Справочники» главного меню. Выберите подраздел «Форматы регистров». Выберите нужную запись и нажмите на кнопку «Удалить»:

| <b>A TAX REVIEW</b><br><b>CAL POWERFORM TAX CONVENIER</b> | Найти по наименованию               | Q.                |                          |         | Мельников Дмирий<br>Eyernames | $\times$<br>Уведомления Д 4                                                                                                    |
|-----------------------------------------------------------|-------------------------------------|-------------------|--------------------------|---------|-------------------------------|----------------------------------------------------------------------------------------------------|
| 囟<br>Задачи                                               | Справочники •                       |                   |                          |         |                               | #29.12.2022 15:17<br>Истек срок выполнения задачи                                                                                                    |
| ■ Отчетность<br>25                                        | Форматы деклараций                  | Ten               | Наименование 1           | кнд     |                               | Поручение: Оформировать памет отчетности ва первое популодие 2023.<br>Прикрепить первинные документы и их скан образы на кранилища по<br>course transfundas ra |
| $\Box$ CBK                                                | Форматы регистров                   | Аналитический РНУ | Внереализационные доходы | 1151006 |                               | 29.12.2022 15:17<br>Истекает срок ответа на запрос                                                                                                    |
| □ Запросы<br>15                                           | Список отчетности                   | Аналитический РНУ | <b>Доходы</b><br>₩       | 1151020 |                               | Запрое на доразмещение документов: НД NH 23456789; р. 5 стр. 010                                                                                               |
| □ Документы                                               | Коды периодов НО<br>Виды документов | Аналитический РНУ | Коспенные расходы        | 1151001 | 回                             | #29.12.3922.15:17<br>Запланирован период плановой недоступности<br>Сестема будет недоступна 15.01.2022 с 6:00 до 19.00                                         |
| <b>門</b> Календарь                                        | Категории документов                | Аналитический РНУ | Прямые расходы           | 1151020 |                               | #29.12.2022 15:17<br>Декларация согласована на отпавку в НО                                                                                                    |
| □ Справочники                                             | Виды задач                          | PBY               | Perworp PEY              | 0122010 |                               | НДЛИ декабрь 2022 9072 0 на сотпасовливи 10.01.2023                                                                                                    |
|                                                           | Информационные системы              |                   |                          |         |                               | 19.08.2022 15:17<br>Импорт прошел успешно                                                                                                    |
| <b>@</b> Настройки                                        | Направления выявления риска         |                   |                          |         |                               | Viveopt 3000 reposed yerware<br><b>/</b> Протокол импорта                                                                                                    |
| □ Журнал импорта                                          | Перечень видов сделок               |                   |                          |         |                               | 29.12.2022 15:17                                                                                                    |
| П Компания                                                | Перечень областей рисков            |                   |                          |         |                               | Запланирован период плановой недоступности<br>Оксами будит недоступна 15.01.2022 с 6:00 до 18.00                                                               |
|                                                           | Должности                           |                   |                          |         |                               | 29.12.2022 15:17                                                                                                    |
| <b>1</b> Техподдержка                                     | Подразделения                       |                   |                          |         |                               | Запланирован период плановой недоступности<br>Система будет недоступна 15.01.2022 с € 03.до 18:00                                                              |

*Рис. 54 - Удаление*

Или откройте карточку записи и нажмите на кнопку «Удалить»:

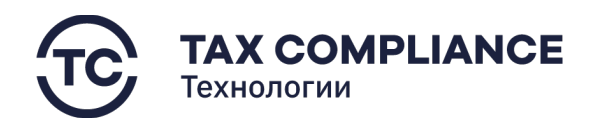

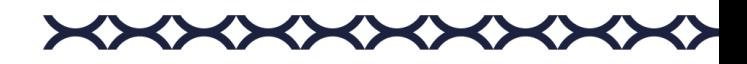

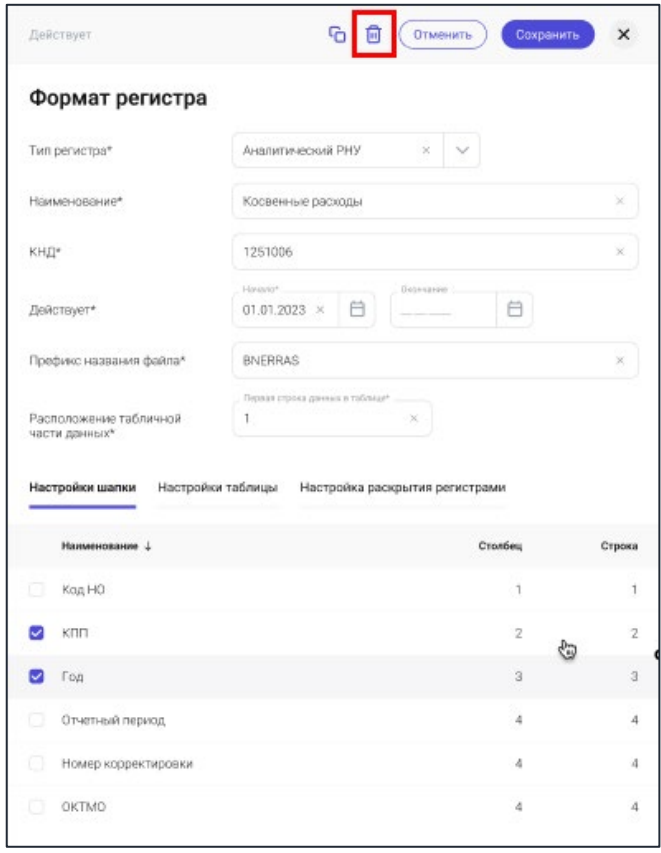

*Рис. 55 - Удаление*

# <span id="page-40-0"></span>*2.7.1.3. Редактирование формата регистра*

Перейдите в раздел «Справочники» главного меню. Выберите подраздел «Форматы регистров».

Откройте карточку в режиме редактирования, для этого:

- в форме списка у записи нажмите на кнопку «Редактировать».
- откройте карточку и нажмите на кнопку «Редактировать».

Внесите необходимые изменения и нажмите на кнопку «Сохранить».

# <span id="page-40-1"></span>**2.7.2. Форматы деклараций**

Перейдите в раздел «Справочники» главного меню. Выберите вкладку «Форматы деклараций» раздела «Справочники».

# <span id="page-40-2"></span>*2.7.2.1. Добавление формата декларации*

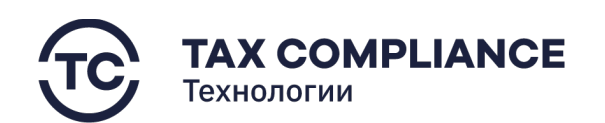

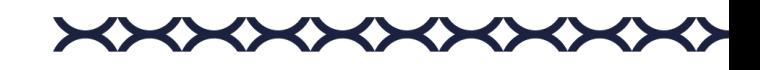

Нажмите на кнопку «Добавить»:

| ค<br><b>TAX REVIEW</b><br>POWERED BY TAX COMPLIANCE | Найти по наименованию                                 | o                                 |   |         | Бухгалтер | Мельников Дмирий | $\times$<br>Уведомления Д4                                                                                                    |
|-----------------------------------------------------|-------------------------------------------------------|-----------------------------------|---|---------|-----------|------------------|----------------------------------------------------------------------------------------------------|
| 凹<br>Задачи                                         | Справочники +                                         |                                   |   |         |           | $\nabla$         | ● 29.12.2022 15:17<br>Истек срок выполнения задачи                                                                                                    |
| 囨<br>25<br>Отчетность                               | Форматы деклараций                                    | Название версии формата +         |   | КНД     | Версия    | Индекс           | Поручение: Оформировать пакет отчетности за первое полугодие 2023.<br>Прикрепить первичные документы и их скан образы из хранитища по<br>cosinve https://yandex.nu |
| $\Box$ CBK<br>$\alpha$                              | Форматы регистров                                     | <b>В</b> Выбрано: 3 С Копировать  |   |         |           |                  | 29.12.2022.15:17<br>Истекает срок ответа на запрос                                                                                                    |
| <b>D</b> Запросы<br>15                              | Список отчетности                                     | НД на налог на прибыль            |   | 1151006 | 5.11      | 5.11             | Запрос на доразмещение документов: НД №123456789, р. 5 стр. 010<br>В Запрос на доразовшение документов                                                             |
| <b>О Документы</b>                                  | Коды периодов налоговой<br>отчетности                 | $\sim$<br>НД по НДС               |   | 1151001 | 5.10      |                  | · 29.12.2022 15:17<br>Запланирован период плановой недоступности                                                                                                   |
| 白<br>Календарь                                      | Виды документов                                       | $\sim$<br>Книга покупок           |   | 1151001 | 5.10      | 0000080          | Система будет недоступна 15.01.2022 с 6.00 до 18:00                                                                                                    |
|                                                     | Категории документов                                  | $\sim$<br>Доп. лист книги покупок |   | 1151001 | 5.10      | 0000081          | ● 29.12.2022 15:17<br>Декларация согласована на отпавку в НО                                                                                                    |
| 1 m<br>Справочники                                  | Виды задач                                            | : НД по НДС (копия)               | G | 1151030 | 5.10      | 6 回              | НДПИ декабрь 2022 9972 б на согласовании 10.01.2023<br>A flexnipages                                                                                               |
| ශ<br>Настройки<br>日<br>Журнал импорта               | Информационные системы<br>Направления выявления риска | НД по НДС (копия) (копия)         |   | 1151001 | 5.10      |                  | 19.08.2022 15:17<br>Импорт прошел успешно<br>Импорт ЖХО прошел успешно<br>2 Протокол импорта                                                                       |
|                                                     | Перечень видов сделок                                 |                                   |   |         |           |                  | 29.12.2022 15:17                                                                                                    |
| ۩<br>Компания                                       | Перечень областей рисков                              |                                   |   |         |           |                  | Запланирован период плановой недоступности<br>Система будет недоступна 15.01.2022 с 6.00 до 18.00                                                                  |
| $\odot$<br>Техподержка                              | Должности                                             |                                   |   |         |           |                  | A Dekrapsum                                                                                                    |
|                                                     | Подразделения                                         |                                   |   |         |           |                  | 29.12.2022 15:17<br>Загианирован период плановой недоступности<br>Система будет недоступна 15.01.2022 с 6.00 до 18.00<br>В Дентарация                              |

*Рис. 56 - Добавление формата декларации*

В открывшемся окне заполните необходимые поля и нажмите кнопку «Создать».

# <span id="page-41-0"></span>*2.7.2.2. Удаление формата декларации.*

Перейдите в раздел «Справочники» главного меню. Выберите подраздел «Форматы деклараций». Выберите нужную запись и нажмите на кнопку «Удалить»:

| <b>A TAX REVIEW</b><br>POWERED BY TAX COMPLIANCE | Найти по наименованию                             | $\mathbb{Q}$                      |   |         | Бухгалтер | Мельников Дмирий | $\times$<br>Уведомления Д 4                                                                                                    |
|--------------------------------------------------|---------------------------------------------------|-----------------------------------|---|---------|-----------|------------------|----------------------------------------------------------------------------------------------------|
| ⊡<br>Задачи                                      | Справочники (+)                                   |                                   |   |         |           | $\nabla$         | · 29.12.2022 15:17<br>Истек срок выполнения задачи                                                                                                    |
| ■ Отчетность                                     | 25<br>Форматы деклараций                          | Название версии формата +         |   | КНД     | Версия    | Индекс           | Поручение: Оформировать пакет отчетности за первое полугодие 2023.<br>Прикрепить первичные документы и их скан образы из хранилища по<br>cosanve https://yandex.nu |
| $\Box$ CBK                                       | Форматы регистров                                 | Выбрано: 3 По Копировать          |   |         |           |                  | 29.12.2022.15:17<br>Истекает срок ответа на запрос                                                                                                    |
| <b>D</b> Запросы                                 | Список отчетности<br>15                           | НД на налог на прибыль            |   | 1151006 | 5.11      | 5.11             | Запрос на доразмещение документов: НД №123456789, р. 5 стр. 010<br>/9 Запрос на доразмицение документов.                                                           |
| <b>Документы</b>                                 | Коды периодов налоговой<br>отчетности             | • НД по НДС                       |   | 1151001 | 5.10      |                  | 29.12.202215.17<br>Запланирован период плановой недоступности                                                                                                    |
|                                                  | Виды документов                                   | Инига покупок                     |   | 1151001 | 5.10      | 0000080          | Система будет недоступна 15.01.2022 с 6.00 до 18:00                                                                                                    |
| 白<br>Календарь                                   | Категории документов                              | $\sim$<br>Доп. лист книги покупок |   | 1151001 | 5.10      | 0000081          | ● 29.12.2022 15:17<br>Декларация согласована на отпавку в НО                                                                                                    |
| П Справочники                                    | Виды задач                                        | Ð<br>НД по НДС (копия)            | G | 1151030 | 5.10      | 回                | НДПИ декабрь 2022 9972 В на согласовании 10:01 2023<br><b>О</b> Дектороция                                                                                         |
| <b>Q</b> Настройки                               | Информационные системы                            | НД по НДС (копия) (копия)         |   | 1151001 | 5.10      |                  | 19.08.2022 15:17                                                                                                    |
| ⊟<br>Журнал импорта                              | Направления выявления риска                       |                                   |   |         |           |                  | Импорт прошел успешно<br>Импорт ЖХО прошел успешно<br>О Протокол импорта                                                                                           |
|                                                  | Перечень видов сделок<br>Перечень областей рисков |                                   |   |         |           |                  | 29.12.2022 15:17                                                                                                    |
| П Компания                                       | Должности                                         |                                   |   |         |           |                  | Запланирован период плановой недоступности<br>Decressa будет недоступна 15.01.2022 с 6.00 до 18.00                                                                 |
| <b>(1)</b> Техподержка                           |                                                   |                                   |   |         |           |                  | <b><i>О. Декларзина</i></b>                                                                                                    |
|                                                  | Подразделения                                     |                                   |   |         |           |                  | 29.12.2022 15:17<br>Запланирован период плановой недоступности<br>Система будет недоступна 15.01.2022 с 6.00 до 18:00<br>О Декларация                              |

*Рис. 57 – Удаление формата декларации*

Или откройте карточку записи и нажмите на кнопку «Удалить»:

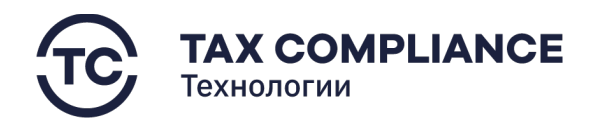

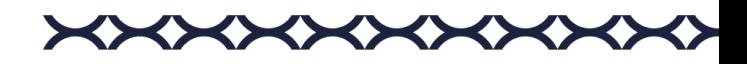

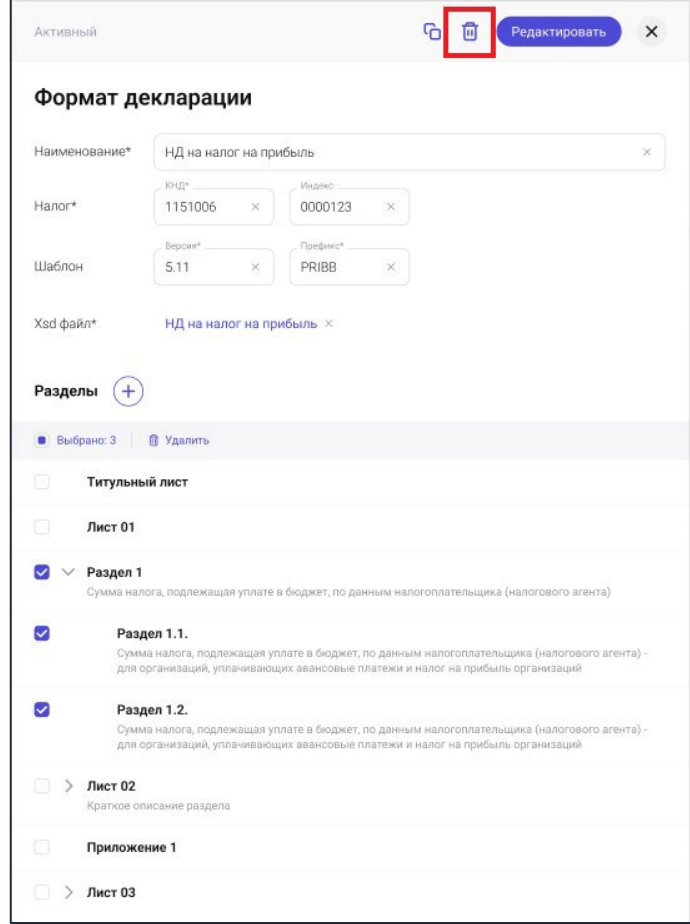

*Рис. 58 - Удаление*

#### <span id="page-42-0"></span>*2.7.2.3. Редактирование формата декларации.*

Перейдите в раздел «Справочники» главного меню. Выберите подраздел «Форматы деклараций».

Откройте карточку в режиме редактирования, для этого:

- в форме списка у записи нажмите на кнопку «Редактировать».
- откройте карточку и нажмите на кнопку «Редактировать».

Внесите необходимые изменения и нажмите на кнопку «Сохранить».

# <span id="page-42-1"></span>**2.7.3. Список отчетности**

Перейдите в раздел «Справочники» главного меню. Выберите вкладку «Список отчетности» раздела «Справочники».

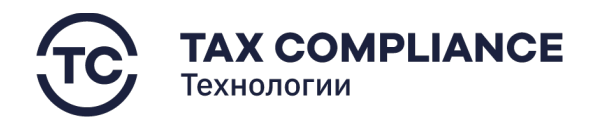

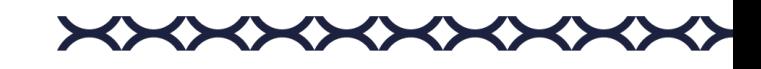

# <span id="page-43-0"></span>*2.7.3.1. Добавление в список отчетности*

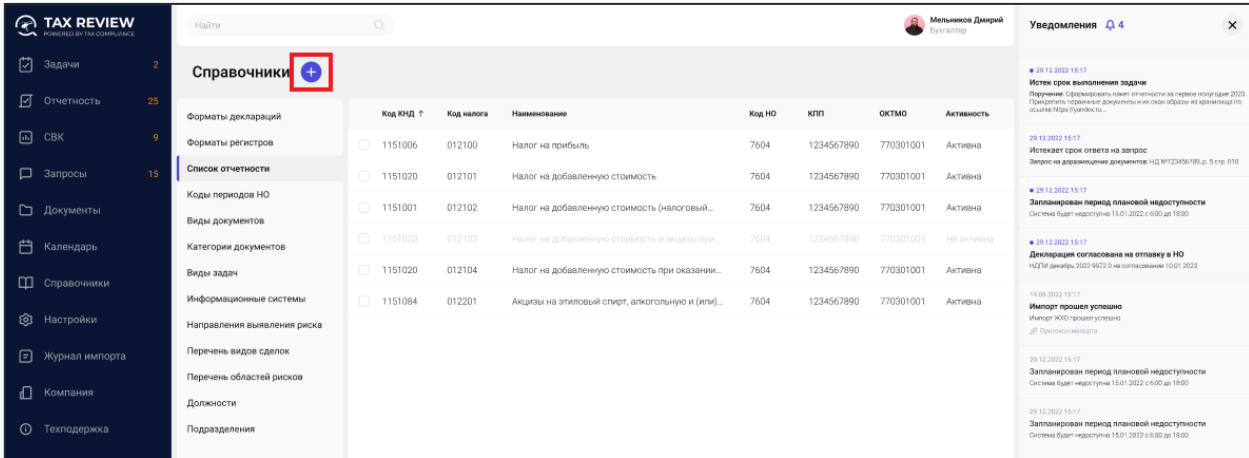

Нажмите на кнопку «Добавить»:

*Рис. 59 - Добавление в список отчетности*

В открывшемся окне заполните необходимые поля и нажмите кнопку «Создать».

#### <span id="page-43-1"></span>*2.7.3.2. Удаление из списка отчетности*

В списке отчетности выберите строку, которую необходимо удалить и нажмите на кнопку «Удалить»:

| <b>TAX REVIEW</b><br>$\Omega$<br>POWERED BY TAX DOMPLIANCE | Haltris                               | $\circ$                            |            |                                                              |        |            |           | Мельников Дмирий<br><b>Byxranrep</b> | Уведомления Д4<br>$\times$                                                                                                    |
|------------------------------------------------------------|---------------------------------------|------------------------------------|------------|--------------------------------------------------------------|--------|------------|-----------|--------------------------------------|----------------------------------------------------------------------------------------------------|
| ⊡<br>Задачи                                                | Справочники                           |                                    |            |                                                              |        |            |           |                                      | · 29.12.2022 15:17<br>Истек срок выполнения задачи<br>Поручение: Оформировать пакет отчетности за первое полугодие 2023.                |
| 囨<br>25 <sub>2</sub><br>Отчетность                         | Форматы деклараций                    | Код КНД 1                          | Код налога | Наименование                                                 | Kon HO | <b>KNN</b> | ОКТМО     | <b>Активность</b>                    | Прикрепить первичные документы и их скан образы из хранилища по<br>course https://yandex.nu                                             |
| ⊕<br>CBK<br>-0                                             | Форматы регистров                     | a.<br>1151006                      | 012100     | Налог на прибыль                                             | 7604   | 1234567890 | 770301001 | Активна                              | 29.12.2022.15.17<br>Истекает срок ответа на запрос                                                                                      |
| $\Box$<br>Запросы<br>15                                    | Список отчетности                     | 1151020                            | 012101     | Напог на добавленную стоимость                               | 7604   | 1234567890 | 770301001 | Активна                              | Запрос на доражившение документов: H/I NV123456789.p. 5 стр. 010<br>c Запрос на доразмещение документов                                 |
| □ Документы                                                | Коды периодов НО<br>Виды документов   | $\overline{\mathbf{z}}$<br>1151001 | 012102     | Напог на добавленную стоимость (налоговый                    | 7604   | 1234567890 | 770301001 | <b>Активна</b>                       | ● 29.12.2022.15:17<br>Запланирован период плановой недоступности                                                                        |
| 自<br>Календарь                                             | Категории документов                  | 0.153020                           | 032103     | $\mathbb{C}$<br>Напот на добавленную стоимость и экцивы при. | 7604   | 1234567890 | 770301001 | 自<br>Heak                            | Система будет недоступна 15.01.2022 с 6:00 до 18:00<br>● 29.12.2022.15:17                                                               |
| П Справочники                                              | Виды задач                            | 63<br>1151020                      | 012104     | Налог на добавленную стоимость при оказании                  | 7604   | 1234567890 | 770301001 | Активна                              | Декларация согласована на отпавку в НО<br>НДГМ декабрь 2022 9972 0 на согласовании 10.01.2023                                           |
|                                                            | Информационные системы                | 罔<br>1151084                       | 012201     | Акцизы на этиловый спирт, алкогольную и (или).               | 7604   | 1234567890 | 770301001 | <b>Активна</b>                       | P. Beinstaum                                                                                                    |
| <b>©</b> Настройки                                         | Направления выявления риска           |                                    |            |                                                              |        |            |           |                                      | 19:08.2022.15:17<br>Импорт прошел успешко<br>Импорт ЖХО прошел успешно                                                                  |
| ▣<br>Журнал импорта                                        | Перечень видов сделок                 |                                    |            |                                                              |        |            |           |                                      | / Протокол униторга                                                                                                    |
| $\Box$<br>Компания                                         | Перечень областей рисков<br>Должности |                                    |            |                                                              |        |            |           |                                      | 29.12.2022 15:17<br>Запланирован период плановой недоступности<br>Система будет недоступна 15.01.2022 с 6:00 до 18:00                   |
| $\odot$<br>Техподержка                                     | Подразделения                         |                                    |            |                                                              |        |            |           |                                      | О Декларация                                                                                                    |
|                                                            |                                       |                                    |            |                                                              |        |            |           |                                      | 20.12.2022.16:17<br>Запланирован период плановой недоступности<br>Система будет недоступна 15.01.2022 с 6:00 до 18:00<br>P. Dischipages |

*Рис. 60 – Удаление из списка отчетности*

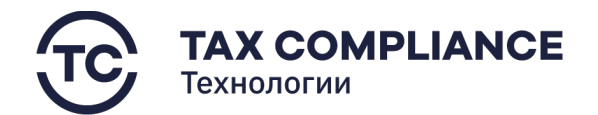

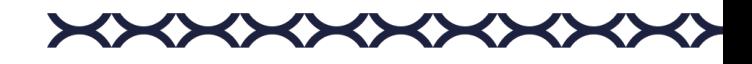

# <span id="page-44-0"></span>*2.7.3.3. Редактирование списка отчетности*

В списке отчетности кликните мышкой по строке. В открывшемся окне карточки отчетности внесите необходимые изменения и нажмите на кнопку «Сохранить».

#### <span id="page-44-1"></span>**2.7.4. Коды периодов налоговой отчетности**

Перейдите в раздел «Справочники» главного меню. Выберите вкладку «Коды периодов НО» раздела «Справочники».

#### <span id="page-44-2"></span>*2.7.4.1. Добавление периодов налоговой отчетности*

Список «Периодов налоговой отчетности» предоставляет возможность создания как периодов налоговой отчетности, так и разделов для их хранения.

Для добавления периодов налоговой отчетности нажмите на кнопку «Добавить»:

| <b>A TAX REVIEW</b><br>POWERED BY TAX CONPLIANCE | Найти по наименованию                 | $\mathbb{Q}$                                                                        | Мельников Дмирий<br><b>Eyxranteo</b> | Уведомления Д 4<br>$\times$                                                                                              |
|--------------------------------------------------|---------------------------------------|-------------------------------------------------------------------------------------|--------------------------------------|----------------------------------------------------------------------------------------------------|
| P.<br>Задачи                                     | Справочники                           |                                                                                     |                                      | · 29.12.2022 15:17<br>Истек срок выполнения задачи<br>Поручение: Оформировать пакет отчетности за первое польтодие 2023. |
| ाज<br>25<br>Отчетность                           | Форматы деклараций                    | ■ Выбрано: 5 В Удалить                                                              |                                      | Прикрепить первичные документы и их скан образы из хранилища по<br>ocunee https://yandex.ru                              |
| $\Box$ CBK<br>$\alpha$                           | Форматы регистров                     | <b>V Налог на прибыль</b> (4)                                                       |                                      | 29.12.2022 15:17<br>Истекает срок ответа на запрос                                                                       |
| <b>D</b> Запросы<br>15                           | Список отчетности                     | КНД<br>Наименование периода<br>Kon.                                                 |                                      | Запрос на доразмещение дакументов: НД №123456789, р. 5 стр. 010                                                          |
| • Документы                                      | Коды периодов налоговой<br>отчетности | 1151006<br>21<br>Квартал<br>U                                                       |                                      | · 29.12.2022 15:17<br>Запланирован период плановой недоступности<br>Система будет недоступна 15.01.2022 с 6:00 до 18:00  |
|                                                  | Виды документов                       | $\sim$<br>31<br>1151006<br>Первое полугодие                                         |                                      | $+29.12.202215.17$                                                                                                    |
| □ Календарь                                      | Категории документов                  | □<br>33<br>1151006<br>9 месяцев                                                     |                                      | Декларация согласована на отпавку в НО<br>НДПИ декабрь 2022 9972 0 на согласовании 10.01.2023                            |
| П Справочники                                    | Виды задач                            | □<br>1151006<br>34<br>Год                                                           |                                      | 19.08.2022 15:17                                                                                                    |
| <b>Q</b> Настройки                               | Информационные системы                | Налог на имущество организации (1)<br>$\checkmark$                                  |                                      | Импорт прошел успешно<br>Импорт ЖХО прошел успешно                                                                       |
|                                                  | Направления выявления риска           | КНД<br>Kon.<br>Наименование периода                                                 |                                      | ⊘ Протокол импорта                                                                                                    |
| • Журнал импорта                                 | Перечень видов сделок                 | $\overline{\mathbf{v}}$<br>33<br>1151006<br>9 месяцев                               |                                      | 29.12.2022 15:17<br>Запланирован период плановой недоступности<br>Система будет недоступна 15.01.2022 с 6:00 до 18:00    |
| 1 Компания                                       | Перечень областей рисков              | $\sim$<br>Налог на добычу полезных ископаемых (4)                                   |                                      | 29.12.2022 15:17                                                                                                    |
| (;) Техподержка                                  | Должности<br>Подразделения            | <b>∨ Водный налог</b> (3)                                                           |                                      | Запланирован период плановой недоступности<br>Система будет недоступна 15.01.2022 с 6:00 до 18:00                        |
|                                                  |                                       | КНД<br>Kon<br>Наименование периода                                                  |                                      |                                                                                                    |
|                                                  |                                       | o<br>1151072<br>21<br>Квартал                                                       |                                      |                                                                                                    |
|                                                  |                                       | $\overline{\mathbf{v}}$<br>1151072<br>31<br>Первое полугодие<br>€                   |                                      |                                                                                                    |
|                                                  |                                       | $\overline{\mathbf{v}}$<br>31<br>1151072<br>Какое то длинное очень длинное название | 口之目                                  |                                                                                                    |
|                                                  |                                       | □ > 6-НДФЛ (1)                                                                      |                                      |                                                                                                    |
|                                                  |                                       | > Расчет по страховым взносам (Пустая папка) (0)                                    |                                      |                                                                                                    |
|                                                  |                                       |                                                                                     |                                      |                                                                                                    |
|                                                  |                                       |                                                                                     |                                      |                                                                                                    |
| $\leftarrow$                                     |                                       |                                                                                     |                                      |                                                                                                    |

*Рис. 61 - Добавление периодов налоговой отчетности/раздела*

Для создания периода налоговой отчетности в раскрывающемся списке выберите «Запись», а для создания папки выберите «Раздел»:

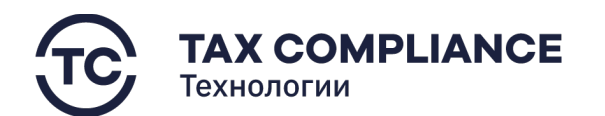

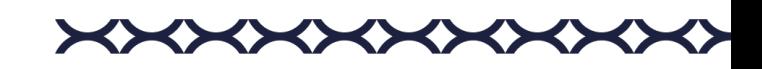

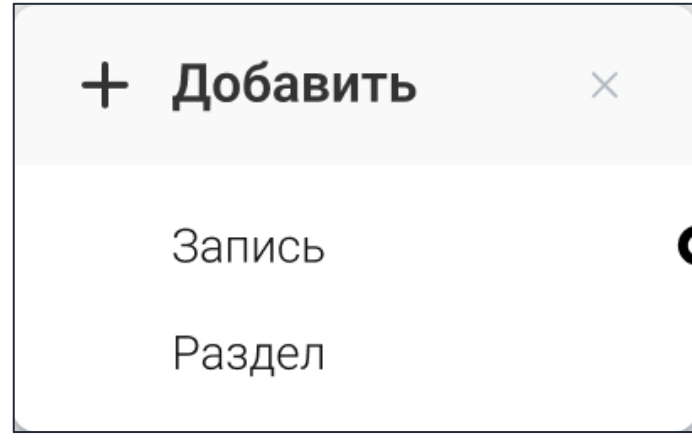

*Рис. 62 - Выбор при создании периода налоговой отчетности/раздела*

В открывшемся окне заполните необходимые поля и нажмите кнопку «Создать».

#### <span id="page-45-0"></span>*2.7.4.2. Удаление периода налоговой отчетности/раздела*

В списке периодов налоговой отчетности выберите один или несколько периода налоговой отчетности/разделов которые необходимо удалить.

Для удаления одной строки из списка нажмите на кнопку «Удалить» в правой части выбранной строки:

| <b>A TAX REVIEW</b><br>POWERED BY TAX COMPLIANCE | Найти по наименованию                 | $\mathbb{Q}$                                          |         | Мельников Дмирий<br><b>Byxnameo</b> | Уведомления Д4<br>$\times$                                                                                                    |
|--------------------------------------------------|---------------------------------------|-------------------------------------------------------|---------|-------------------------------------|----------------------------------------------------------------------------------------------------|
| 7 Задачи                                         | Справочники (+)                       |                                                       |         |                                     | · 29.12.2022 15:17<br>Истек срок выполнения задачи<br>Поручение: Сформировать пакет отчетности за первое полугодие 2023.                            |
| ■ Отчетность<br>25                               | Форматы деклараций                    | ■ Выбрано: 2 ( ) Переместить В Удалить                |         |                                     | Прикрепить первичные документы и их скан образы из хранилища по<br>ocurree https://yandex.ru                                                        |
| $\Box$ CBK                                       | Форматы регистров                     | <b>V Налог на прибыль</b> (4)                         |         |                                     | 29.12.2022 15:17<br>Истекает срок ответа на запрос                                                                                                  |
| □ Запросы<br>15                                  | Список отчетности                     | Kon<br>Наименование периода                           | ЮНД     |                                     | Запрос на доразмещение документов: НД №123456789, р. 5 стр. 010<br>⊘ Запрос на доразмещение документов                                              |
| □ Документы                                      | Коды периодов налоговой<br>отчетности | 0<br>21<br>Квартал                                    | 1151006 |                                     | ● 29.12.2022 15:17                                                                                                    |
|                                                  | Виды документов                       | $\overline{\mathbf{v}}$<br>31<br>Первое полугодие     | 1151006 |                                     | Запланирован период плановой недоступности<br>Система будет недоступна 15.01.2022 с 6:00 до 18.00                                                   |
| 門 Календарь                                      | Категории документов                  | $\sim$<br>33<br>9 месяцев                             | 1151006 |                                     | ● 29.12.2022 15:17<br>Декларация согласована на отпавку в НО                                                                                        |
| П Справочники                                    | Виды задач                            | $\Box$<br>34<br>Год                                   | 1151006 |                                     | НДПИ дакабрь 2022 9972 0 на согласскании 10.01.2023<br>⊘ Декларзция                                                                                 |
| <b>©</b> Настройки                               | Информационные системы                | 0<br>Налог на имущество организации (1)               |         |                                     | 19.08.2022 15:17                                                                                                    |
| <b>E</b> Журнал импорта                          | Направления выявления риска           | > Налог на добычу полезных ископаемых (4)             |         |                                     | Импорт прошел успешно<br>Импорт ЖХО прошел успешно<br><b>/ Протокол</b> импорта                                                                     |
|                                                  | Перечень видов сделок                 | Водный налог (3)                                      |         |                                     | 29.12.2022 15:17                                                                                                    |
| $\Box$<br>Компания                               | Перечень областей рисков<br>Должности | 0<br>> 6-НДФЛ (1)                                     |         |                                     | Запланирован период плановой недоступности<br>Система будет недоступна 15.01.2022 с 6:00 до 18.00                                                   |
| (i) Техподержка                                  | Подразделения                         |                                                       |         |                                     | ⊘ Декларзция                                                                                                    |
|                                                  |                                       | 0<br>> Расчет по страховым взносам (Пустая папка) (0) |         |                                     | 29.12.2022 15:17<br>Запланирован период плановой недоступности<br>Система будет недоступна 15.01.2022 с 6:00 до 18.00<br><b><i>©</i></b> Декларация |

*Рис. 63 - Удаление*

Или выделите все строки из списка, которые необходимо удалить, и нажмите на кнопку «Удалить» на панели массовых действий:

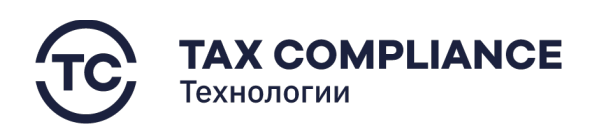

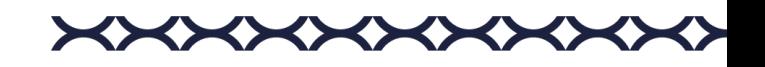

| ⋒<br><b>TAX REVIEW</b><br>POWERED BY TAX COMPLIANCE | Найти по наименованию                 | $\circ$                                            |         | Мельников Дмирий<br><b><i><u>Evorranteo</u></i></b> | $\times$<br>Уведомления Д4                                                                                                    |  |  |  |  |  |
|-----------------------------------------------------|---------------------------------------|----------------------------------------------------|---------|-----------------------------------------------------|----------------------------------------------------------------------------------------------------|--|--|--|--|--|
| 门<br>Задачи                                         | Справочники •                         | · 29.12.2022 15:17<br>Истек срок выполнения задачи |         |                                                     |                                                                                                    |  |  |  |  |  |
| ■ Отчетность<br>25                                  | Форматы деклараций                    | ● Выбрано: 2 → Переместить В Удалить               |         |                                                     | Поручение: Сформировать пакет отчетности за первое полугодие 2023.<br>Прикрепить первичные документы и их скан образы из хранитица по<br>ocurse https://yandex.ru |  |  |  |  |  |
| 画<br>CBK                                            | Форматы регистров                     | ∨ Налог на прибыль (4                              |         |                                                     | 29.12.2022 15:17<br>Истекает срок ответа на запрос                                                                                                    |  |  |  |  |  |
| □ Запросы<br>15                                     | Список отчетности                     | Наименование периода<br>Код                        | ЮНД     |                                                     | Запрос на доразмещение документов: НД N7123456789, р. 5 стр. 010<br>/ 3 эпрос на доразмещение документов                                                          |  |  |  |  |  |
| □ Документы                                         | Коды периодов налоговой<br>отчетности | 21<br>Квартал                                      | 1151006 |                                                     | $+29.12.2022.1517$                                                                                                    |  |  |  |  |  |
|                                                     | Виды документов                       | $\overline{\mathbf{v}}$<br>31<br>Первое полугодие  | 1151006 |                                                     | Запланирован период плановой недоступности<br>Система будет недоступна 15.01.2022 с 6:00 до 18.00                                                                 |  |  |  |  |  |
| 户<br>Календарь                                      | Категории документов                  | $\overline{\mathbf{v}}$<br>33<br>9 месяцев         | 1151006 |                                                     | ● 29.12.2022.15:17<br>Декларация согласована на отпавку в НО                                                                                                    |  |  |  |  |  |
| П Справочники                                       | Виды задач                            | $\Box$<br>34<br>Год                                | 1151006 | 72回                                                 | НДПИ дакабрь 2022 9972 0 на согласовании 10.01.2023<br><b><i>@ Декларзция</i></b>                                                                                 |  |  |  |  |  |
| <b>Q</b> Настройки                                  | Информационные системы                | Налог на имущество организации (1)                 |         |                                                     | 19.08.2022 15:17                                                                                                    |  |  |  |  |  |
| ⊟<br>Журнал импорта                                 | Направления выявления риска           | Налог на добычу полезных ископаемых (4)            |         |                                                     | Импорт прошел успешно<br>Импорт ЖХО прошел успешно<br><b>2</b> Протокол импорта                                                                                   |  |  |  |  |  |
|                                                     | Перечень видов сделок                 | Водный налог (3)                                   |         |                                                     |                                                                                                    |  |  |  |  |  |
| ∩<br>Компания                                       | Перечень областей рисков              |                                                    |         |                                                     | 29.12.2022 15:17<br>Запланирован период плановой недоступности<br>Система будет недоступна 15.01.2022 с 6:00 до 18.00                                             |  |  |  |  |  |
| $\odot$<br>Техподержка                              | Должности                             | 6-НДФЛ (1)                                         |         |                                                     | <b>/ Декларзиня</b>                                                                                                    |  |  |  |  |  |
|                                                     | Подразделения                         | Расчет по страховым взносам (Пустая папка) (0)     |         |                                                     | 29.12.2022 15:17<br>Запланирован период плановой недоступности<br>Система будет недоступна 15.01.2022 с 6:00 до 18.00<br><b><i>© Декларация</i></b>               |  |  |  |  |  |

*Рис. 64 - Удаление*

#### <span id="page-46-0"></span>*2.7.4.3. Редактирование периода налоговой отчетности*

Кликните мышкой по строке периода налоговой отчетности в списке. В открывшемся окне внесите необходимые изменения и нажмите на кнопку «Сохранить».

#### <span id="page-46-1"></span>**2.7.5. Виды документов**

Перейдите в раздел «Справочники» главного меню. Выберите вкладку «Виды документов» раздела «Справочники».

#### <span id="page-46-2"></span>*2.7.5.1. Добавление вида документов*

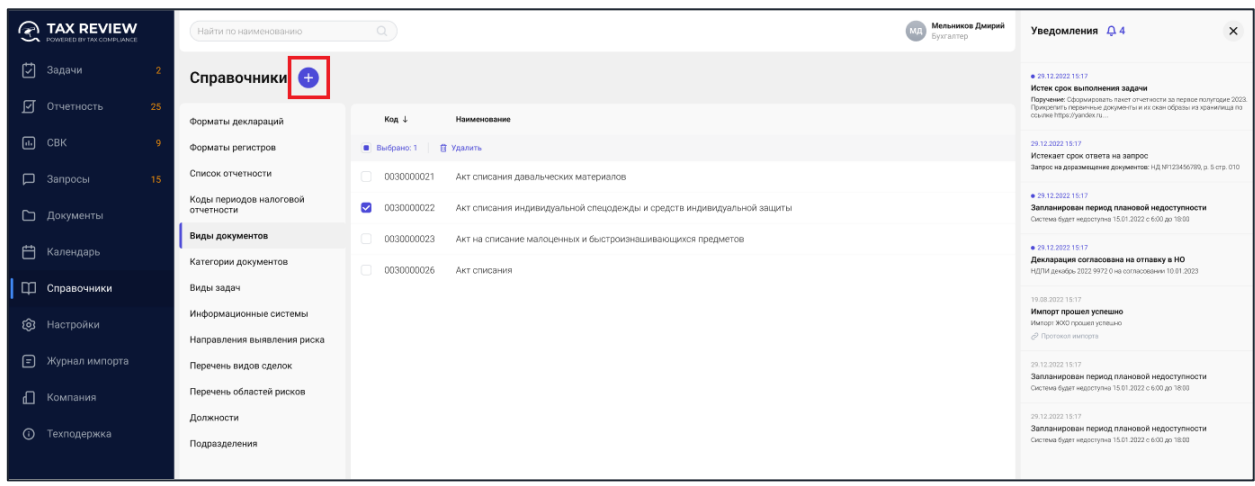

Нажмите на кнопку «Добавить»:

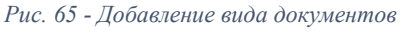

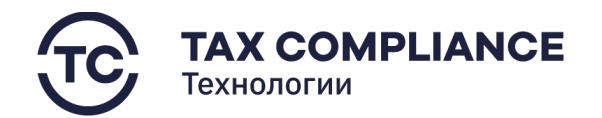

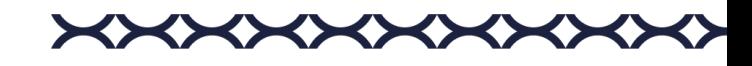

В открывшемся окне заполните необходимые поля и нажмите кнопку «Создать».

#### <span id="page-47-0"></span>*2.7.5.2. Удаление вида документов*

Для удаления вида документа из списка нажните на кнопку «Удалить» в правой части выбранной строки:

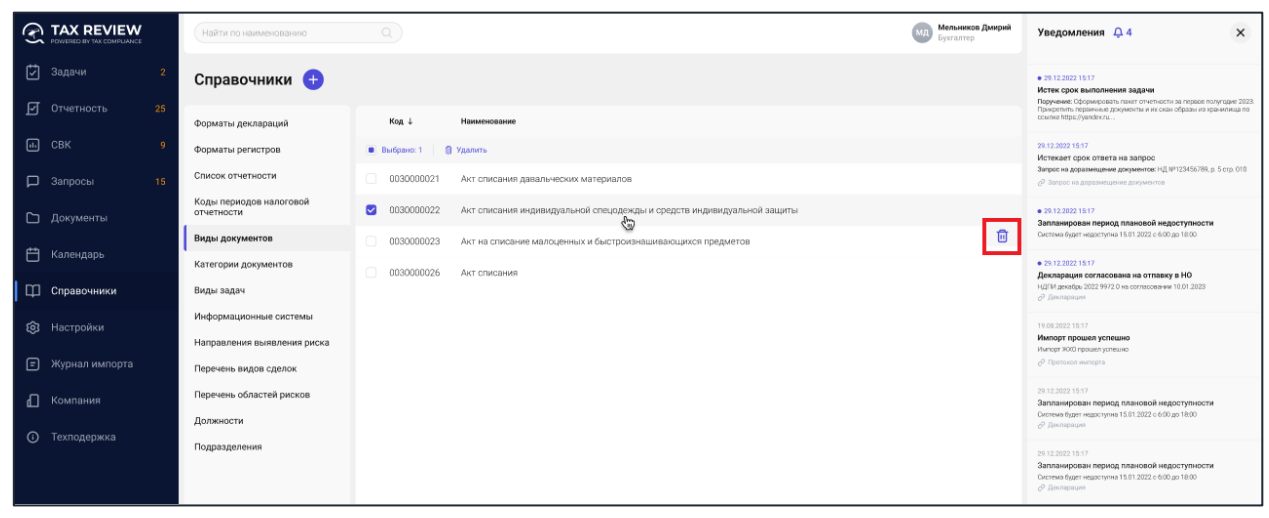

*Рис. 66 – Удаление вида документов*

Или выделите все виды документов, которые необходимо удалить и нажмите на кнопку «Удалить» на панели массовых действий:

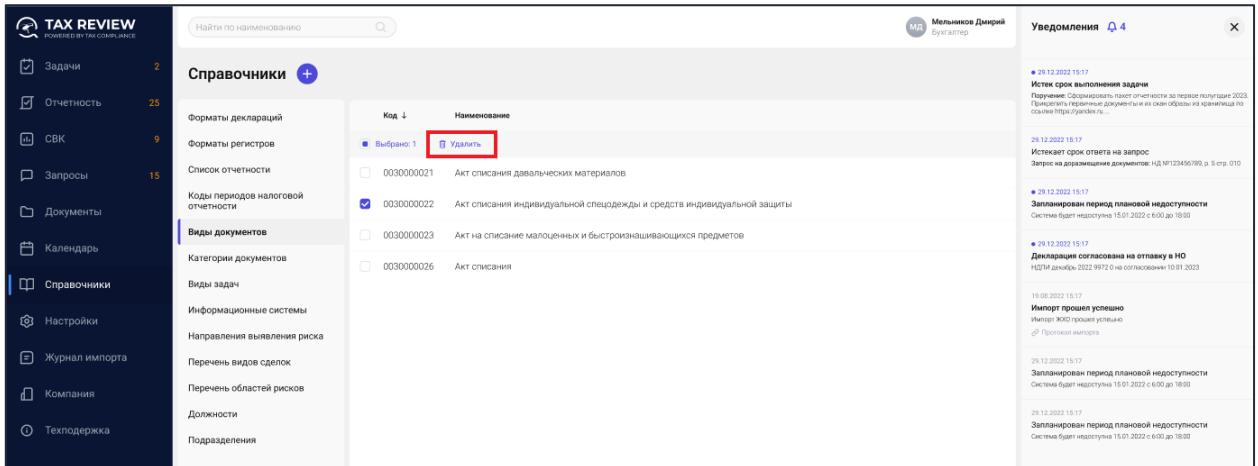

*Рис. 67 - Удаление вида документов*

## <span id="page-47-1"></span>*2.7.5.3. Редактирование вида документов*

В списке вида документов кликните мышкой по строке. В открывшемся окне карточки вида документов внесите необходимые изменения и нажмите на кнопку «Сохранить».

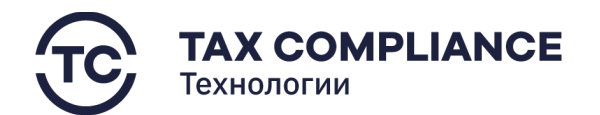

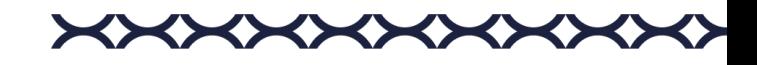

## <span id="page-48-0"></span>**2.7.6. Категории документов**

Перейдите в раздел «Справочники» главного меню. Выберите вкладку «Категории документов» раздела «Справочники».

#### <span id="page-48-1"></span>*2.7.6.1. Добавление категории документов*

Нажмите на кнопку «Добавить»:

| A TAX REVIEW<br>POWERED BY TAX COMPLIANCE | Найти по наименованию                 | $\mathcal{Q}$                                  | Мельников Дмирий<br>Бухгалтер | $\times$<br>Уведомления Д4                                                                                                    |
|-------------------------------------------|---------------------------------------|------------------------------------------------|-------------------------------|----------------------------------------------------------------------------------------------------|
| 囟<br>Задачи                               | Справочники                           |                                                |                               | · 29.12.2022.15:17<br>Истек срок выполнения задачи                                                                                                    |
| ■ Отчетность<br>25                        | Форматы деклараций                    | Код +<br>Наименование                          |                               | Поручение: Оформировать пакет отчетности за первое полугодие 2023.<br>Прикретить первичные документы и их скан образы из хранилища по<br>cosmie https://wandex.ru |
| $\Box$ CBK                                | Форматы регистров                     | В Удалить<br>Выбрано: 1                        |                               | 29.12.2022 15:17<br>Истекает срок ответа на запрос                                                                                                    |
| □ Запросы<br>15                           | Список отчетности                     | $\Box$<br>003<br>AKT                           |                               | Запрос на доразмещение документов: НД NF123456789, р. 5 стр. 010                                                                                                  |
| □ Документы                               | Коды периодов налоговой<br>отчетности | $\bullet$ 018<br>Договор                       |                               | ● 29.12.2022.15:17<br>Запланирован период плановой недоступности<br>Система будет недоступна 15.01.2022 с 6.00 до 18.00                                           |
| 户<br>Календарь                            | Виды документов                       | $\Box$<br>050<br>Объявление на взнос наличными |                               | · 29.12.2022.15:17                                                                                                    |
|                                           | Категории документов                  | 059<br>Платежное поручение                     |                               | Декларация согласована на отпавку в НО<br>НДПИ декабрь 2022 9972 0 на согласовании 10.01.2023                                                                     |
| П Справочники                             | Виды задач                            |                                                |                               | 19.08.2022 15:17                                                                                                    |
| <b>© Настройки</b>                        | Информационные системы                |                                                |                               | Импорт прошел успешно<br>Имперт ЖХО прошел успешно                                                                                                    |
|                                           | Направления выявления риска           |                                                |                               | Р Протокол импорта                                                                                                    |
| ⊟<br>Журнал импорта                       | Перечень видов сделок                 |                                                |                               | 29.12.2022 15:17<br>Запланирован период плановой недоступности                                                                                                    |
| П Компания                                | Перечень областей рисков              |                                                |                               | Система будет недоступна 15.01.2022 с 6:00 до 18.00                                                                                                    |
|                                           | Должности                             |                                                |                               | 29.12.2022 15:17<br>Запланирован период плановой недоступности                                                                                                    |
| $\odot$<br>Техподержка                    | Подразделения                         |                                                |                               | Система будет недоступна 15.01.2022 с 6:00 до 18.00                                                                                                    |

*Рис. 68 - Добавление категории документов*

В открывшемся окне заполните необходимые поля и нажмите кнопку «Создать».

## <span id="page-48-2"></span>*2.7.6.2. Удаление категории документов*

Для удаления категорий документов из списка нажните на кнопку «Удалить» в правой части выбранной строки:

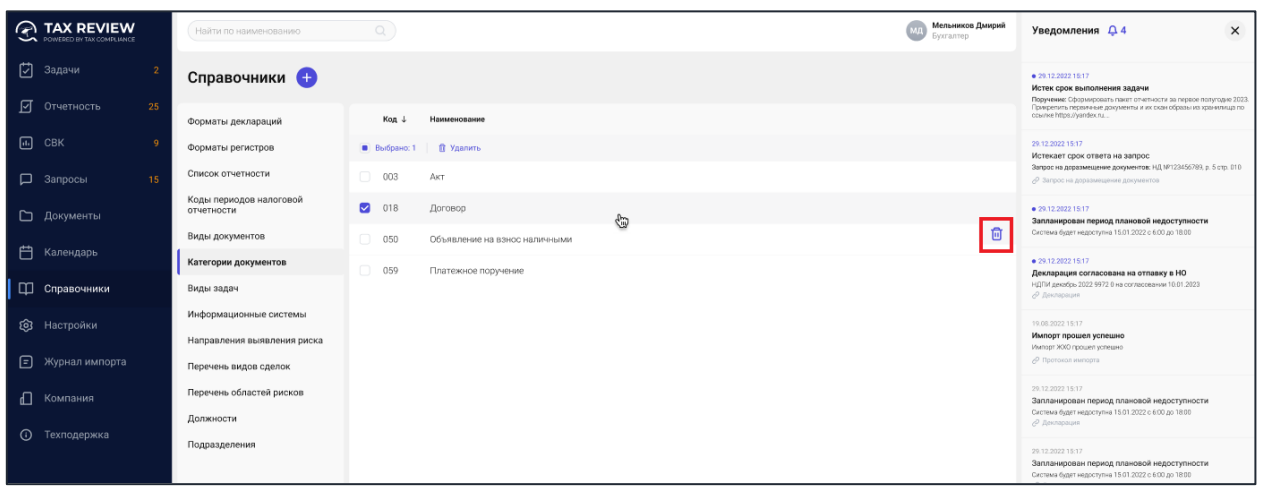

*Рис. 69 - Удаление категории документов*

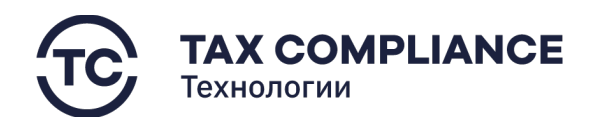

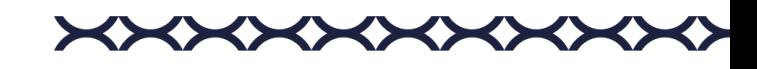

Или выделите все категорий документов, которые необходимо удалить и нажните на кнопку «Удалить» на панели массовых действий:

| <b>A TAX REVIEW</b><br><b>CA</b> POWERED BY TAX COMPLIANCE | Найти по наименованию                 | $\alpha$                                       | Мельников Дмирий<br><b><i><u>Gyxrantep</u></i></b> | $\times$<br>Уведомления Д4                                                                                                    |
|------------------------------------------------------------|---------------------------------------|------------------------------------------------|----------------------------------------------------|----------------------------------------------------------------------------------------------------|
| [7] Задачи                                                 | Справочники •                         |                                                |                                                    | <b>0 29.12.2022 15:17</b><br>Истек срок выполнения задачи<br>Поручение: Оформировать пакет отчетности за первое полугодие 2023. |
| ■ Отчетность<br>25                                         | Форматы деклараций                    | Код $\downarrow$<br>Наименование               |                                                    | Прикрепить первичные документы и их скан образы из хранилища по<br>cosmie https://yandex.ru                                     |
| (iii) CBK                                                  | Форматы регистров                     | В Удалить<br>В Выбрано: 1                      |                                                    | 29.12.2022 15:17<br>Истекает срок ответа на запрос                                                                              |
| $\Box$<br>Запросы<br>15                                    | Список отчетности                     | $\Box$<br>003<br>AKT.                          |                                                    | Запрос на доразмещение документов: НД NF123456789, р. 5 стр. 010                                                                |
| • Документы                                                | Коды периодов налоговой<br>отчетности | $\bullet$ 018<br>Договор                       |                                                    | · 29.12.2022.15:17<br>Запланирован период плановой недоступности<br>Система будет недоступна 15.01.2022 с 6.00 до 18.00         |
| <b>门</b> Календарь                                         | Виды документов                       | $\Box$<br>050<br>Объявление на взнос наличными |                                                    | ● 29.12.2022.15:17                                                                                                    |
|                                                            | Категории документов                  | $\Box$<br>059<br>Платежное поручение           |                                                    | Декларация согласована на отпавку в НО<br>НДПИ декабрь 2022 9972 0 на согласовании 10.01.2023                                   |
| □ Справочники                                              | Виды задач                            |                                                |                                                    | 19.08.2022 15:17                                                                                                    |
| <b>263</b> Настройки                                       | Информационные системы                |                                                |                                                    | Импорт прошел успешно<br>Импорт ЖХО прошел успешно                                                                              |
|                                                            | Направления выявления риска           |                                                |                                                    | Р Протокол импорта                                                                                                    |
| <b>E</b> Журнал импорта                                    | Перечень видов сделок                 |                                                |                                                    | 29.12.2022 15:17<br>Запланирован период плановой недоступности                                                                  |
| п.<br>Компания                                             | Перечень областей рисков              |                                                |                                                    | Система будет недоступна 15.01.2022 с 6.00 до 18.00                                                                             |
|                                                            | Должности                             |                                                |                                                    | 29.12.2022 15:17<br>Запланирован период плановой недоступности                                                                  |
| (1) Техподержка                                            | Подразделения                         |                                                |                                                    | Система будет недоступна 15.01.2022 с 6:00 до 18.00                                                                             |
|                                                            |                                       |                                                |                                                    |                                                                                                    |

*Рис. 70 - Удаление категории документов*

# <span id="page-49-0"></span>*2.7.6.3. Редактирование категории документов*

В списке категории документов кликните мышкой по строке. В открывшемся окне карточки категории документов внесите необходимые изменения и нажмите на кнопку «Сохранить».

# <span id="page-49-1"></span>**2.7.7. Виды задач**

Перейдите в раздел «Справочники» главного меню. Выберите вкладку «Виды задач» раздела «Справочники».

# <span id="page-49-2"></span>*2.7.7.1. Добавление задачи/папки*

Список «Виды задач» предоставляет возможность создания как задач, так и папок для хранения задач. Нажмите на кнопку «Добавить»:

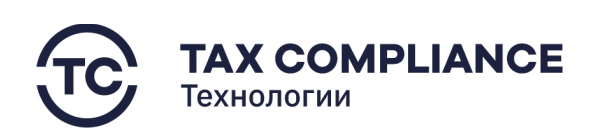

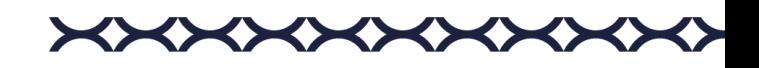

|         | <b>TAX REVIEW</b><br><b>CA</b> POWCEED BY TAX OCHELLANCE | Найти по наименованию               |                                  | Мельников Дмирий<br><b><i><u>Evaranteo</u></i></b> | $\times$<br>Уведомления Д4                                                                                              |
|---------|----------------------------------------------------------|-------------------------------------|----------------------------------|----------------------------------------------------|----------------------------------------------------------------------------------------------------|
| 门       | Задачи                                                   | Справочники <mark>в</mark>          |                                  |                                                    | · 29.12.2022 15:17<br>Истек срок выполнения задачи<br>Поручения: Оформировать пакет отчетности за первое полугодие 2023 |
| 囨       | 25<br>Отчетность                                         | Форматы деклараций                  | Название                         | Срок выполнения +                                  | Принентить поряженые документы и их скан образы из вранителах по-<br>cosme https://wandex.nu                            |
| 同       | CBK                                                      | Форматы регистров                   | <b>Выбрано: 2 В Удалить</b>      |                                                    | 29.12.2022.15:17<br>Истеквет срок ответа на запрос                                                                      |
|         | П Запросы<br>15                                          | Список отчетности                   | • Согласование                   | 2.0HR                                              | Запрос на дозаджевания документов: НД №123405787. р. 5 ггр. 010.                                                        |
|         | □ Документы                                              | Коды периодов НО<br>Виды документов | • Поручение<br>₩                 | $2.5H$ R                                           | ● 29.12.2022.19:17<br>Запланирован период плановой недоступности<br>Система будет недоступна 15:01.2022 с 6:00 до 18:00 |
| 白       | Календарь                                                | Категории документов                | Задача без срока                 | 自                                                  | · 29.12.2022 19:17<br>Декларация согласована на отпавку в НО                                                            |
|         | П П Справочники                                          | Виды задач                          | Запрос на доразмещение документа | 40 дней                                            | H2TM associos 2022/9372.0 Ha conhaces@eee 10:01.2023                                                                    |
|         |                                                          | Информационные системы              | Изменение владельца риска\КП     | 128 дней                                           | 19.09.2022 15:17<br>Импорт прошел успешно                                                                               |
| ශ       | Настройки                                                | Направления выявления риска         | Не согласована декларация        | 256 дней                                           | Импарт ЖНО процеп успешно<br>⊘ Протокол импорта                                                                         |
| ⊟       | Журнал импорта                                           | Перечень видов сделок               |                                  |                                                    | 20.12.2032.15:17                                                                                                    |
|         | Компания                                                 | Перечень областей рисков            |                                  |                                                    | Запланирован период плановой недоступности<br>Система будет недоступна 15.01.2022 с 6.03 до 18.00                       |
|         |                                                          | Должности                           |                                  |                                                    | 29.12.2022 15:17                                                                                                    |
| $\odot$ | Техподержка                                              | Подразделения                       |                                  |                                                    | Запланирован период плановой недоступности<br>Система будет недоступна 15.01.2022 с 6.00 до 18.00                       |
|         |                                                          |                                     |                                  |                                                    |                                                                                                    |

*Рис. 71 - Добавление задачи/папки*

Для создания задачи в раскрывающемся списке выберите «Запись», а для создания папки выберите «Папку»:

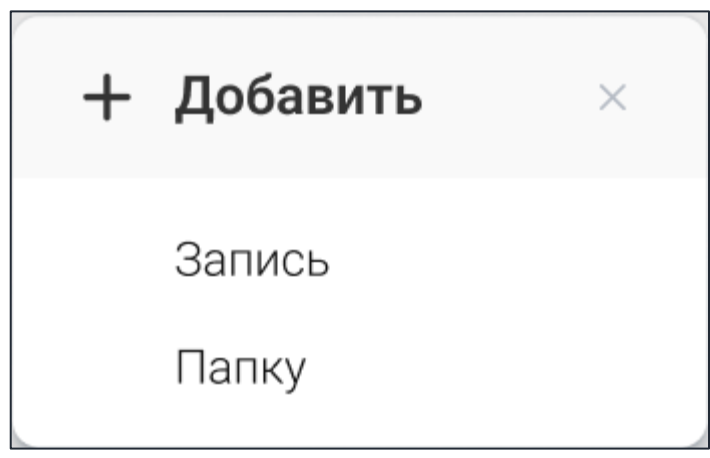

*Рис. 72 - Выбор при создании задача/папка*

В открывшемся окне заполните необходимые поля и нажмите кнопку «Создать».

# <span id="page-50-0"></span>*2.7.7.2. Удаление задачи/папки*

Для удаления задачи/папки из списка нажните на кнопку «Удалить» в правой части выбранной строки:

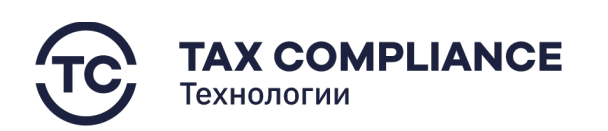

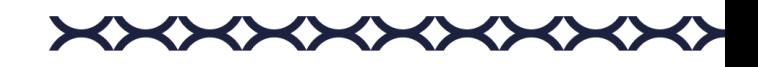

|   | <b>A TAX REVIEW</b><br>POWERED BY TAX COMPLIANCE | Найти по наименованию                   | $\circ$                          | Мельников Дмирий<br>Бухгалтер | $\times$<br>Уведомления Д4                                                                                                    |
|---|--------------------------------------------------|-----------------------------------------|----------------------------------|-------------------------------|----------------------------------------------------------------------------------------------------|
| 门 | Задачи                                           | Справочники •                           |                                  |                               | ● 29.12.2022 19:17<br>Истек срок выполнения задачи<br>Поручение: Сформировать пакет отчетности за первое полугодие 2023.              |
| 囨 | 25<br>Отчетность                                 | Форматы деклараций                      | Название                         | Срок выполнения $\downarrow$  | Прикрепить первичные документы и их скан образы из хранилища по<br>ocume https://yandex.ru                                            |
|   | $\Box$ CBK                                       | Форматы регистров                       | <b>Выбрано: 2 П Удалить</b>      |                               | 29.12.2022 15:17<br>Истекает срок ответа на запрос                                                                                    |
|   | □ Запросы<br>15                                  | Список отчетности                       | $\sim$<br>Согласование           | $2$ дня                       | Запрос на доразмещение документов: НД №123456799, р. 5 стр. 010<br>P Запрос на доразмещение документов                                |
|   | □ Документы                                      | Коды периодов НО                        | Поручение                        | $2$ дня                       | ● 29.12.2022 18:17<br>Запланирован период плановой недоступности                                                                      |
| 户 | Календарь                                        | Виды документов<br>Категории документов | ₩<br>Задача без срока            | 面                             | Система будет недоступна 15.01.2022 с 6.00 до 18.00                                                                                   |
|   |                                                  | Виды задач                              | Запрос на доразмещение документа | 40 дней                       | ● 29.12.2022 15:17<br>Декларация согласована на отпавку в НО<br>НДПИ декабрь 2022 9972 0 на осгласовании 10.01.2023                   |
|   | <b>[ Ш</b> Справочники                           | Информационные системы                  | Изменение владельца риска\КП     | 128 дней                      | <b>Р. Декларация</b>                                                                                                    |
|   | <b>@</b> Настройки                               | Направления выявления риска             | Не согласована декларация        | 256 дней                      | 19.08.2022 15:17<br>Импорт прошел успешно                                                                                             |
| 日 | Журнал импорта                                   | Перечень видов сделок                   |                                  |                               | Импорт ЖХО прошел успешно<br>⊘ Протокол импорта                                                                                       |
| Æ | Компания                                         | Перечень областей рисков                |                                  |                               | 29.12.2022 15:17<br>Запланирован период плановой недоступности                                                                        |
|   |                                                  | Должности                               |                                  |                               | Система будет недоступна 15.01.2022 с 6.00 до 18:00<br>⊘ Декларация                                                                   |
|   | (1) Техподержка                                  | Подразделения                           |                                  |                               | 29.12.2022 15:17<br>Запланирован период плановой недоступности<br>Система будет недоступна 15.01.2022 с 6.00 до 18:00<br>⊘ Декларация |

*Рис. 73 – Удаление задачи/папки*

Или выделите всех задачи/папки, которых необходимо удалить и нажните на кнопку «Удалить» на панели массовых действий:

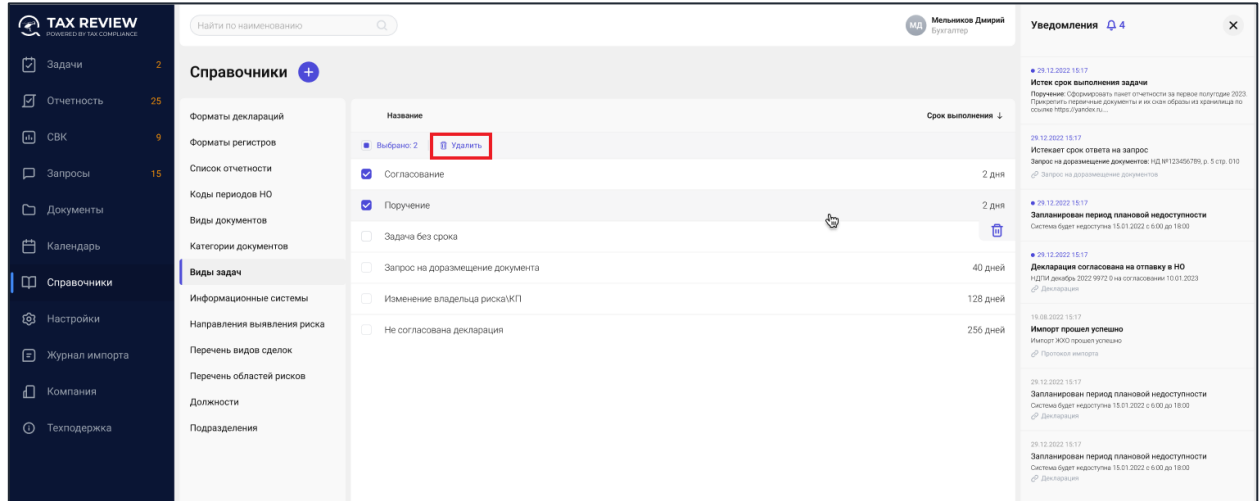

*Рис. 74 - Удаление задач/папок*

# <span id="page-51-0"></span>*2.7.7.3. Редактирование задачи*

Кликните мышкой по строке задачи в списке задач. В открывшемся окне внесите необходимые изменения и нажмите на кнопку «Сохранить».

# <span id="page-51-1"></span>**2.7.8. Информационные системы**

Перейдите в раздел «Справочники» главного меню. Выберите вкладку «Информационные системы» раздела «Справочники».

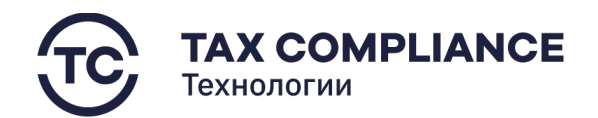

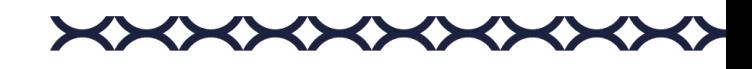

# <span id="page-52-0"></span>*2.7.8.1. Добавление информационной системы*

Нажмите на кнопку «Добавить»:

|            | <b>A TAX REVIEW</b><br>POWERED BY TAX COMPLIANCE | Найти по наименованию                   |                           | Мельников Дмирий<br>Бухгалтер | $\times$<br>Уведомления Д4                                                                                               |
|------------|--------------------------------------------------|-----------------------------------------|---------------------------|-------------------------------|----------------------------------------------------------------------------------------------------|
|            | [7] Задачи                                       | Справочники                             |                           |                               | #29.12.2022.15:17<br>Истек срок выполнения задачи<br>Поречение: Оформи ровать панет отчетности за первое полигодне 2023. |
|            | ■ Отчетность<br>25                               | Форматы деклараций                      | Kog +<br>Наименование     |                               | Прикретить переичные документы инх скон образы из иромалица по<br>course https://wedex.nu.                               |
| $\Box$ CBK | -Q                                               | Форматы регистров                       | П Удалить<br>В Выбрано: 1 |                               | 29.12.2022 15:17<br>Истекает срок ответа на запрос                                                                       |
|            | П Запросы<br>15                                  | Список отчетности                       | 01.1<br>1С: Предприятие   |                               | Запрос на доразмещение докуменное: НД1/Р123456792. р. 5 стр. 010                                                         |
|            | □ Документы                                      | Коды периодов налоговой<br>отчетности   | 01.2<br><b>Tax Review</b> |                               | ● 29.12.2022.15:17<br>Запланирован период плановой недоступности<br>Система будет недоступна 15.01.2022 с 6:00 до 18:00  |
|            | <b>门</b> Календарь                               | Виды документов<br>Категории документов |                           |                               | ● 29.12.2022 15:17<br>Декларация согласована на отпавку в НО<br>HERIK gesation 2022 9972.0 kg committee (etc 10.01.2022) |
|            | <b>[ Ш</b> Справочники                           | Виды задач                              |                           |                               | 19.08.2022 15:17                                                                                                    |
|            | <b>©</b> Настройки                               | Информационные системы                  |                           |                               | Импорт прошел успешно<br>Импорт ЖХО прошел успешно                                                                       |
|            |                                                  | Направления выявления риска             |                           |                               | <b>/ Протокол импорта</b>                                                                                                |
|            | <b>E</b> Журнал импорта                          | Перечень видов сделок                   |                           |                               | 20.12.2022 15:17<br>Запланирован период плановой недоступности                                                           |
| ╓          | Компания                                         | Перечень областей рисков                |                           |                               | Система будет недоступна 15.01.2022 с 6:00 до 18:00                                                                      |
| $\odot$    | Техподержка                                      | Должности                               |                           |                               | 20:12:2022 15:17<br>Запланирован период плановой недоступности                                                           |
|            |                                                  | Подразделения                           |                           |                               | Система будет недоступна 15.01.2022 с 6:00 до 18:00                                                                      |

*Рис. 75 - Добавление информационной системы*

В открывшемся окне заполните необходимые поля и нажмите кнопку «Создать».

# <span id="page-52-1"></span>*2.7.8.2. Удаление информационной системы*

Для удаления информационной системы из списка нажните на кнопку «Удалить» в правой части выбранной строки:

|   | <b>A TAX REVIEW</b><br>POWERED BY TAX COMPLIANCE | Найти по наименованию                 | $\circ$                           | Мельников Дмирий<br>Бухгалтер | $\times$<br>Уведомления Д4                                                                                                    |
|---|--------------------------------------------------|---------------------------------------|-----------------------------------|-------------------------------|----------------------------------------------------------------------------------------------------|
| 囟 | Задачи                                           | Справочники (                         |                                   |                               | ● 29.12.2022 15:17<br>Истек срок выполнения задачи                                                                                                    |
| Ø | Отчетность<br>$25 -$                             | Форматы деклараций                    | Код 4<br>Наименование             |                               | Поручение: Сформировать пакет отчетности за первое полугодке 2023.<br>Прикретить первичные документы и их окан образы из хранилища по-<br>oceanie https://yandeicru |
|   | $\Box$ CBK                                       | Форматы регистров                     | П Удалить<br>В Выбрано: 1         |                               | 20.12.2022 15:17<br>Истекает срок ответа на запрос                                                                                                    |
|   | <b>Д</b> Запросы<br>15                           | Список отчетности                     | 01.1<br>1С: Предприятие           |                               | Запрос на доразмещение документов: НД №123455789. р. 5 стр. 010<br>(2 Запрос на доразмещение документов                                                             |
|   | П Документы                                      | Коды периодов налоговой<br>отчетности | 01.2<br>Tax Review<br><b>City</b> |                               | $\bullet$ 29.12.2022.15.17<br>Запланирован период плановой недоступности                                                                                            |
| 白 | Календарь                                        | Виды документов                       |                                   | 日                             | Окстема будет недоступна 15.01.2022 с 6.00 др 18.00<br>29.12.202215.17                                                                                              |
|   | П Справочники                                    | Категории документов<br>Виды задач    |                                   |                               | Декларация согласована на отпавку в НО<br>НДПИ докабрь 2022 9972 В на согласевании 10.01.2023<br><b>Р</b> Докларация                                                |
|   | <b>Q</b> Настройки                               | Информационные системы                |                                   |                               | 19.08.2022 15:17                                                                                                    |
|   |                                                  | Направления выявления риска           |                                   |                               | Импорт прошел успешно<br>Импорт ЖХО прошел успешно<br>P Roomside inshopra                                                                                           |
|   | <b>E</b> Журнал импорта                          | Перечень видов сделок                 |                                   |                               |                                                                                                    |
| ⊕ | Компания                                         | Перечень областей рисков              |                                   |                               | 29.12.2022 15:17<br>Запланирован период плановой недоступности                                                                                                    |
|   | <b>C</b> Техподержка                             | Должности                             |                                   |                               | Система будет недоступна 15.01.2022 с 6.00 до 18:00<br><b>Р. Деатграции</b>                                                                                         |
|   |                                                  | Подразделения                         |                                   |                               | 29.12.2022 15:17<br>Запланирован период плановой недоступности<br>Система будет недоступна 15.01.2022 с 6:00 до 18:00<br><b>Р. Декларация</b>                       |

*Рис. 76 – Удаление Информационные системы*

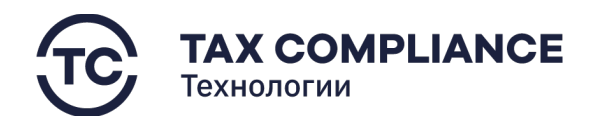

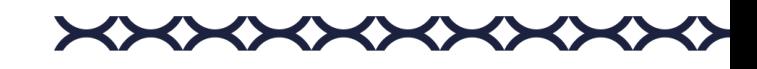

Или выделите все информационные системы, которые необходимо удалить и нажните на кнопку «Удалить» на панели массовых действий:

|          | <b>A TAX REVIEW</b><br><b>CAL POWERED BY TAX COMPLIANCE</b> |    | Найти по наименованию                 | $\mathcal{O}$                                 | Мельников Дмирий<br>Бухгалтер | $\times$<br>Уведомления Д4                                                                                                    |
|----------|-------------------------------------------------------------|----|---------------------------------------|-----------------------------------------------|-------------------------------|----------------------------------------------------------------------------------------------------|
| <b>P</b> | Задачи                                                      |    | Справочники +                         |                                               |                               | · 29.12.2022.15.17<br>Истек срок выполнения задачи                                                                                                    |
| 囨        | Отчетность                                                  | 25 | Форматы деклараций                    | Kog +<br>Наименование                         |                               | Поручение: Оформировать панет отчетности за первое полугодне 2023.<br>Прикретить переичные документы и их скон образы из иронилица по<br>course https://andex.ru |
| ⊕        | CBK                                                         |    | Форматы регистров                     | В Выбрано: 1<br>В Удалить                     |                               | 29.12.2022 15:17<br>Истеквет срок ответа на запрос                                                                                                    |
|          | П Запросы                                                   | 15 | Список отчетности                     | n<br>01.1<br>1С: Предприятие                  |                               | Запрос на доразмищение документов: НД МП 23456799, р. 5 стр. 010                                                                                                 |
|          | □ Документы                                                 |    | Коды периодов налоговой<br>отчетности | $\overline{\mathbf{v}}$<br>01.2<br>Tax Review |                               | ● 29.12.2022.15:17<br>Запланирован период плановой недоступности<br>Система будет недоступна 15.01.2022 с 6:00 до 18:00                                          |
| 白        | Календарь                                                   |    | Виды документов                       |                                               |                               | $+29.12.202218:17$                                                                                                    |
|          |                                                             |    | Категории документов                  |                                               |                               | Декларация согласована на отпавку в НО<br>HER assign 2022 9972.0 vs composes not 10.01.2023                                                                      |
|          | П Справочники                                               |    | Виды задач                            |                                               |                               |                                                                                                    |
|          | <b>Q</b> Настройки                                          |    | Информационные системы                |                                               |                               | 19.08.2022 15:17<br>Импорт прошел успешно<br>Импорт ЖЖО прошел успешно                                                                                           |
|          |                                                             |    | Направления выявления риска           |                                               |                               | <b>€</b> Протокол инторта                                                                                                    |
| ⊟        | Журнал импорта                                              |    | Перечень видов сделок                 |                                               |                               | 20.12.2022 15:17<br>Загланирован период плановой недоступности                                                                                                   |
| ╓        | Компания                                                    |    | Перечень областей рисков              |                                               |                               | Система будет недоступна 15.01.2022 с 6:00 до 18:00                                                                                                    |
|          |                                                             |    | Должности                             |                                               |                               | 28.12.2012 15:17                                                                                                    |
| $\odot$  | Техподержка                                                 |    | Подразделения                         |                                               |                               | Запланирован период плановой недоступности<br>Система будет недоступна 15.01.2022 с 6:00 до 18:00                                                                |

*Рис. 77 - Удаление информационной системы*

#### <span id="page-53-0"></span>*2.7.8.3. Редактирование информационной системы*

В списке информационных систем кликните мышкой по строке. В открывшемся окне карточки информационной системы внесите необходимые изменения и нажмите на кнопку «Сохранить».

#### <span id="page-53-1"></span>**2.7.9. Направления выявления риска**

Перейдите в раздел «Справочники» главного меню. Выберите вкладку «Направления выявления риска» раздела «Справочники».

#### <span id="page-53-2"></span>*2.7.9.1. Добавление направления выявления риска*

Нажмите на кнопку «Добавить»:

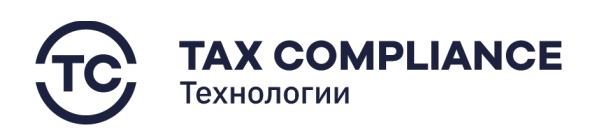

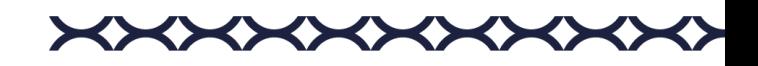

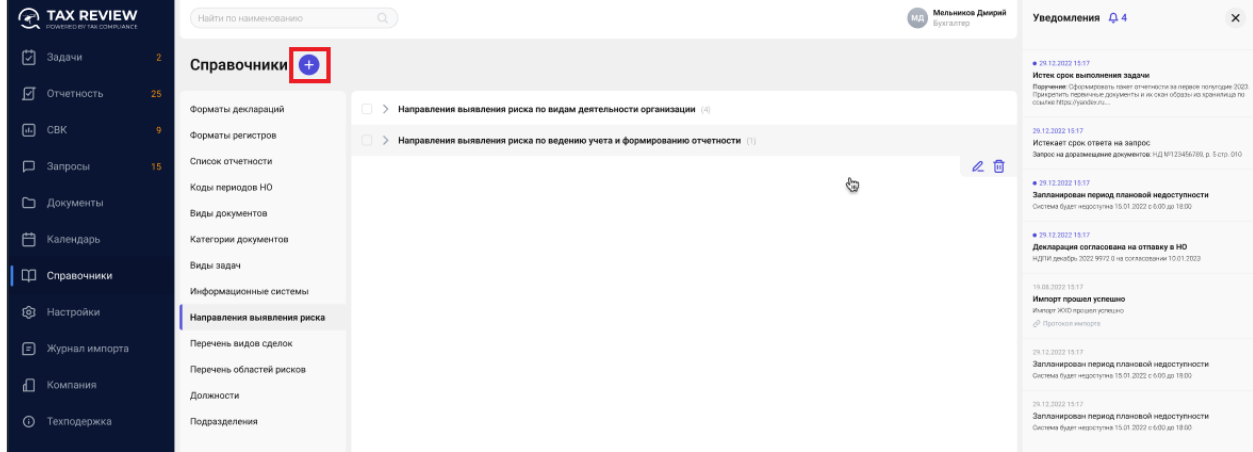

*Рис. 78 - Добавление направления выявления риска*

В открывшемся окне заполните необходимые поля и нажмите кнопку «Создать».

# <span id="page-54-0"></span>*2.7.9.2. Удаление направления выявления риска*

Для удаления направления выявления рисков из списка нажните на кнопку «Удалить» в правой части выбранной строки:

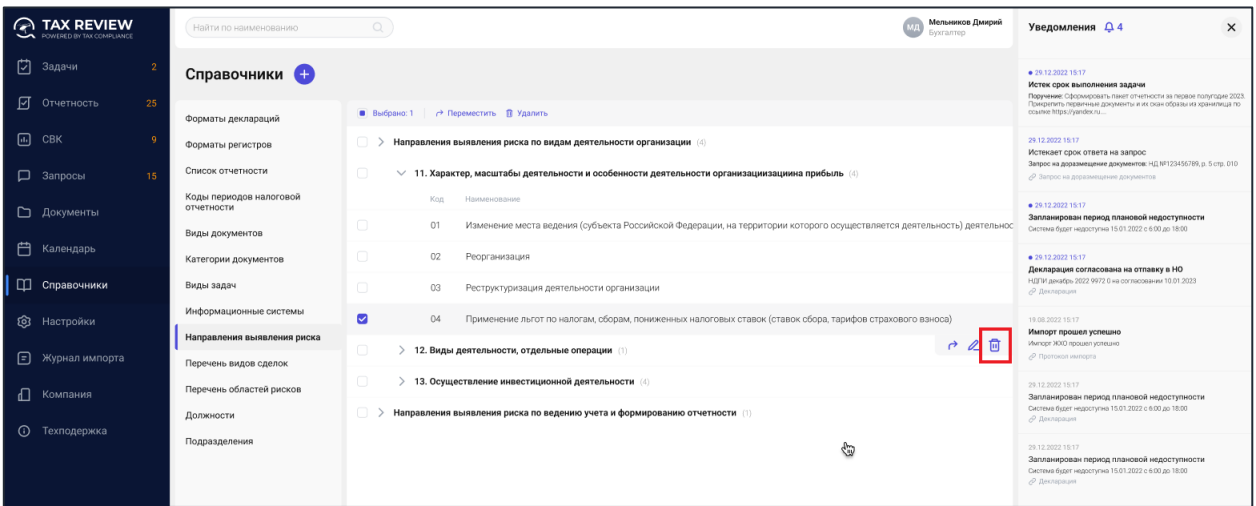

*Рис. 79 - Удаление направления выявления риска*

Или выделите все направления выявления рисков, которых необходимо удалить и нажните на кнопку «Удалить» на панели массовых действий:

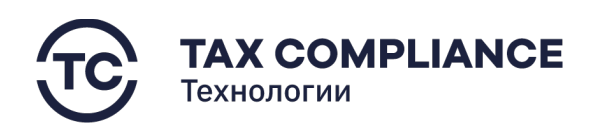

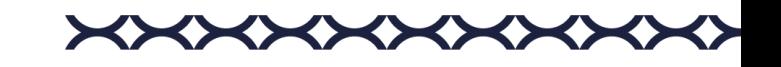

| $\Omega$<br><b>TAX REVIEW</b><br>POWERED BY TAX COMPLIANCE | Найти по наименованию                 | $\bigcirc$                                                                                                    | Мельников Дмирий<br>Бухгалтер                                       | $\times$<br>Уведомления Д4                                                                                                    |
|------------------------------------------------------------|---------------------------------------|----------------------------------------------------------------------------------------------------|---------------------------------------------------------------------|----------------------------------------------------------------------------------------------------|
| ☑<br>Задачи                                                | Справочники •                         |                                                                                                    |                                                                     | ● 29.12.2022.15:17<br>Истек срок выполнения задачи                                                                                                    |
| প<br>Отчетность<br>25                                      | Форматы деклараций                    | ■ Выбрано:1 → Переместить П Удалить                                                                                               |                                                                     | Поручение: Сформировать пакет отчетности за первое полугодие 2023<br>Прикрепить первичные документы и их скан образы из хранилица по<br>ccastive https://yandex.ru |
| 画<br>CBK                                                   | Форматы регистров                     | Направления выявления риска по видам деятельности организации (4)                                                                 |                                                                     | 29.12.2022 15:17<br>Истекает срок ответа на запрос                                                                                                    |
| П Запросы<br>15                                            | Список отчетности                     | $\Box$<br>$\vee$ 11. Характер, масштабы деятельности и особенности деятельности организациизациина прибыль (4)                    |                                                                     | Запрос на доразмещение документов: НД №123456789, р. 5 стр. 010.<br>⊘ Запрос на доразмещение документов                                                            |
| ▭<br>Документы                                             | Коды периодов налоговой<br>отчетности | Код<br>Наименование                                                                                                    |                                                                     | ● 29.12.2022 15:17                                                                                                    |
|                                                            | Виды документов                       | o<br>01<br>Изменение места ведения (субъекта Российской Федерации, на территории которого осуществляется деятельность) деятельнос |                                                                     | Запланирован период плановой недоступности<br>Система будет недоступна 15.01.2022 с 6:00 до 18:00                                                                  |
| 自<br>Календарь                                             | Категории документов                  | o<br>02<br>Реорганизация                                                                                                    |                                                                     | <b>@ 29.12.2022.15:17</b><br>Декларация согласована на отпавку в НО                                                                                                |
| П Справочники                                              | Виды задач                            | $\Box$<br>03<br>Реструктуризация деятельности организации                                                                         | НДПИ декабрь 2022 9972 0 на согласовании 10.01.2023<br>∂ Декларация |                                                                                                    |
| ෨<br>Настройки                                             | Информационные системы                | Ø<br>04<br>Применение льгот по налогам, сборам, пониженных налоговых ставок (ставок сбора, тарифов страхового взноса)             |                                                                     | 19.08.2022 15:17                                                                                                    |
| 日<br>Журнал импорта                                        | Направления выявления риска           | $\Box$<br>12. Виды деятельности, отдельные операции (1)                                                                           | 口之目                                                                 | Импорт прошел успешно<br>Импорт ЖХО прошел успешно<br>⊘ Протокол импорта                                                                                           |
|                                                            | Перечень видов сделок                 | 0<br>13. Осуществление инвестиционной деятельности (4)                                                                            |                                                                     | 29.12.2022 15:17                                                                                                    |
| ╓<br>Компания                                              | Перечень областей рисков              |                                                                                                    | Запланирован период плановой недоступности                          |                                                                                                    |
| $\odot$<br>Техподержка                                     | Должности                             | Направления выявления риска по ведению учета и формированию отчетности [1]                                                        |                                                                     | Система будет недоступна 15.01.2022 с 6.00 до 18:00<br>Р Декларация                                                                                                |
|                                                            | Подразделения                         | ⊕                                                                                                    |                                                                     | 29.12.2022 15:17<br>Запланирован период плановой недоступности<br>Система будет недоступна 15.01.2022 с 6:00 до 18:00<br>⊘ Декларация                              |

*Рис. 80 - Удаление направления выявления риска*

# <span id="page-55-0"></span>*2.7.9.3. Редактирование направления выявления риска*

В списке направлений выявления риска кликните мышкой по строке. В открывшемся окне карточки направления выявления риска внесите необходимые изменения и нажмите на кнопку «Сохранить».

#### <span id="page-55-1"></span>**2.7.10. Перечень видов сделок**

Перейдите в раздел «Справочники» главного меню. Выберите вкладку «Перечень видов сделок» раздела «Справочники».

#### <span id="page-55-2"></span>*2.7.10.1. Добавление вида сделки*

Нажмите на кнопку «Добавить»:

| <b>A</b> TAX REVIEW<br>POWERED BY TAX COMPLIANCE | Найти по наименованию                 | $\Omega$                                        | Мельников Дмирий<br>wa<br>Бухгалтер | Уведомления Д4<br>$\times$                                                                                                    |
|--------------------------------------------------|---------------------------------------|-------------------------------------------------|-------------------------------------|----------------------------------------------------------------------------------------------------|
| 门<br>Задачи                                      | Справочники                           |                                                 |                                     | · 29.12.2022 15:17<br>Истек срок выполнения задачи                                                                                                    |
| 図<br>Отчетность<br>25                            | Форматы деклараций                    | Код J<br>Наименование                           |                                     | Поручение: Сформировать пакет отчетности за первое полугодие 2023.<br>Прикрепить первичные документы и их окан образы из хранилица по<br>counterhttps://yandex.nu |
| $\Box$ CBK                                       | Форматы регистров                     | <b>В Удалить</b><br>В Выбрано:                  |                                     | 29.12.2022 15:17<br>Истекает срок ответа на запрос                                                                                                    |
| □ Запросы<br>15                                  | Список отчетности                     | $\Box$ 01<br>покупка-продажа товаров, продукции |                                     | Запрос на доразмещение документов: НД NP123456789, р. 5 стр. 010                                                                                                  |
| □ Документы                                      | Коды периодов налоговой<br>отчетности | $\bullet$ 02<br>MPHB                            |                                     | ● 29.12.2022 15:17<br>Запланирован период плановой недоступности<br>Система будет недоступна 15.01.2022 с 6:00 до 18:00                                           |
| 户<br>Календарь                                   | Виды документов                       | 0<br>03<br>дарение                              |                                     | ● 29.12.2022 15:17                                                                                                    |
|                                                  | Категории документов                  | $\Box$ 04<br>аренда                             |                                     | Декларация согласована на отпавку в НО<br>НДПИ декабрь 2022 9972 0 на согласовании 10.01.2023                                                                     |
| П Справочники                                    | Виды задач<br>Информационные системы  |                                                 |                                     | 19.08.2022 15:17<br>Импорт прошел успешно                                                                                                    |
| <b>©3</b> Настройки                              | Направления выявления риска           |                                                 |                                     | Импорт ЖХО прошел успешно<br>€ Протскол импорта                                                                                                    |
| ⊟<br>Журнал импорта                              | Перечень видов сделок                 |                                                 |                                     | 29.12.2022 15:17                                                                                                    |
| <b>П</b> Компания                                | Перечень областей рисков              |                                                 |                                     | Запланирован период плановой недоступности<br>Система будет недоступна 15.01.2022 с 6:00 до 18:00                                                                 |
|                                                  | Должности                             |                                                 |                                     | 29.12.2022 15:17<br>Запланирован период плановой недоступности                                                                                                    |
| $\odot$<br>Техподержка                           | Подразделения                         |                                                 |                                     | Система будет недоступна 15.01.2022 с 6.00 до 18:00                                                                                                    |
|                                                  |                                       |                                                 |                                     |                                                                                                    |

*Рис. 81 - Добавление вида сделки*

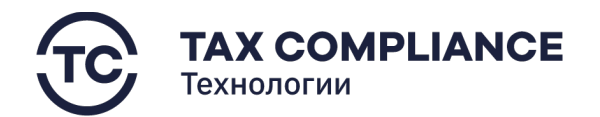

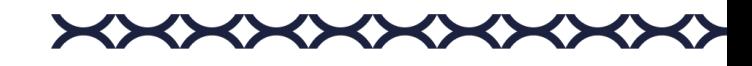

В открывшемся окне заполните необходимые поля и нажмите кнопку «Создать».

#### <span id="page-56-0"></span>*2.7.10.2. Удаление вида сделки*

Для удаления вида сделки из списка нажните на кнопку «Удалить» в правой части выбранной строки:

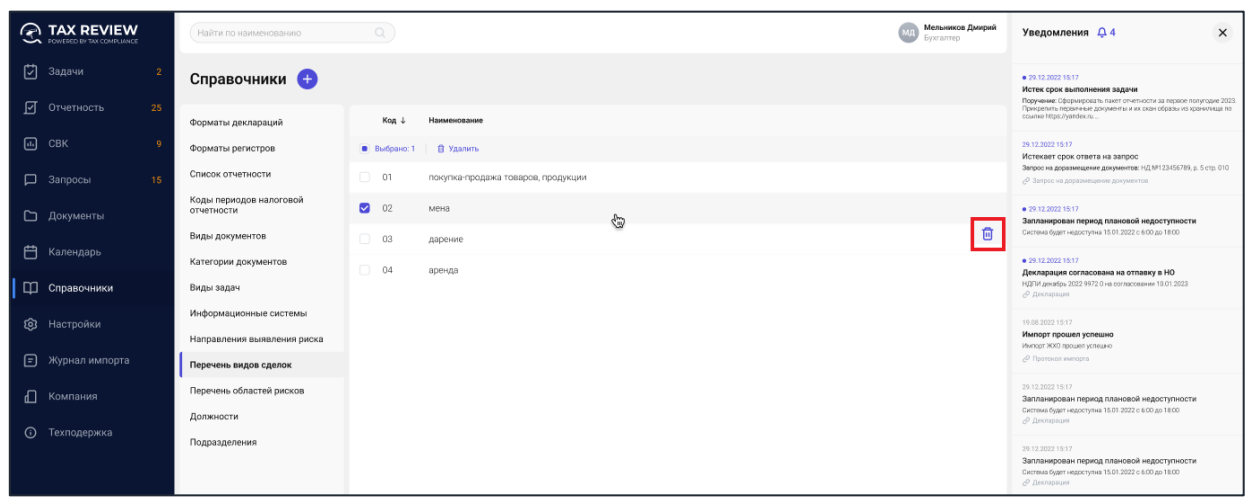

*Рис. 82 - Удаление вида сделки*

Или выделите всех виды сделки, которых необходимо удалить и нажните на кнопку «Удалить» на панели массовых действий:

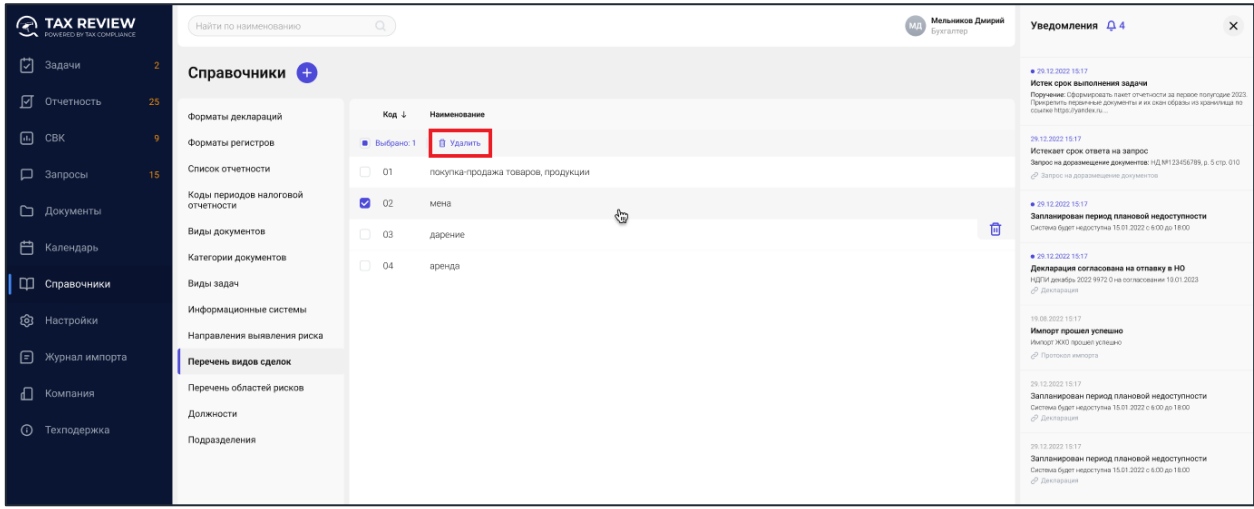

*Рис. 83 - Удаление вида сделки*

# <span id="page-56-1"></span>*2.7.10.3. Редактирование вида сделки*

В списке видов сделки кликните мышкой по строке. В открывшемся окне карточки вида сделки внесите необходимые изменения и нажмите на кнопку «Сохранить».

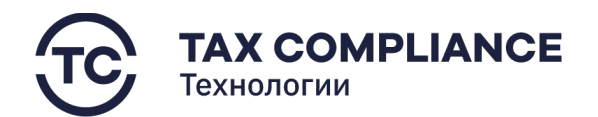

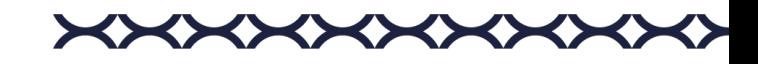

# <span id="page-57-0"></span>**2.7.11. Перечень областей риска**

Перейдите в раздел «Справочники» главного меню. Выберите вкладку «Перечень областей риска» раздела «Справочники».

# <span id="page-57-1"></span>*2.7.11.1. Добавление областей риска*

Нажмите на кнопку «Добавить»:

| $\odot$ TAX REVIEW<br><b>POWERED BY TAX COMPLIANCE</b> | $\mathcal{O}_c$<br>Найти по наименованию                |                    | Мельников Дмирий<br><b><i><u>Evorrantep</u></i></b> | $\times$<br>Уведомления Д4                                                                                                    |
|--------------------------------------------------------|---------------------------------------------------------|--------------------|-----------------------------------------------------|----------------------------------------------------------------------------------------------------|
| 门<br>Задачи                                            | Справочники                                             |                    |                                                     | ● 29.12.2022 15:17<br>Истек срок выполнения задачи                                                                                                    |
| 囨<br>25<br>Отчетность                                  | Код +<br>Форматы деклараций                             | Наименование       |                                                     | Поручение: Сформировать пакет отчетности за первое полугодие 2023.<br>Поихрепить первичные докимонты и их скан образы из хранилиша по<br>course https://yondex.ru |
| 同<br>CBK                                               | Перечень областей риска<br>В Выбрано: 1                 | П Удалить          |                                                     | 29.12.2022 15:17<br>Истеквет срок ответа на запрос                                                                                                    |
| □ Запросы<br>15                                        | Список отчетности<br>$\Box$<br>01.1                     | Занижение доходов  |                                                     | Запрос на доразмещение документов: НД №123456789, р. 5 стр. 010                                                                                                   |
| ∟ Документы                                            | Коды периодов налоговой<br>$\bullet$ 01.2<br>отчетности | Завышение доходов  |                                                     | $+29.12.202215:17$<br>Запланирован период плановой недоступности<br>Система будет недоступна 15.01.2022 с 6:00 до 18:00                                           |
| <b>门</b> Календарь                                     | Виды документов<br>$\Box$<br>02.1                       | Занижение расходов |                                                     | · 29.12.2022 15:17                                                                                                    |
|                                                        | Категории документов<br>$\Box$<br>02.2                  | Завышение расходов |                                                     | Декларация согласована на отпавку в НО<br>НДПИ декабрь 2022 9972 0 на согласовании 10.01.2023                                                                     |
| □ Справочники                                          | Виды задач                                              |                    |                                                     | 19.08.2022 15:17                                                                                                    |
| ෨<br>Настройки                                         | Информационные системы<br>Направления выявления риска   |                    |                                                     | Импорт прошел успешно<br>Икитарт ЖХО прошел успешно<br>P Протокол импорта                                                                                         |
| 日<br>Журнал импорта                                    | Перечень видов сделок                                   |                    |                                                     | 29.12.2022 15:17                                                                                                    |
| ብ<br>Компания                                          | Перечень областей рисков                                |                    |                                                     | Запланирован период плановой недоступности<br>Система будет недоступна 15.01.2022 с 6:00 до 18:00                                                                 |
|                                                        | Должности                                               |                    |                                                     | 29.12.2022 15:17                                                                                                    |
| Техподержка<br>$\odot$                                 | Подразделения                                           |                    |                                                     | Запланирован период плановой недоступности<br>Система будет недоступна 15.01.2022 с 6:00 до 18:00                                                                 |

*Рис. 84 - Добавление областей риска*

В открывшемся окне заполните необходимые поля и нажмите кнопку «Создать».

# <span id="page-57-2"></span>*2.7.11.2. Удаление областей риска*

Для удаления области риска из списка нажните на кнопку «Удалить» в правой части выбранной строки:

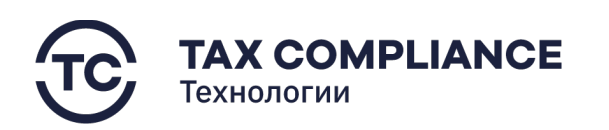

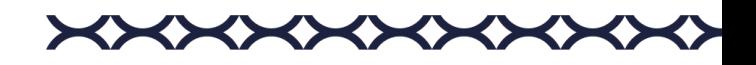

| <b>A TAX REVIEW</b><br><b>DOWERED BY TAX COMPLIANCE</b> | Найти по наименованию                                 | o                                | Мельников Дмирий<br><b><i><u>Evorranmen</u></i></b> | $\boldsymbol{\times}$<br>Уведомления Д 4                                                                                                    |
|---------------------------------------------------------|-------------------------------------------------------|----------------------------------|-----------------------------------------------------|----------------------------------------------------------------------------------------------------|
| <b>N</b><br>Задачи<br>٠,                                | Справочники                                           |                                  |                                                     | ● 29.12.2022.15:17<br>Истек срок выполнения задачи<br>Поручение: Сформировать пакет отчетности за первое полугодие 2023                       |
| 囨<br>Отчетность<br>25                                   | Форматы деклараций                                    | Kon J<br>Наименование            |                                                     | Прикрепить первичные документы и их скан образы из хранилица по-<br>costex https://yandex.nu                                                  |
| $\begin{bmatrix} 1 & 1 \end{bmatrix}$ CBK               | Перечень областей риска                               | <b>П Удалить</b><br>В Выбрано: 1 |                                                     | 29.12.2022 15:17<br>Истекает срок ответа на запрос                                                                                            |
| $\n  П 3anpoc$<br>15                                    | Список отчетности                                     | 01.1<br>Занижение доходов        |                                                     | Запрос на доразмещение документов: НД №123456789, р. 5 стр. 010<br>Р. Запрос на доразмещение документов.                                      |
| <b>• Документы</b>                                      | Коды периодов налоговой<br>отчетности                 | 201.2<br>Завышение доходов<br>€  |                                                     | ● 29:12:2022 15:17<br>Запланирован период плановой недоступности                                                                              |
| <b>白</b> Календарь                                      | Виды документов                                       | 02.1<br>Занижение расходов       | 面                                                   | Система будет недоступна 15.01.2022 с 6:00 до 18.00                                                                                           |
| <b>П</b> Справочники                                    | Категории документов<br>Виды задач                    | 02.2<br>Завышение расходов       |                                                     | ● 29.12.2022.15:17<br>Декларация согласована на отпавку в НО<br>НДПИ декабрь 2022 9972 0 на согласовании 10.01.2023<br><i>©</i> Декларация    |
| <b>Q</b> Настройки                                      | Информационные системы<br>Направления выявления риска |                                  |                                                     | 19.08.2022 15:17<br>Импорт прошел успешно<br>Импорт ЖХО прошел успешно                                                                        |
| Đ<br>Журнал импорта                                     | Перечень видов сделок                                 |                                  |                                                     | / Протексат импорта                                                                                                    |
| ŦЦ<br>Компания                                          | Перечень областей рисков                              |                                  |                                                     | 29.12.2022 15:17<br>Запланирован период плановой недоступности                                                                                |
| $\odot$<br>Техподержка                                  | Должности                                             |                                  |                                                     | Система будет недоступна 15 01.2022 с 6:00 до 18:00<br>P Restaurant                                                                           |
|                                                         | Подразделения                                         |                                  |                                                     | 29.12.2022 18:17<br>Запланирован период плановой недоступности<br>Система быдат недоступна 15.01.2022 с 6:00 до 18.00<br><b>Р. Декларация</b> |

*Рис. 85 – Удаление областей риска*

Или выделите все области риска, которых необходимо удалить и нажните на кнопку «Удалить» на панели массовых действий:

| <b>TAX REVIEW</b><br>⌒<br><b>POWERED BY TAX COMPLIANCE</b> | Найти по наименованию                 | Q                                      | Мельников Дмирий<br><b><i><u>Evorrantep</u></i></b> | $\times$<br>Уведомления Д 4                                                                                                    |
|------------------------------------------------------------|---------------------------------------|----------------------------------------|-----------------------------------------------------|----------------------------------------------------------------------------------------------------|
| [7] Задачи                                                 | Справочники •                         |                                        |                                                     | ● 29.12.2022 15:17<br>Истек срок выполнения задачи                                                                                                    |
| ाज<br>Отчетность<br>25                                     | Форматы деклараций                    | Код +<br>Наименование                  |                                                     | Поручения: Сформировать пакет отчетности за первое полугодие 2023.<br>Прихованть первичные документы и их скан образы из хранилища по<br>cosme https://yondex.ru |
| $\Box$ CBK                                                 | Перечень областей риска               | В Выбрано: 1<br>В Удалить              |                                                     | 29.12.2022 15:17<br>Истеквет срок ответа на запрос                                                                                                    |
| □ Запросы<br>15                                            | Список отчетности                     | $\Box$<br>$-01.1$<br>Занижение доходов |                                                     | Запрос на доразмещение документов: НД №123456789, р. 5 стр. 010                                                                                                  |
| □ Документы                                                | Коды периодов налоговой<br>отчетности | $\bullet$ 01.2<br>Завышение доходов    |                                                     | · 29.12.2022 15:17<br>Запланирован период плановой недоступности<br>Система будет недоступна 15.01.2022 с 6:00 до 18:00                                          |
| <b>门</b> Календарь                                         | Виды документов                       | $\Box$<br>02.1<br>Занижение расходов   |                                                     | · 29.12.2022 15:17                                                                                                    |
|                                                            | Категории документов                  | ∩<br>02.2<br>Завышение расходов        |                                                     | Декларация согласована на отпавку в НО<br>НОЛИ декабрь 2022 9972 0 на согласовании 10.01.2023                                                                    |
| □ Справочники                                              | Виды задач                            |                                        |                                                     | 19.08.2022 15:17                                                                                                    |
| <b>© Настройки</b>                                         | Информационные системы                |                                        |                                                     | Импорт прошел успешно<br>онщегоу пациодя ОКЖ тариту/И                                                                                                    |
|                                                            | Направления выявления риска           |                                        |                                                     | ⊘ Протокол импорта                                                                                                    |
| <b>F</b> Журнал импорта                                    | Перечень видов сделок                 |                                        |                                                     | 29.12.2022 15:17<br>Запланирован период плановой недоступности                                                                                                   |
| ъ<br>Компания                                              | Перечень областей рисков              |                                        |                                                     | Система будет недоступна 15.01.2022 с 6:00 до 18:00                                                                                                    |
| $\odot$<br>Техподержка                                     | Должности                             |                                        |                                                     | 29.12.2022 15:17<br>Запланирован период плановой недоступности                                                                                                   |
|                                                            | Подразделения                         |                                        |                                                     | Система будет недоступна 15.01.2022 с 6:00 до 18:00                                                                                                    |
|                                                            |                                       |                                        |                                                     |                                                                                                    |

*Рис. 86 - Удаление областей риска*

# <span id="page-58-0"></span>*2.7.11.3. Редактирование областей риска*

В списке областей риска кликните мышкой по строке. В открывшемся окне карточки областей риска внесите необходимые изменения и нажмите на кнопку «Сохранить».

# <span id="page-58-1"></span>**2.7.12. Должности**

Перейдите в раздел «Справочники» главного меню. Выберите вкладку «Должности» раздела «Справочники».

# <span id="page-58-2"></span>*2.7.12.1. Добавление должности*

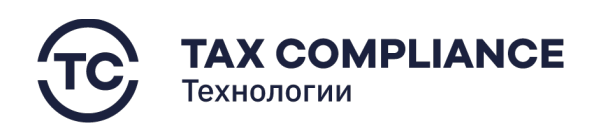

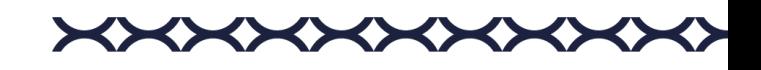

Нажмите на кнопку «Добавить»:

|   | <b>A TAX REVIEW</b><br>POWERED BY TAX COMPLIANCE | Найти по наименованию               | $\Omega$            | Мельников Дмирий<br>Бухгалтер | $\times$<br>Уведомления Д4                                                                                                    |
|---|--------------------------------------------------|-------------------------------------|---------------------|-------------------------------|----------------------------------------------------------------------------------------------------|
| 囟 | Задачи                                           | Справочники +                       |                     |                               | 29.12.2022.15.17<br>Истек срок выполнения задачи                                                                                                    |
|   | ■ Отчетность<br>25                               | Форматы деклараций                  | Наименование +      |                               | Поручение: Оформировать пакет отчетности за первое полугодие 2023.<br>Прикрепить первичные документы и их окан образы из хранитища по<br>ссылке https://yandex.n |
|   | $\Box$ CBK                                       | Форматы регистров                   | Администратор       |                               | 29.12.2022 15:17<br>Истекает срок ответа на запрос                                                                                                    |
|   | <b>Д</b> Запросы<br>15                           | Список отчетности                   | $\Box$<br>Бухгалтер |                               | Запрос на доразмещение документов: НД №123456789. р. 5 стр. 010                                                                                                  |
|   | □ Документы                                      | Коды периодов НО<br>Виды документов | o<br>Менеджер       |                               | ● 29.12.2022 15:17<br>Запланирован период плановой недоступности<br>Система будет недоступна 15.01.2022 с 6.00 до 18.00                                          |
| 自 | Календарь                                        | Категории документов                |                     |                               | ● 29.12.2022 15:17<br>Декларация согласована на отпавку в НО                                                                                                    |
|   | <b>Д</b> Справочники                             | Виды задач                          |                     |                               | НДПИ декабрь 2022 9972.0 на согласовании 10.01.2023                                                                                                    |
|   |                                                  | Информационные системы              |                     |                               | 19.08.2022 15:17<br>Импорт прошел успешно                                                                                                    |
|   | <b>©</b> Настройки                               | Направления выявления риска         |                     |                               | Импорт ЖХО прошел устешно<br>P Протокол импорта                                                                                                    |
| Θ | Журнал импорта                                   | Перечень видов сделок               |                     |                               | 29.12.2022 15:17                                                                                                    |
|   | € Компания                                       | Перечень областей рисков            |                     |                               | Запланирован период плановой недоступности<br>Систома будет недоступна 15.01.2022 с 6:00 до 18:00                                                                |
|   |                                                  | Должности                           |                     |                               | 29.12.2022 15:17                                                                                                    |
|   | (i) Техподержка                                  | Подразделения                       |                     |                               | Запланирован период плановой недоступности<br>Система будет недоступна 15.01.2022 с 6:00 до 18:00                                                                |
|   |                                                  |                                     |                     |                               |                                                                                                    |

*Рис. 87 - Добавление должности*

В открывшемся окне заполните необходимые поля и нажмите кнопку «Создать».

## <span id="page-59-0"></span>*2.7.12.2. Удаление должности*

Для удаления должности из списка нажните на кнопку «Удалить» в правой части выбранной строки:

|    | <b>PA TAX REVIEW</b><br><b>COMPARED BY TAX COMPLIANCE</b> | Найти по наименованию                | $\mathbb{Q}$               | Мельников Дмирий<br>Бухгалтер | Уведомления Д4<br>$\times$                                                                                                    |
|----|-----------------------------------------------------------|--------------------------------------|----------------------------|-------------------------------|----------------------------------------------------------------------------------------------------|
| 1न | Задачи                                                    | Справочники (+                       |                            |                               | · 29.12.2022 15:17<br>Истек срок выполнения задачи<br>Поручение: Сформировать пакет отчетности за первое полугодие 2023.              |
| ☑  | 25<br>Отчетность                                          | Форматы деклараций                   | Наименование               |                               | Прикретить первичные документы и их скан образы из хранилища по<br>ocume https://yandex.ru                                            |
|    | $\Box$ CBK                                                | Форматы регистров                    | ■ Выбрано: 1       Удалить |                               | 29.12.2022 15:17<br>Истекает срок ответа на запрос                                                                                    |
|    | <b>D</b> Запросы<br>15                                    | Список отчетности                    | п<br>Администратор         |                               | Запрос на доразмещение документов: НД №123456789. р. 5 стр. 010<br>7 Запрос на доразмещение документов                                |
|    | Документы                                                 | Коды периодов НО<br>Виды документов  | • Бухгалтер<br>⊕           | 甸                             | ● 29.12.2022.15:17<br>Запланирован период плановой недоступности<br>Система будет недоступна 15.01.2022 с 6.00 до 18:00               |
|    | □ Календарь                                               | Категории документов                 | o<br>Менеджер              |                               | · 29.12.2022.15:17                                                                                                    |
|    | □ Справочники                                             | Виды задач<br>Информационные системы |                            |                               | Декларация согласована на отпавку в НО<br>НДГМ декабрь 2022 9972 0 на согласовании 10.01 2023<br>∂ Декларшин                          |
|    | <b>@</b> Настройки                                        | Направления выявления риска          |                            |                               | 19.08.2022 15:17<br>Импорт прошел успешно                                                                                             |
|    | • Журнал импорта                                          | Перечень видов сделок                |                            |                               | Импорт ЖХО прошел успешно<br><b>© Протокол импорта</b>                                                                                |
|    | ∩ Компания                                                | Перечень областей рисков             |                            |                               | 29.12.2022 15:17<br>Запланирован период плановой недоступности<br>Система будет недоступна 15.01.2022 с 6.00 до 18:00<br>∂ Декларвция |
|    |                                                           | Должности                            |                            |                               |                                                                                                    |
|    | (i) Техподержка                                           | Подразделения                        |                            |                               | 29.12.2022 15:17<br>Запланирован период плановой недоступности<br>Система будет недоступна 15.01.2022 с 6.00 до 18:00<br>⊘ Декларация |

*Рис. 88 - Удаление должности*

Или выделите все должности, которых необходимо удалить и нажните на кнопку «Удалить» на панели массовых действий:

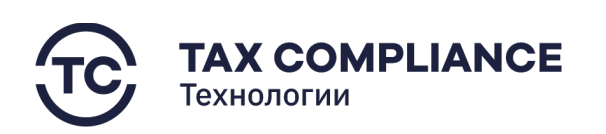

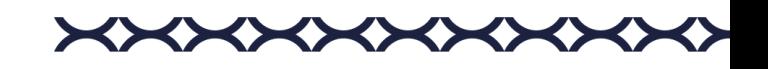

| <b>A TAX REVIEW</b><br><b>POWERED BY TAX COMPLIANCE</b> |                        | Найти по наименованию                | $\circ$                        | Мельников Дмирий<br><b><i><u>Evorrantep</u></i></b> | $\times$<br>Уведомления Д4                                                                                                    |  |
|---------------------------------------------------------|------------------------|--------------------------------------|--------------------------------|-----------------------------------------------------|----------------------------------------------------------------------------------------------------|--|
| 臼                                                       | Задачи                 | Справочники •                        |                                |                                                     |                                                                                                    |  |
|                                                         | ■ Отчетность<br>25     | Форматы деклараций                   | Наименование 1                 |                                                     | Прикретить первичные документы и их скон образы из хранилища по<br>ocume https://yandex.ru                                            |  |
|                                                         | $\Box$ CBK             | Форматы регистров                    | Выбрано: 1<br><b>П</b> Удалить |                                                     | 29.12.2022 15:17<br>Истекает срок ответа на запрос                                                                                    |  |
|                                                         | <b>Д</b> Запросы<br>15 | Список отчетности                    | Администратор                  |                                                     | Запрос на доразмещение документов: НД №123456789, р. 5 стр. 010<br>⊘ Запрос на доразмещение документов                                |  |
|                                                         | □ Документы            | Коды периодов НО                     | • Бухгалтер                    |                                                     | ● 29.12.2022 15:17                                                                                                    |  |
|                                                         |                        | Виды документов                      | ⊕<br>Менеджер                  | 面                                                   | Запланирован период плановой недоступности<br>Система будет недоступна 15.01.2022 с 6.00 до 18:00                                     |  |
| 自                                                       | Календарь              | Категории документов                 |                                |                                                     | · 29.12.2022.15:17<br>Декларация согласована на отпавку в НО<br>НДГМ декабрь 2022 9972 0 на согласовании 10.01.2023<br>∂ Деклариция   |  |
|                                                         | П Справочники          | Виды задач<br>Информационные системы |                                |                                                     |                                                                                                    |  |
|                                                         | <b>@</b> Настройки     | Направления выявления риска          |                                |                                                     | 19.08.2022 15:17<br>Импорт прошел успешно<br>Импорт ЖХО прошел успешно<br>P Протокол импорта                                          |  |
|                                                         | Журнал импорта         | Перечень видов сделок                |                                |                                                     |                                                                                                    |  |
| Đ                                                       |                        | Перечень областей рисков             |                                |                                                     | 29.12.2022 15:17                                                                                                    |  |
| ╓                                                       | Компания               | Должности                            |                                |                                                     | Запланирован период плановой недоступности<br>Система будет недоступна 15.01.2022 с 6.00 до 18:00                                     |  |
|                                                         | <b>(1)</b> Техподержка | Подразделения                        |                                |                                                     | ⊘ Деклареция                                                                                                    |  |
|                                                         |                        |                                      |                                |                                                     | 29.12.2022 15:17<br>Запланирован период плановой недоступности<br>Система будет недоступна 15.01.2022 с 6.00 до 18:00<br>⊘ Декларация |  |

*Рис. 89 - Удаление должности*

# <span id="page-60-0"></span>*2.7.12.3. Редактирование должности*

В списке должностей кликните мышкой по строке. В открывшемся окне карточки должности внесите необходимые изменения и нажмите на кнопку «Сохранить».

#### <span id="page-60-1"></span>**2.7.13. Подразделения**

Перейдите в раздел «Справочники» главного меню. Выберите вкладку «Подразделения» раздела «Справочники».

# <span id="page-60-2"></span>*2.7.13.1. Добавление подразделения*

Нажмите на кнопку «Добавить»:

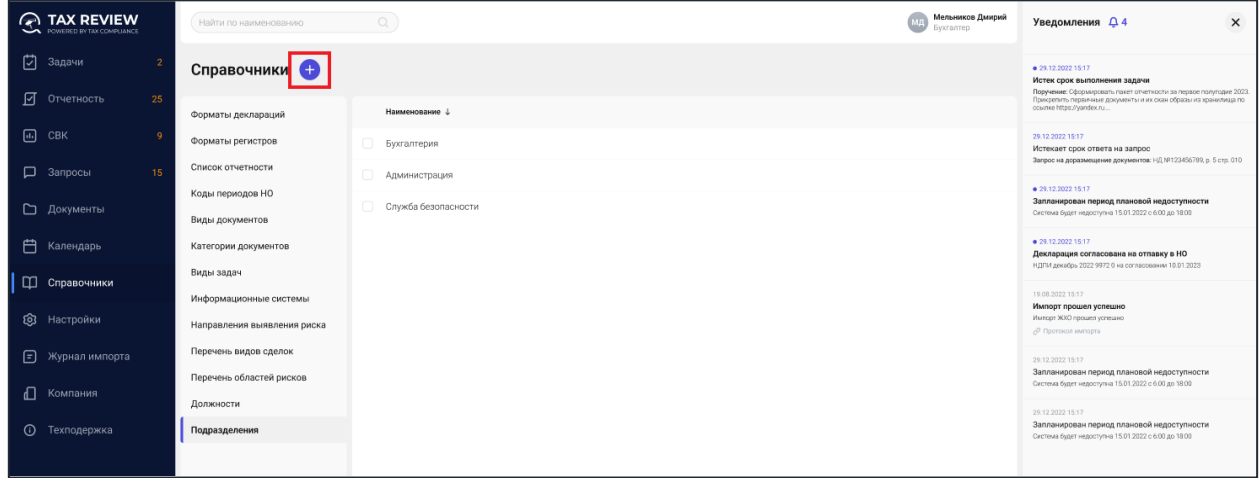

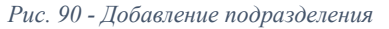

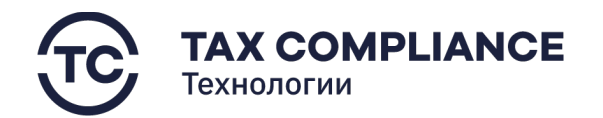

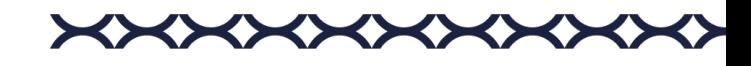

В открывшемся окне заполните необходимые поля и нажмите кнопку «Создать».

#### <span id="page-61-0"></span>*2.7.13.2. Удаление подразделения*

Для удаления подразделения из списка нажните на кнопку «Удалить» в правой части выбранной строки:

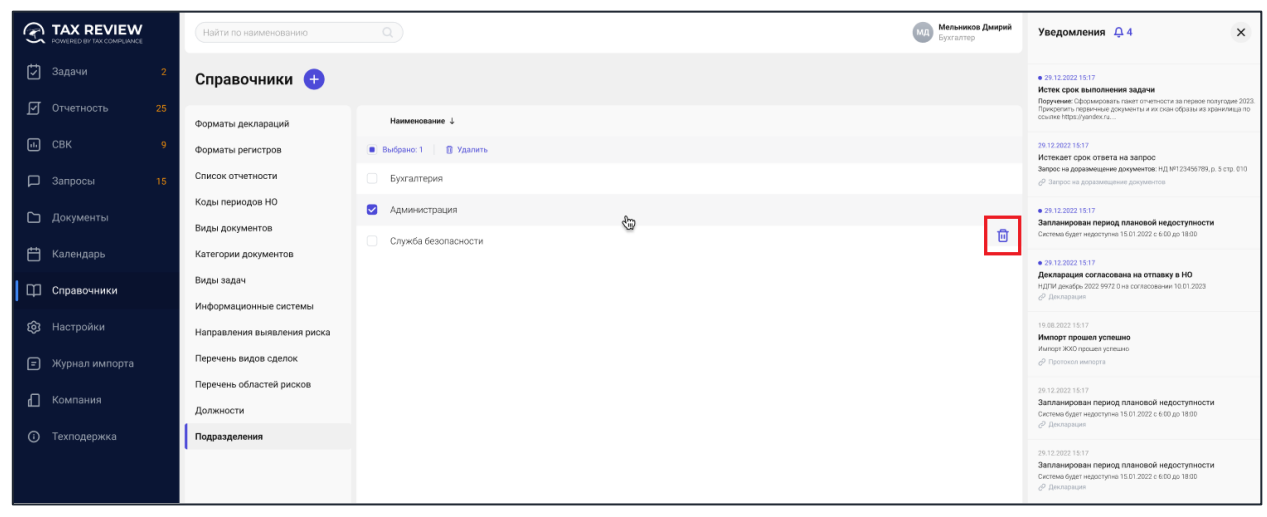

*Рис. 91 - Удаление подразделения*

Или выделите всех подразделений, которых необходимо удалить и нажните на кнопку «Удалить» на панели массовых действий:

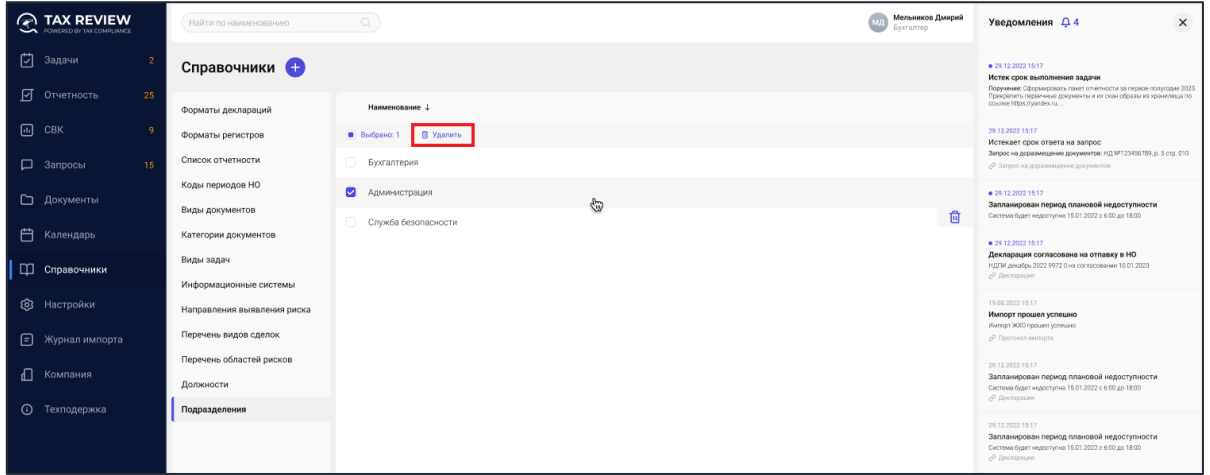

*Рис. 92 - Удаление подразделения*

#### <span id="page-61-1"></span>*2.7.13.3. Редактирование подразделения*

В списке подразделения кликните мышкой по строке. В открывшемся окне карточки подразделения внесите необходимые изменения и нажмите на кнопку «Сохранить».

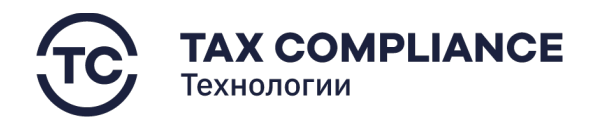

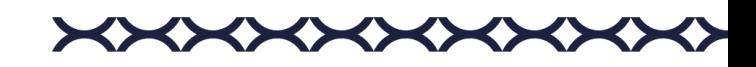

# <span id="page-62-0"></span>**2.8. Настройка сроков**

Перейдите в раздел «Настройка/Настройка сроков» главного меню. Для заполнения/редактирования данных о сроках нажмите на кнопку «Редактировать». После заполнения/редактирования данных нажмите на кнопку «Сохранить»:

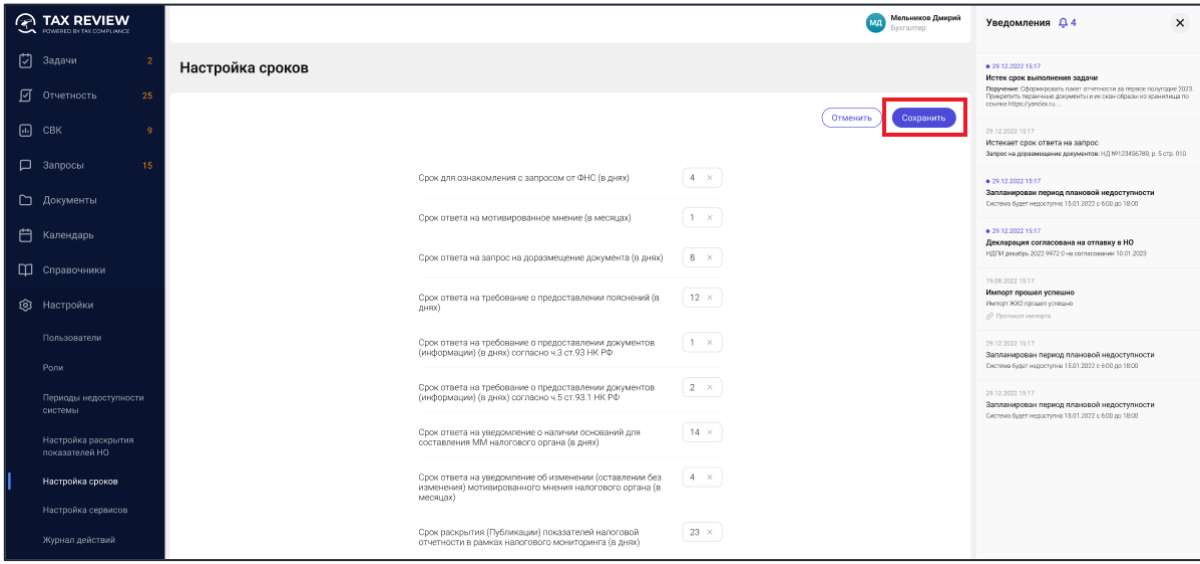

*Рис. 93 - Сохранение сроков*